**IBM Netfinity SA88-6535-00 IBM Netfinity 3000 (8476 )**<br>45Y 10X 11X **15X 16X 20X 21X**

**IBM Netfinity SA88-6535-00 IBM Netfinity 3000 (8476 )**<br>45Y 10X 11X **15X 16X 20X 21X**

# IBM

 $\frac{221}{221}$ 

#### **1 (1998 6 )**

10L9798 Netfinity 3000-type 8476 Models 10U, 10X, 11U, 11X, 15U, 15X 16U, 16X, 20U, 21U, 20X, 21X

Copyright International Business Machines Corporation 1997, 1998. All rights reserved.

Translation: Copyright IBM Japan 1998

Netfinity 3000 (8476 ) FRU

IBM PC Server

IBM  $212$ 

BIOS 2009 P

(WWW) IBM Personal Computing Solutions

 $(BBS)$ 

**http://www.us.pc.ibm.com/files.html**

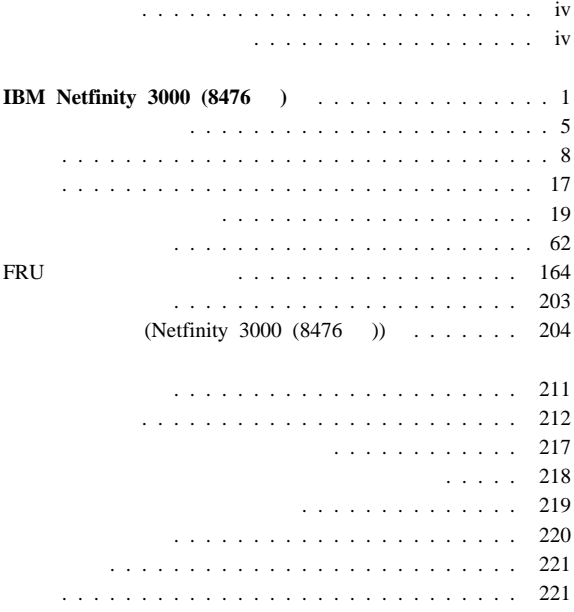

 $\sim$ 

# **IBM Netfinity 3000 (8476 )**

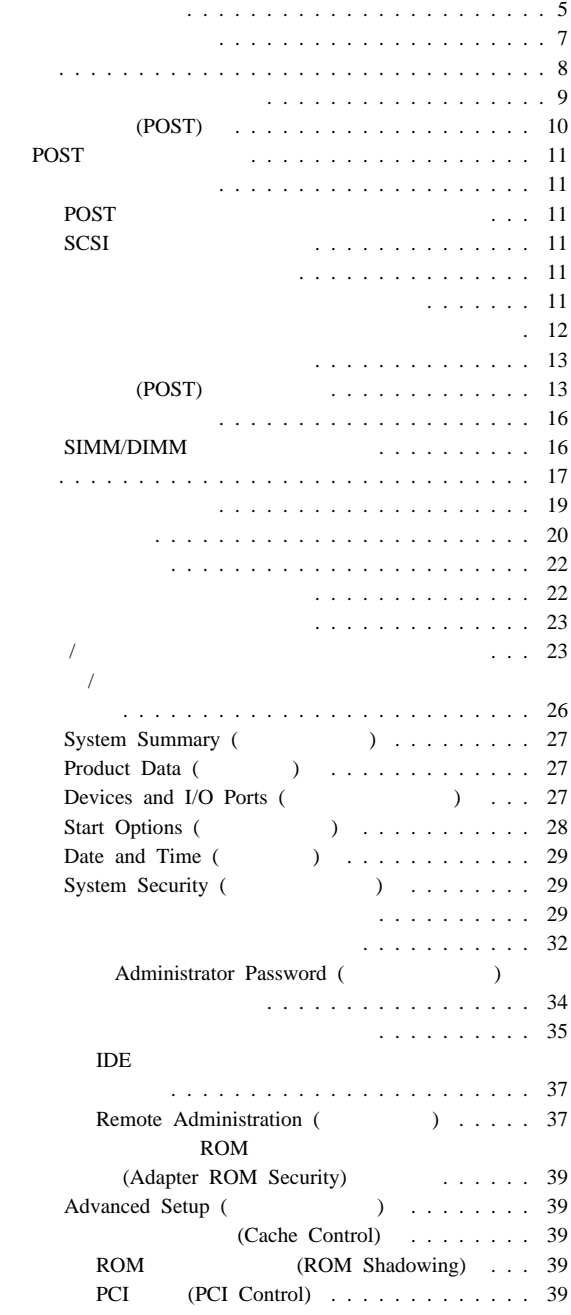

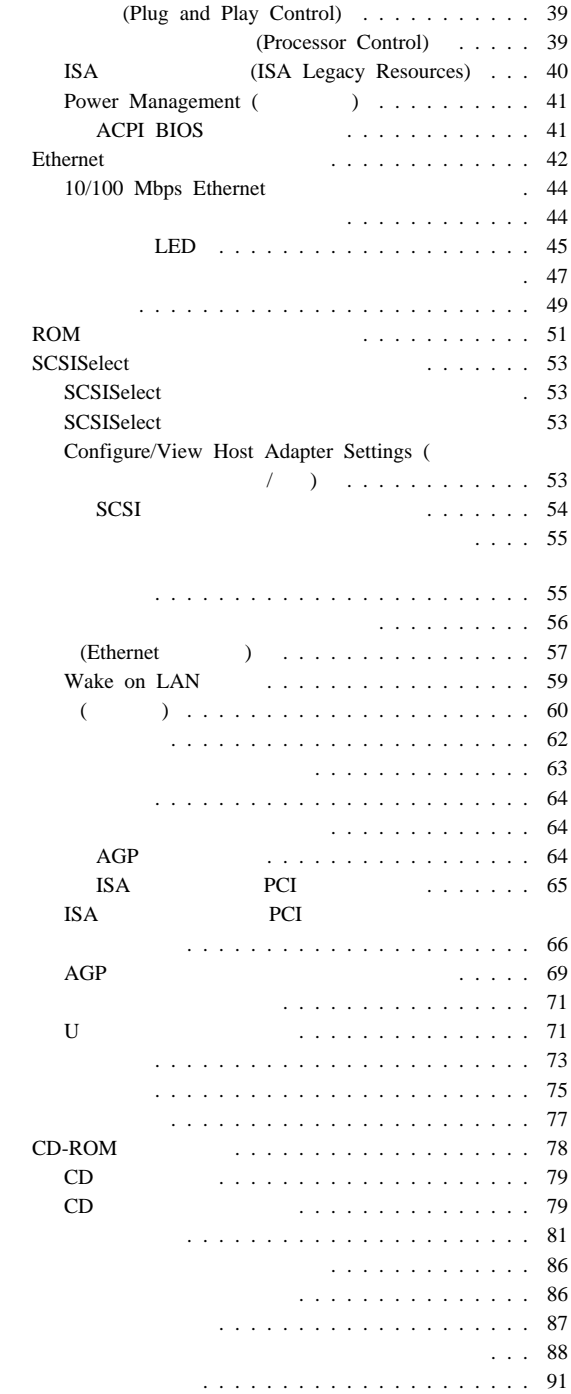

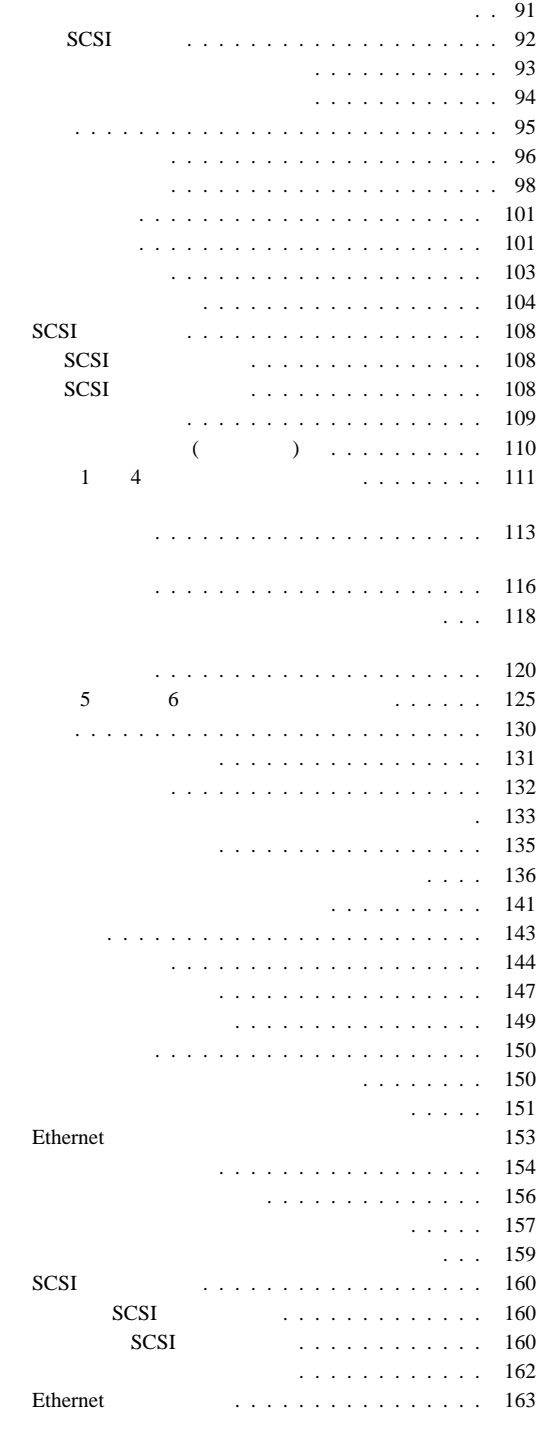

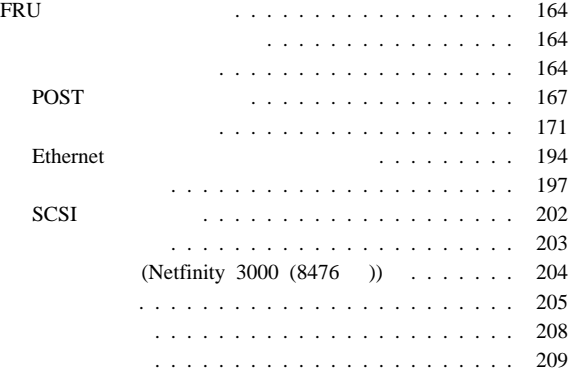

Netfinity 3000 (8476 )

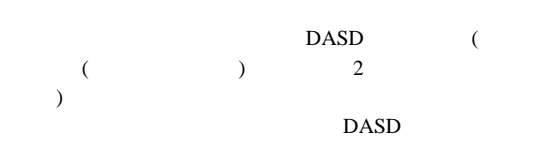

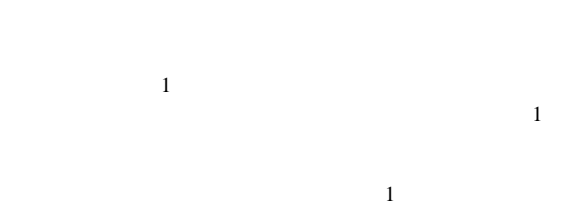

DASD  $\overline{D}$  $\overline{a}$ 

DASD)

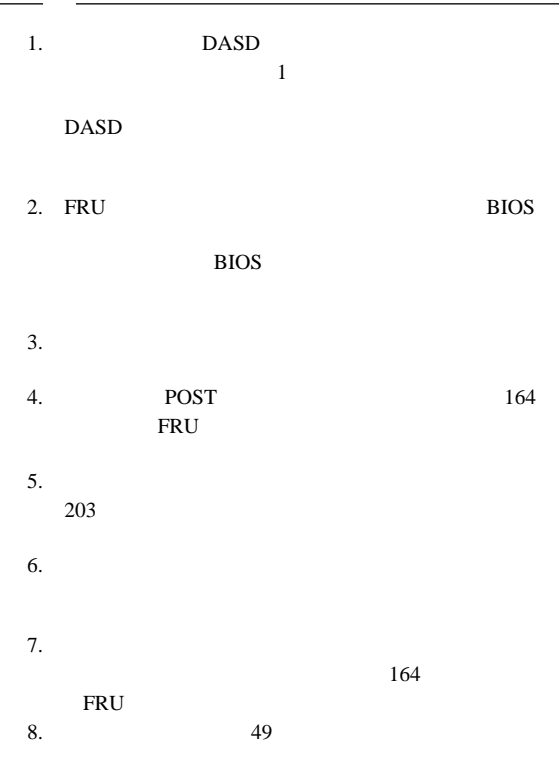

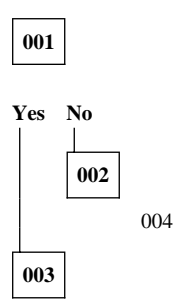

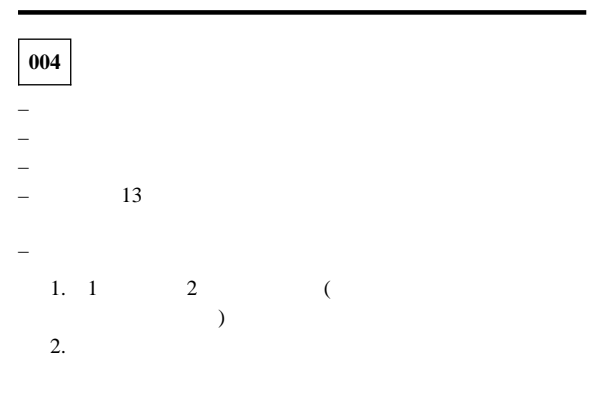

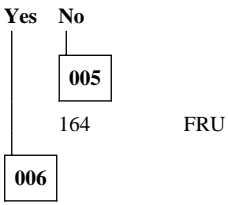

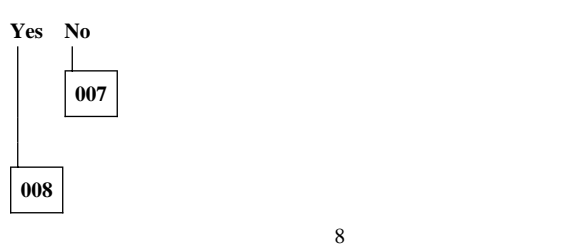

164 FRU

 $(\hspace{1cm} \textcolor{red}{\mathbf{008}} \hspace{1cm})$ 

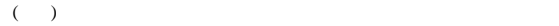

**008** ( $\qquad$ )

POST

POST

**FRU** 

 $\rm{IBM}$ 

*IBM*  $I$ 

#### Netfinity 3000

 $\mathbf 1$ 

 $\rm{IBM}$ 

ムからは独立して実行されるものであり、*CD* とディスケットのど

Ethernet

 $(RAM)$ 

*IBM* 

 $IBM$  **IBM** 

 $13$ 

始動テスト **(POST)**

POST (power-on self-test)

POST

PCI

CD-ROM

**Power-On Self-Test Enhanced** 

 $\overline{POST}$  /

**Enhanced** 

**Start Options** 

RAM BIOS

 $\overline{C}$ 

POST SECONDERS IN THE SECONDERS SECONDERS IN THE SECOND SECOND SECONDERS IN THE SECOND SECOND SECOND SECOND SECOND SECOND SECOND SECOND SECOND SECOND SECOND SECOND SECOND SECOND SECOND SECOND SECOND SECOND SECOND SECOND SE

 $($  $($  29 System Security ( ) (3) **Power-On Status Enabled** POST  $\overline{C}$ 

ーの記述があります。  $\left( \begin{array}{c} \mathbf{1} & \mathbf{1} &$ 

### **POST**

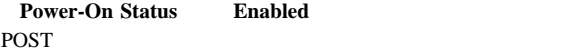

POST

POST

164 FRU

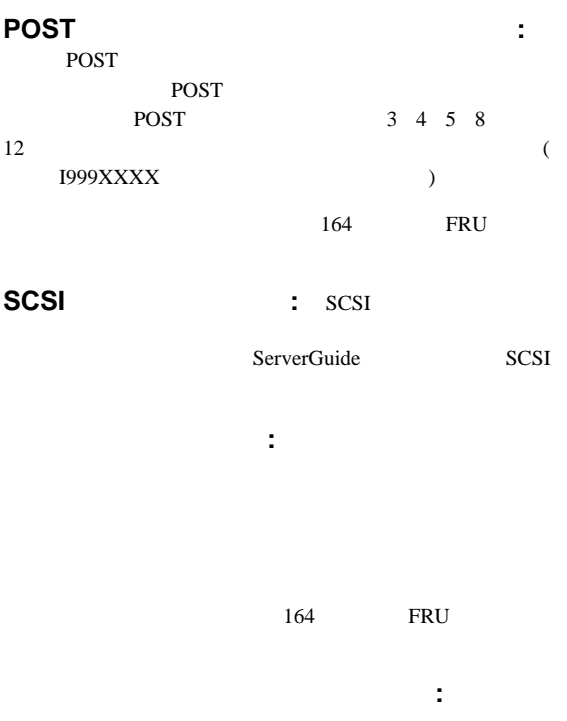

.COM)

 $(CFG)$  (.EXE

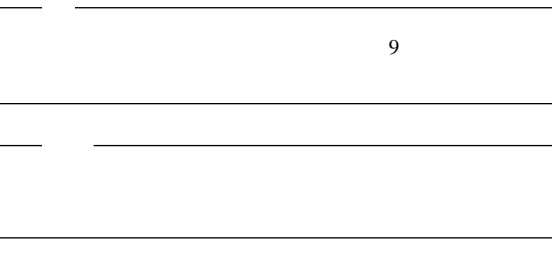

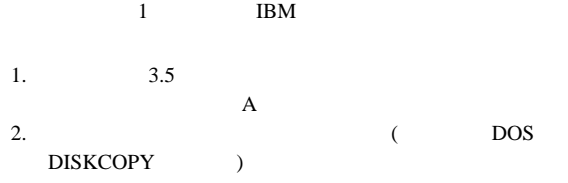

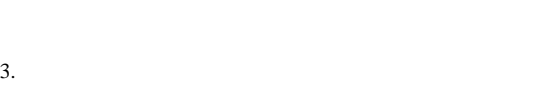

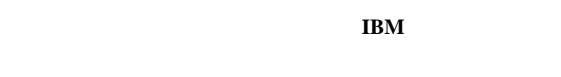

- 1.  $\blacksquare$ 2. IBM
- $A$  $3.$
- $4.$

# **(POST)** (POST)

POST  $\overline{P}$ 

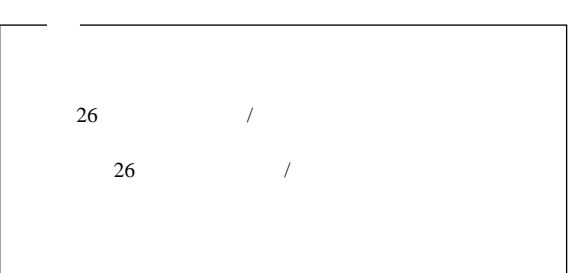

 $($ 2.  $\mathbf{On}$ **Dual**  $\Box$  the  $\Box$  the  $/$ **POST Startup Errors**  $\mathcal{A}$  $3.$  $\overline{R}$ POST **Startup Errors** ( POST Startup Errors  $\mathbf 1$ ) POST Startup Errors  $6(15)$  $4.$  / **POST Startup Errors Continue Exit Setup**  $($ 5d (15)  $)$  (a) and  $(1$  $(†)$   $(†)$ Enter 5.  $4$  **Continue** / 5d (15 ) 構成/セットアップ・ユーティリティー・プログラムを使用す

a.  $(\uparrow)$   $(\downarrow)$  $($ **Enter** 

14 Netfinity

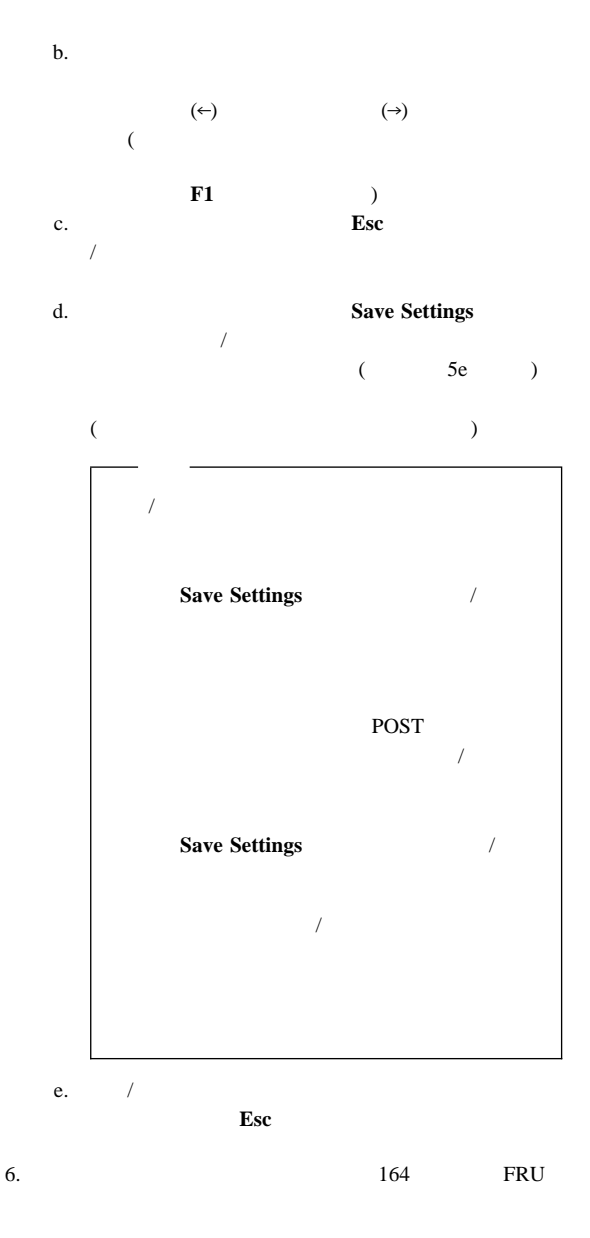

F3  $\blacksquare$ 

**F3**  $\blacksquare$ 

 $F2$ 

#### **SIMM/DIMM** : IBM PC

SIMM/DIMM

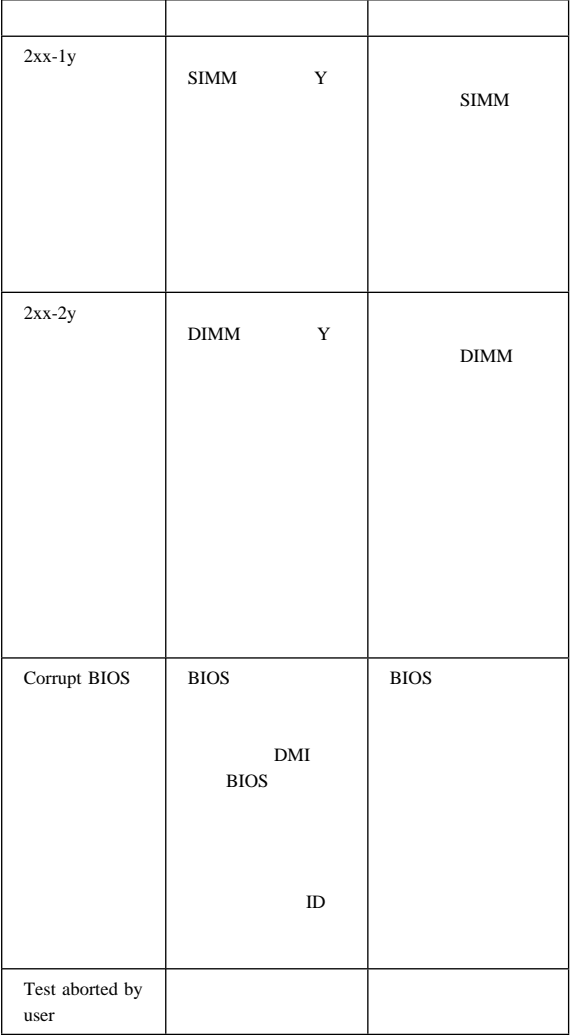

Netfinity 3000 (8476 ) Intel Pentium II MMX 66 MHz 100 MHz (FSB) 16 KB 1 512 KB 2  $(ECC)$ 3 3.3 V 168 (DIMM) 384 MB 100 MHz SDRAM (Synchronous Dynamic Random Access Memory) (ECC) 32 MB 64 MB 128 MB DIMM  $\mathbf{1}$  $: 3.5$  1.44 MB 1 4  $\overline{4}$ **CD-ROM** 標準 : IDE 次のように最大 7 個のアダプターをサポート  $ISA$  3 PCI 3 Accelerated Graphics Port (AGP) 1  $3.5$   $5.25$   $1$ 

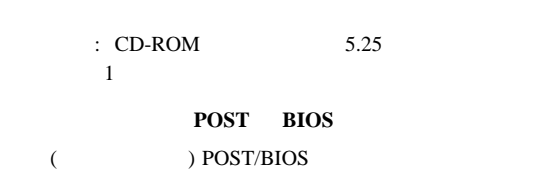

 $3.5$  4

**EEPROM** 

#### $SCSI$

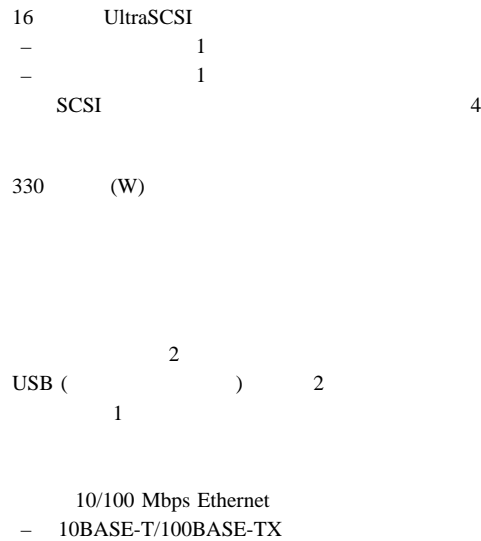

#### DMA

AGP – 4 MB SGRAM (Synchronous Graphics Random Access Memory) 100 MHz  $AGP$  1

 $-$  Contract to the contract of the contract of the contract of the contract of the contract of the contract of the contract of the contract of the contract of the contract of the contract of the contract of the contract

Wake on LAN Alert on LAN

Netfinity 3000 (8476 )

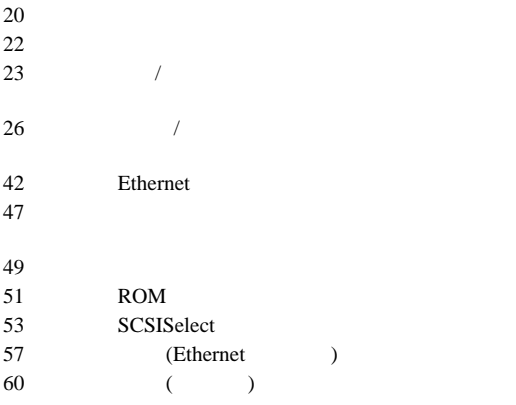

#### Peripheral Component Interconnect (PCI) Industry Standard Architecture (ISA) Small Computer System Interface (SCSI) Accelerated Graphics Port (AGP)

#### (WWW)

http://www.pc.ibm.com/us/compat/

動と構成/セットアップ・ユーティリティー・プログラムのア

SCSISelect

SCSISelect

SCSI SCSI SOP

構成/セットアップ・ユーティリティー・プログラム 構成/セットアップ・ユーティリティー・プログラムによっ

SCSISelect

 $SCSI$ 

1. /  $23$  /  $2.$  $3.$  $4.$ ISA ISA 40 ISA (ISA Legacy Resources)  $5.$  $22$  $6.$ 

**IBM ServerGuide** 

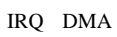

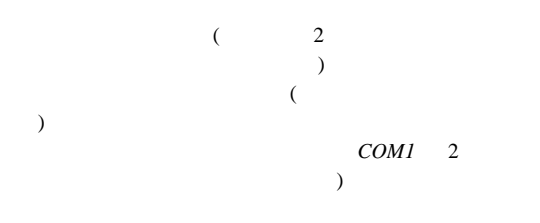

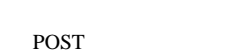

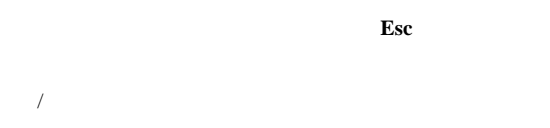

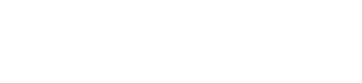

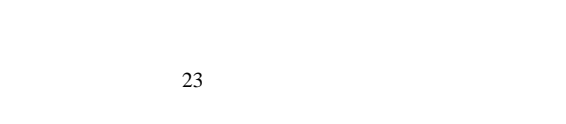

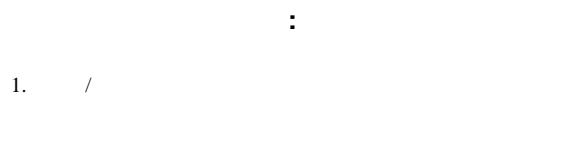

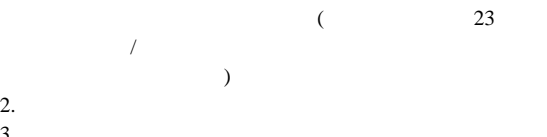

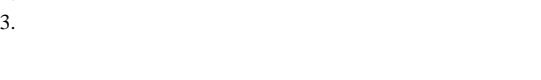

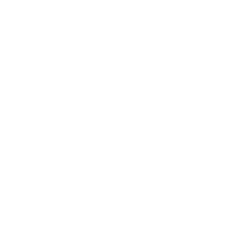

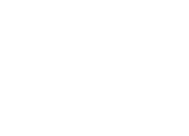

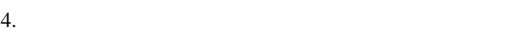

 $5.$ 

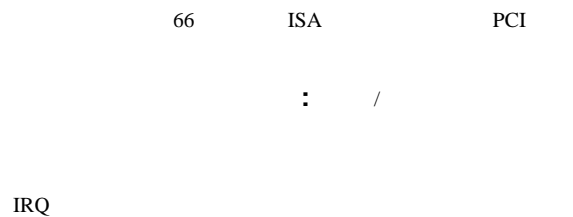

 $\mathbf 1$ 

構成/セットアップ・ユーティリティー・プログラムを開始し

 $\mathcal{L}_1$ 

構成**/**セットアップ・ユーティリティー・プロ

 $\overline{C}$ 

 $/$ 

 $/$ **EEPROM** 

#### $SCSI$ SCSISelect (53 SCSISelect ) and  $\overline{z}$

 $\overline{C}$ 

#### **POST Startup Error(s)**

The following error(s) were detected when the system was started:

162 Configuration Change Has Occurred

Select one of the following:

**Continue**

Exit Setup

**Continue**  $/$  $26$  /  $\sqrt{2\pi}$ 構成**/**セットアップ・ユーティリティー・プログラムを開始する手順 1.  $\blacksquare$ 

#### (Ctrl+Alt+Del

 $\sim$ 2. Press F1 to enter Configuration/Setup  $\mathbf{F1}$   $\blacksquare$ 

 $26$ 

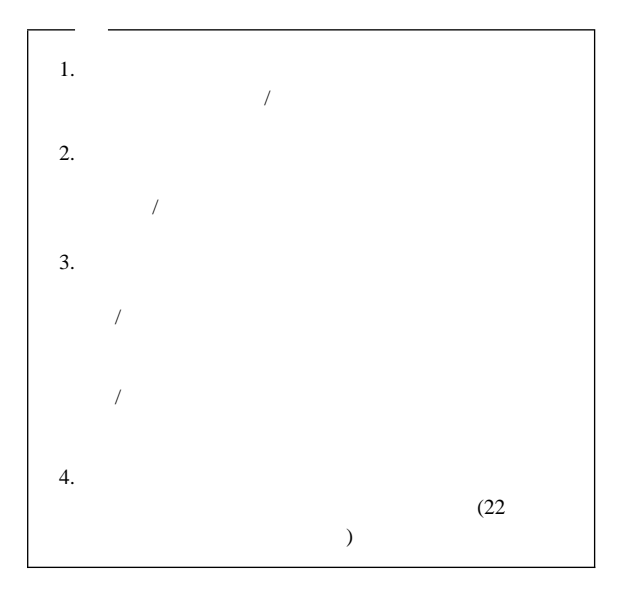

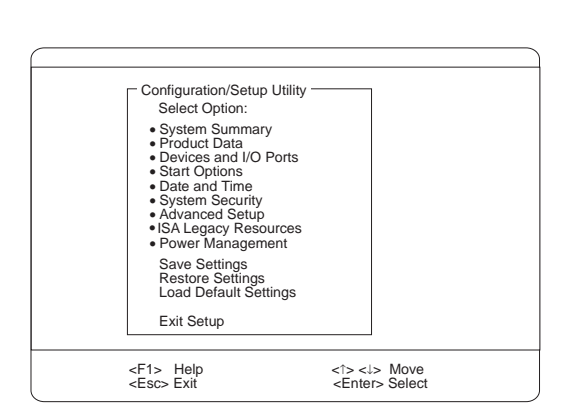

「構成**/**セットアップ・ユーティリティー・プ

「構成/セットアップ・ユーティリティー・プログラム」メイン・メ

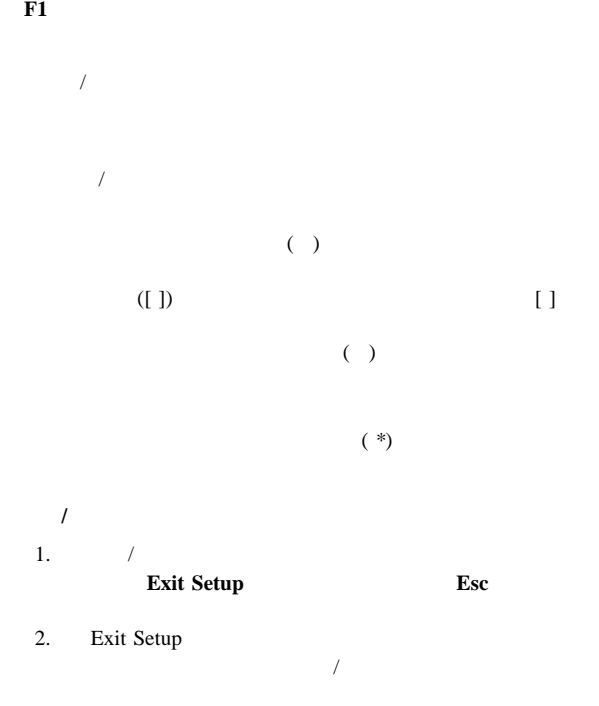

26 Netfinity

#### Enter

 $\overline{B}$ IOS  $\overline{B}$ 

 $\overline{\phantom{a}}$ 

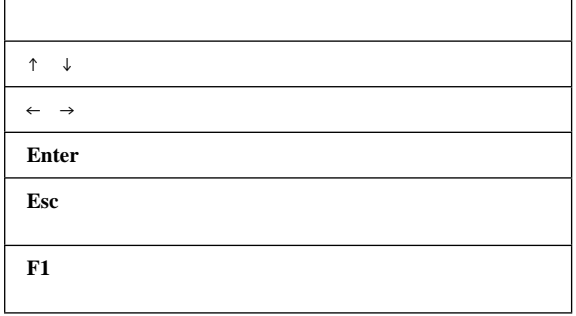

System Summary ( **Carry 19: 2014):** 

Product Data (
a):

 $\mathcal{A}$ 

EEPROM (BIOS)

### **Devices and I/O Ports (** ):

**Devices and I/O Ports** 

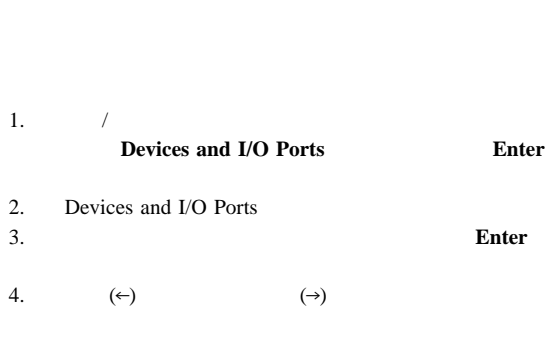

 $1$ 

## Start Options ( **with the UPS**):

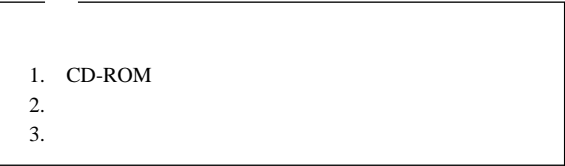

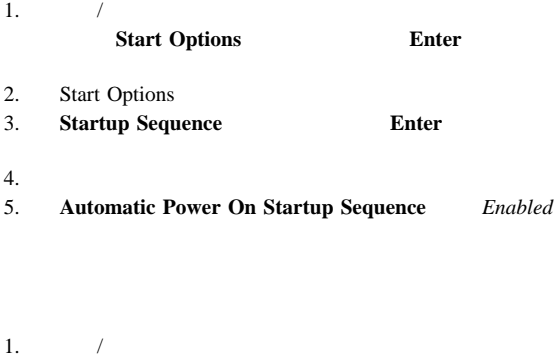

**Start Options Enter** 

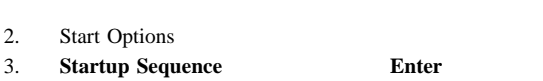

- 4. **Power-on Status**
- **28** Netfinity
# Date and Time (
anable 1):

 $24$  / /

# **MM/DD/YYYY** ( / / )

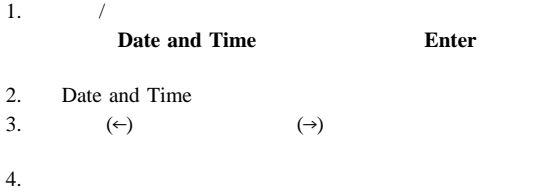

# System Security (
Washington  $\mathcal{S}$ ):

の追加、IDE 装置の保護、ディスケット・ドライブの保護といった

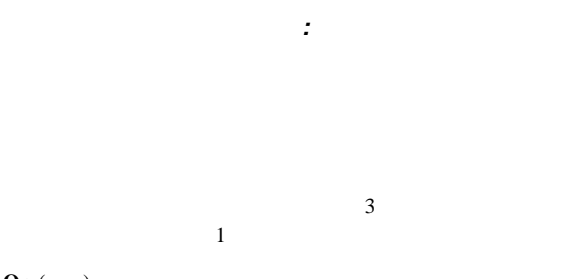

**On** ( )

```
Remote Administration (
               (ion (i)<br>
On (i)
                  ( )<br>
Dual ( | / | )
     Remote Administration (
\qquad \qquad)
 On (and ) Dual (and / \overline{a})
```
 $)$ 

**Off** ( )

 $\mathcal{O}(\mathcal{O})$ 

CONFIG.SYS

#### AUTOEXEC.BAT

 $OS/2$ 

CONFIG.SYS PAUSEONERROR=NO CONFIG.SYS

 $CONFIG.SYS$ 

Windows NT Windows 95

Do not display this message in the future

POST 2000

**Dual** (表示/非表示)

 $\mathcal{T}$ 

#### $\text{LAN}$

 $\sqrt{2}$ 値のどれかを変更したい場合は、構成*/*セットアップ・ユーティリテ

 $\overline{\phantom{a}}$ 

 $\frac{3}{2}$ 始動パスワードの設定と変更**:** 始動パスワードを設定または

 $\overline{R}$ 

**32** Netfinity

 $47$ 

1.  $\sqrt{ }$ **System Security Enter** 2. System Security 3. **Power-On Password Enter** 4. Power-On Password  $5.$  $(\downarrow)$  $7$  (A Z a  $z = 0 - 9$ 

 $6.$ 

7. **Password Prompt Off On Dual** (←)  $(\rightarrow)$ 

**Remote Administration** (
<sub>)</sub> **On** ( ) Dual ( /  $\qquad$  ) Remote Administration (
<sub>)</sub> **On** (a) **Dual** (a)  $)$ 

8. Blower-On Password **Change Power-On Password** 

1.  $\blacksquare$ バーを取り外して、システム・ボード上の「*Clear CMOS Request* (CMOS  $)$  $(1.47$  $\sim$  )  $2.$ (Off) (a) the set of  $\mathcal{O}(\mathcal{O})$  and  $\mathcal{O}(\mathcal{O})$  and  $\mathcal{O}(\mathcal{O})$  and  $\mathcal{O}(\mathcal{O})$ 

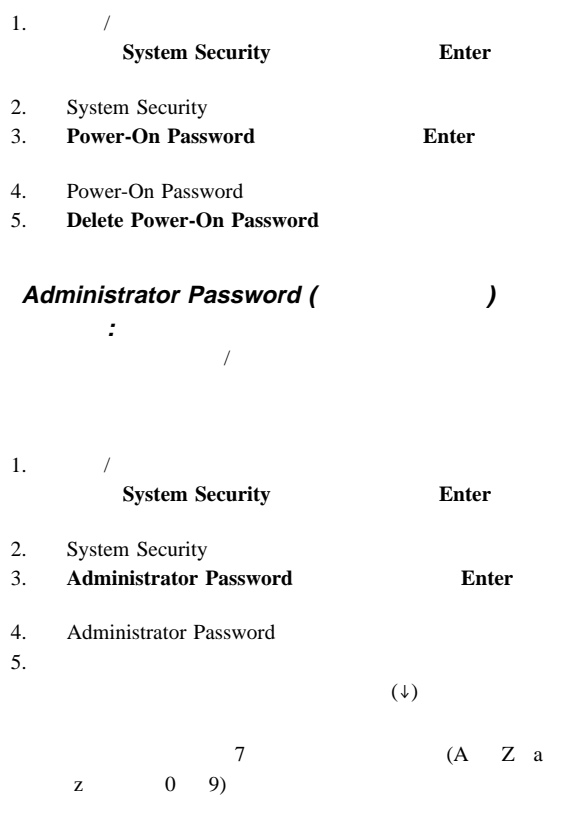

 $6.$ 

# 7. **Power-On Password Changeable by User**

 $Yes$ 

 $N<sub>0</sub>$ 

8. Administrator Password **Change Administrator Password** 

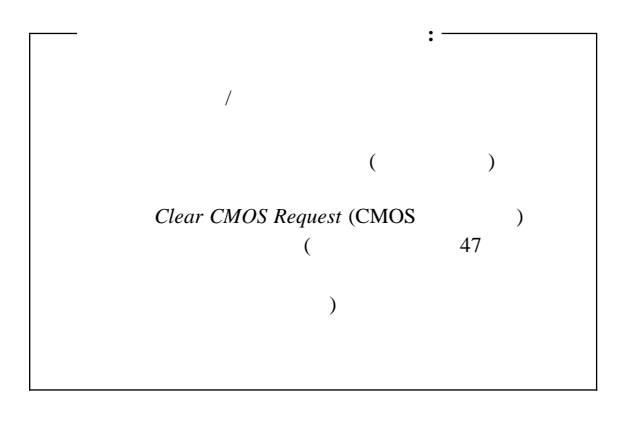

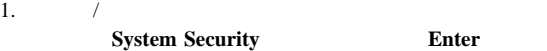

- 2. System Security
- 3. **Administrator Password Enter**
- 4. Administrator Password
- 5. **Administrator Password**
- 6. **Delete Administrator Password**

拡張セキュリティー機能の使用**:** 拡張セキュリティー機能に

 $\mathcal{A}$ 

#### EEPROM

EEPROM

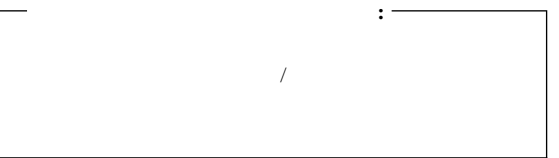

**EEPROM** 

**EEPROM** 

POST/BIOS

POST/BIOS

 $1.$ 

 $(WWW)$ 

http://www.pc.ibm.com/us/netfinity/  $2.$  $3.$  $4.$ 

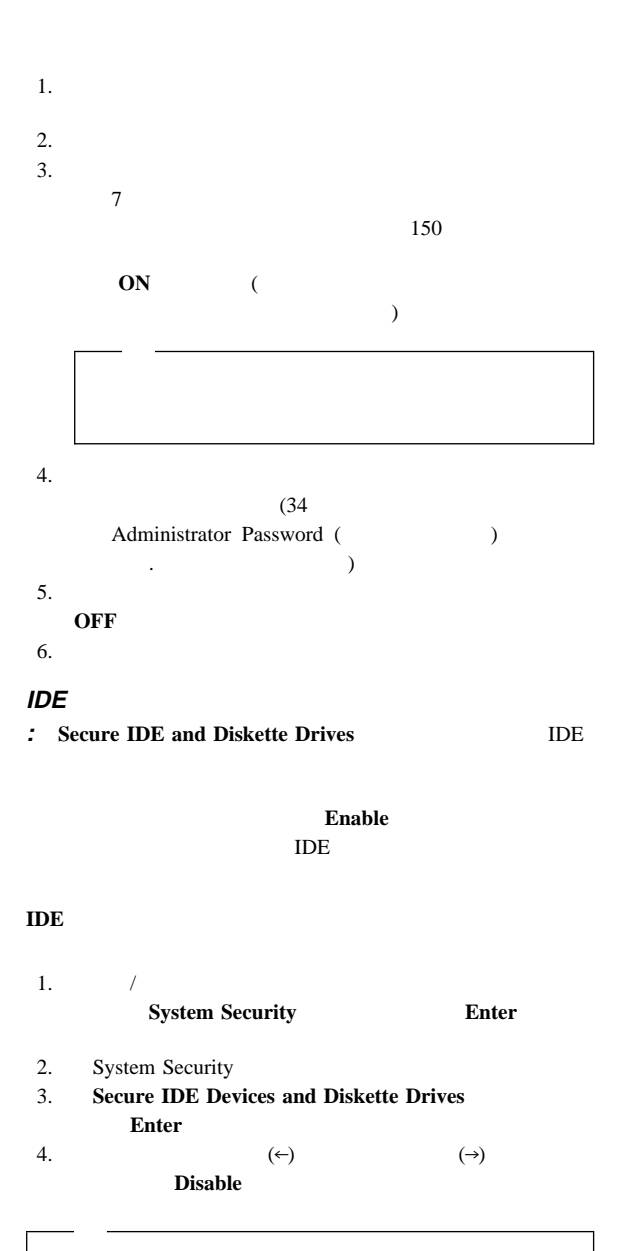

IDE CD-ROM IDE 1

**Remote Administration (**  $\qquad \qquad$ ):

ンを使用すると、ネットワーク・サーバーからリモートで BIOS

POST BIOS

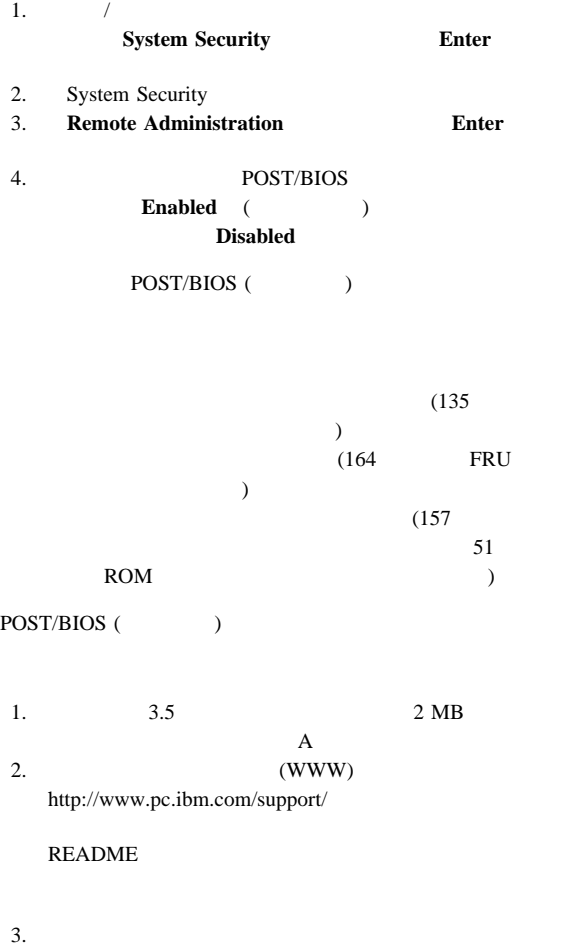

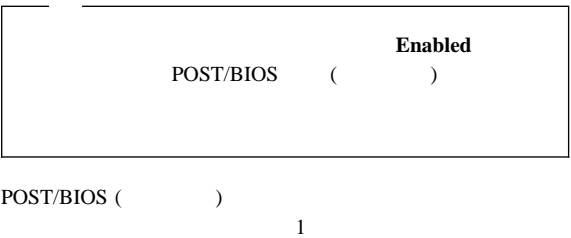

Security) : The Company of the Company of the Company of the Company of the Company of the Company of the Company of the Company of the Company of the Company of the Company of the Company of the Company of the Company of ROM Advanced Setup ( **Conserverse in the Advanced Conserverse in the Advanced Conserverse in the Advanced Conserverse in the Advanced Conserverse in the Advanced Conserverse in the Advanced Conserverse in the Setup** ROM ROM

PCI  $\blacksquare$ 

アダプター **ROM** セキュリティー **(Adapter ROM**

 $(\leftarrow)$   $(\rightarrow)$ 

## **(Cache Control):**

**ROM (ROM Shadowing):** ROM  $R$ 

Cache Control ( $\qquad \qquad$ )

#### $16$   $1$ BIOS POSTAGE

**PCI** (PCI Control): PCI Adapter **Reset PCI Parity PCI Bus Master Multimedia Devices** 各種のアダプターなど、PCI 装置に関連する機能を制御できます。

プラグ・アンド・プレイ制御 **(Plug and Play Control):** Set Device Node Address Decode Plug and Play Operating System

> **Set Device Node Disabled** POST

 $(Processor Control):$ **Processor 0 ID Processor Updating** 

# **ISA** (ISA Legacy Resources):

BIOS  $\blacksquare$ 

BIOS **H** 

PCI  $\overline{C}$ 

 $ISA$ 

legacy

 $22$ 

## **ISA Legacy Resources**

DMA

1. **ISA Legacy Resources** (↑)  $(\downarrow)$ 2.  $(\leftarrow)$   $(\rightarrow)$ 

 $\text{ISA}$ [Available]

**40** Netfinity

Power Management ( **Carry 19.** ):

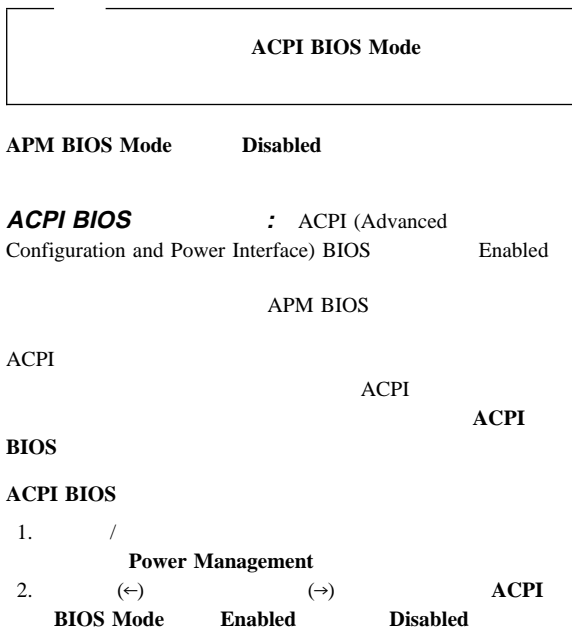

# **Ethernet** Netfinity 3000 **Ethernet** Ethernet  $RJ-45$  10BASE-T  $100BASE-TX$ Ethernet  $(10 \text{ Mbps} \qquad 100 \text{ Mbps})$ Ethernet Ethernet Ethernet Ethernet  $(10BASE-T)$  Ethernet  $(100BASE-TX)$  (HDX)  $(FDX)$

 $(FDX)$ 

 $(HDX)$ 

 $(10 \text{ Mbps} \qquad 100 \text{ Mbps})$ 

Netfinity 3000

ServerGuide

ServerGuide ServerGuide BIOS IBM Update Connector

#### Ethernet

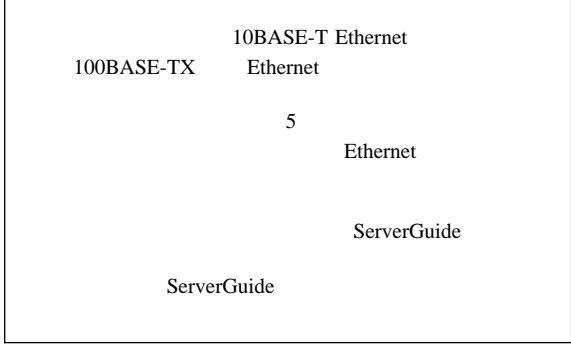

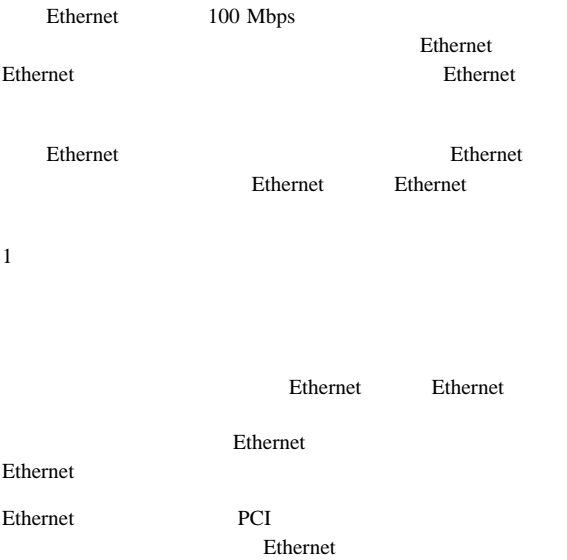

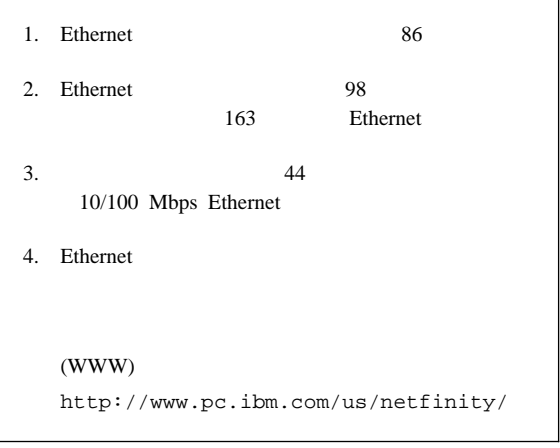

Ethernet IBM 10/100 Ethernet

Ethernet

IBM 10/100 Ethernet Ethernet

Ethernet

# 10/100 Mbps Ethernet

**:** 10/100 Mbps

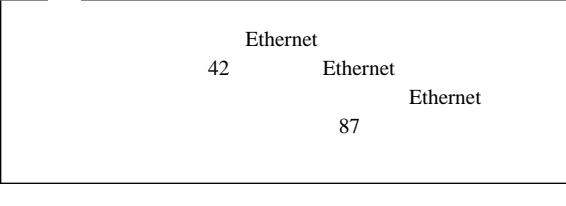

**:** Ethernet

1.  $\blacksquare$ 

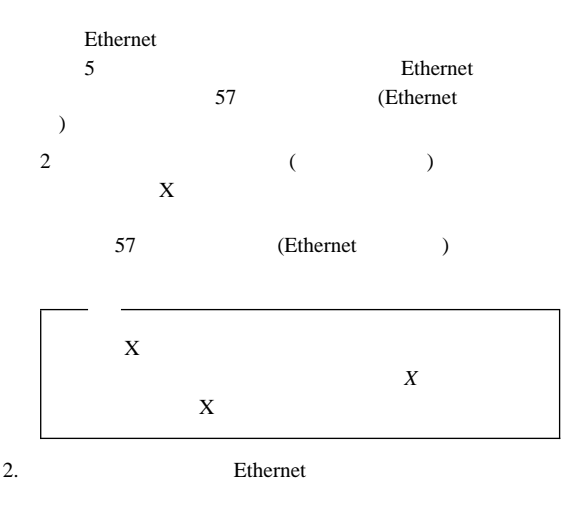

Ethernet Ethernet Ethernet Ethernet Ethernet  $\blacksquare$ 

Ethernet

#### Ethernet

a.  $\overline{\phantom{a}}$ 

b. Ethernet

 $3.$ 

 $4.$ 

5. Ethernet

Ethernet

ServerGuide

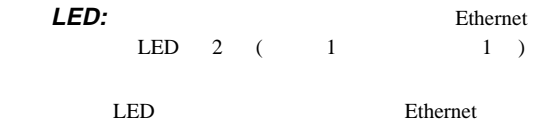

構成/セットアップ・ユーティリティー・プログラムの中

色の LED がオンになっていない場合は、コントローラーま

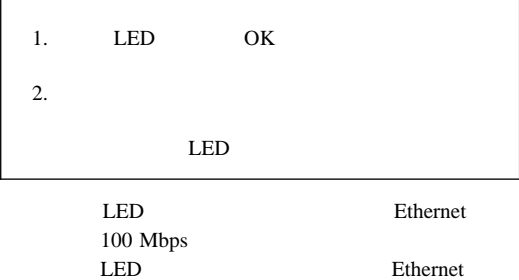

10 Mbps

LED

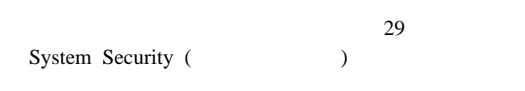

CMOS

ISA

CMOS

すべて消去する必要があります。このジャンパーは *CMOS* クリア

ステム・ボード上に 相補型金属酸化膜半導体 *(CMOS)* メモリーが

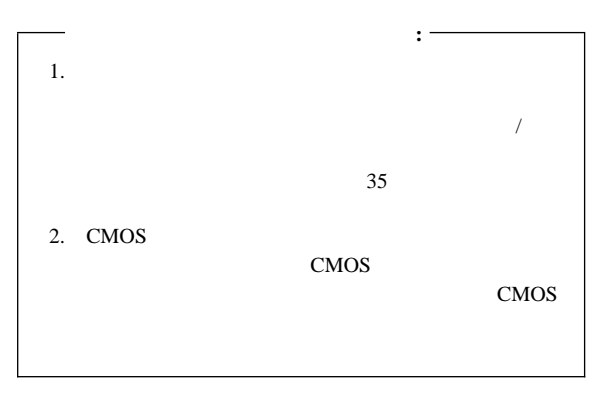

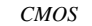

 $147$ 

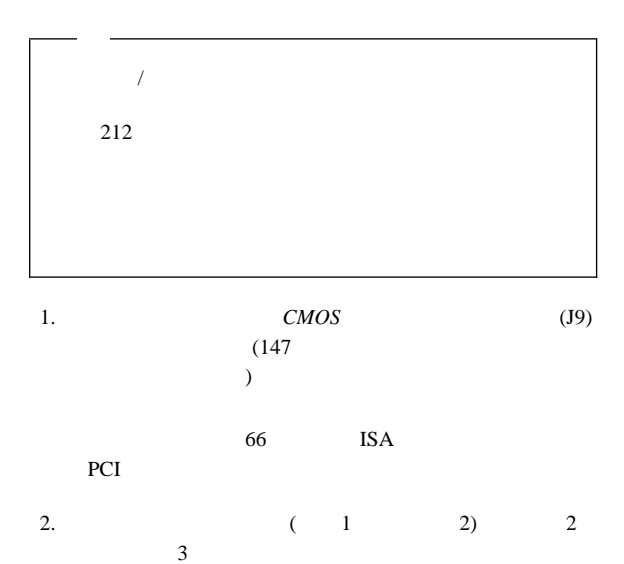

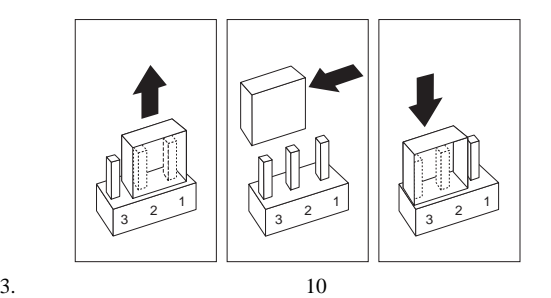

 $4.$ 

 $5.$ 

6. CMOS

POST <sub>1</sub>

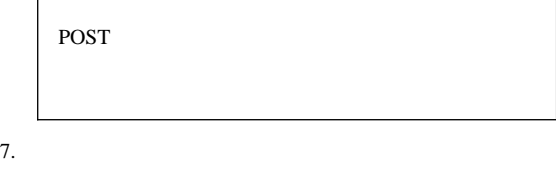

8.  $\sqrt{2}$ 

 $9.$ 

48 Netfinity

 $10.$   $\hspace{20mm}$ 

 $1$  2)

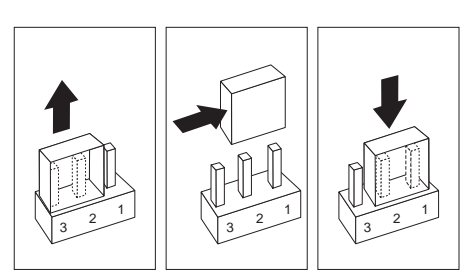

11. CMOS

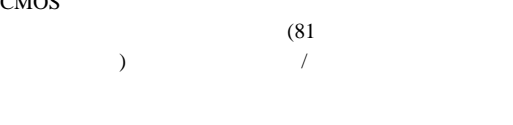

 $26$ 

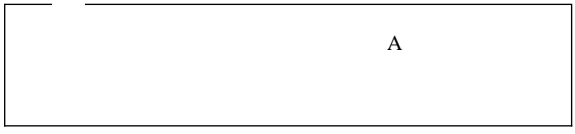

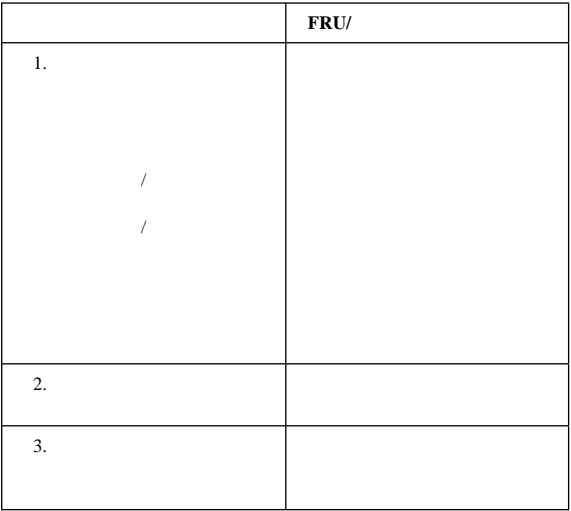

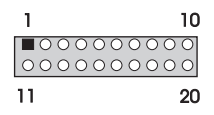

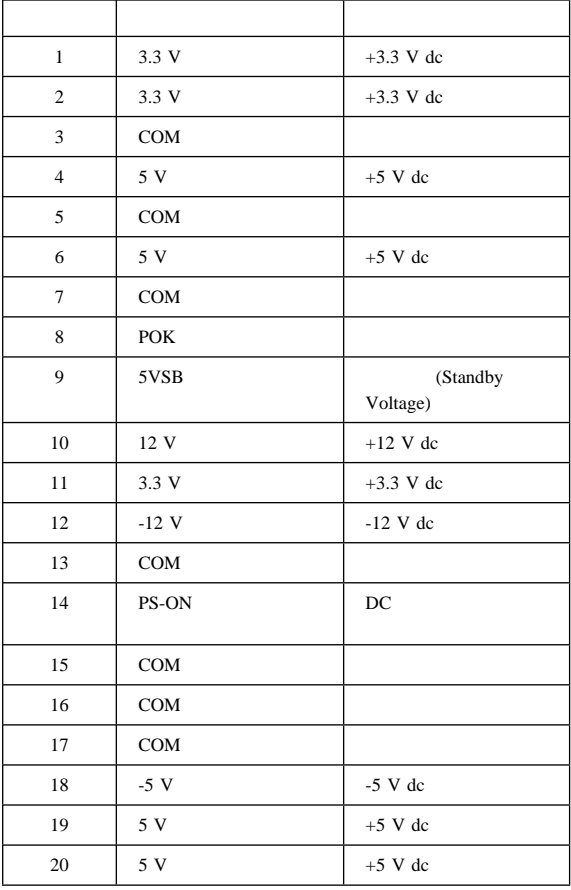

## ROM POST/BIOS

 $212$ 37 Remote Administration (  $)$ 

(WWW) http://www.pc.ibm.com/support/  $\overline{\mathcal{O}}$ ) README POST/BIOS ( )  $(37$ Remote Administration ()  $\lambda$ 1. システム・ボード上の構成スイッチ (ロッカー・スイッチとも

 $)$  $147$ 2. ROM 5

 $5$ 

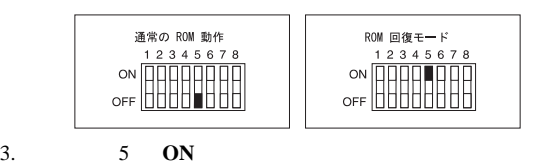

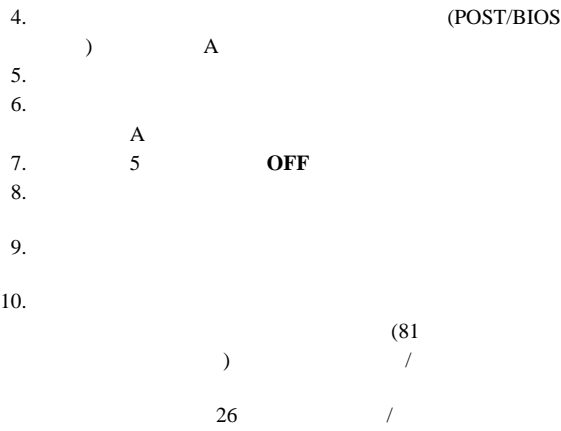

# **SCSISelect**

SCSISelect

SCSI  $\sim$ 

SCSISelect

SCSI ID

SCSI  $\sim$ 

## **SCSISelect**

**:** このプログラムには、サーバーの始動時にアクセスできます。 IBM Netfinity 3000 SCSISelect SCSISelect SCSISelect 2012

Ctrl+A

<<< Press <CTRL><A> for SCSISelect Utility! >>>  $\uparrow$   $\downarrow$ **Esc** F5  $($  $\left( \begin{array}{cc} \lambda & \lambda \end{array} \right)$  $\bf{B}$ 

**Enter** 

## **SCSISelect**

**:** SCSISelect Utility program

Configure/View Host Adapter Settings (  $\sqrt{2}$ SCSI Disk Utilities (SCSI The Second SCSI Think of  $SCSI$  Think of  $SCSI$  Think of  $SCSI$  Think of  $SCSI$  Think of  $SCSI$  Think of  $SCSI$  Think of  $SCSI$  Think of  $SCSI$  Think of  $SCSI$  Think of  $SCSI$  Think of  $SCSI$  Think of  $SCSI$ 

# **Configure/View Host Adapter Settings (**

ト・アダプター設定値の構成**/**表示**):** SCSI コントロー Configure/View Host

**Adapter Settings** 

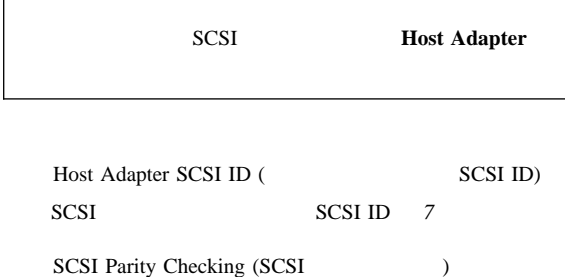

#### Enabled

Host Adapter SCSI Termination (  $SCSI$   $)$ **Automatic** 

Boot Device Options (The Solution of the Solution of the Solution of the Solution of the Solution of the Solution of the Solution of the Solution of the Solution of the Solution of the Solution of the Solution of the Solut

ID <sup>ID</sup>

A SCSI  $($   $)$  SCSI ID  $0$ SCSI Device Configuration (SCSI ) SCSI  $\blacksquare$ 

 $ID$ 

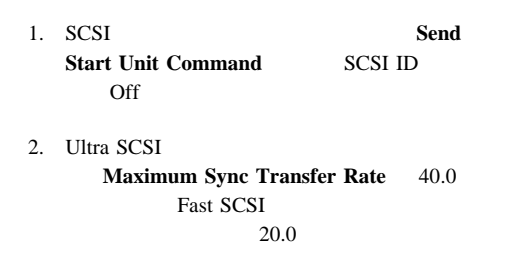

Advanced Configuration Options (The School of School and  $\sim$  2015)

UltraSCSI

SCSI F6

ID SCSI **SCSISelect SCSI Disk Utilities** 

**SCSI** : SCSI

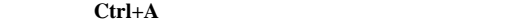

SCSISelect

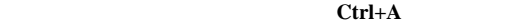

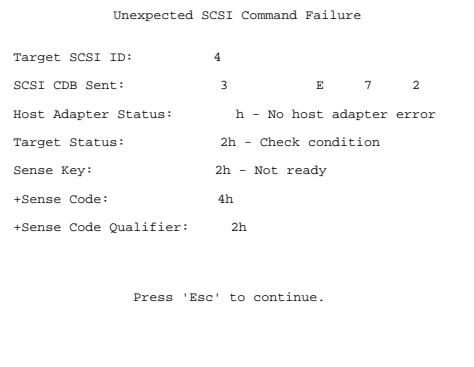

低レベル・ディスク・フォーマットの実行**:** SCSISelect

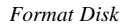

 $2$ 

フォーマット・ディスク・プログラムを使用する場合**:**

 $1.$ 

### 2. **Format Disk**

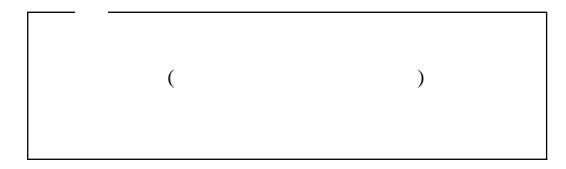

 $3.$ 

ServerGuide

(Ethernet )

 $(UTP)$ 

```
IEEE 802.3
```
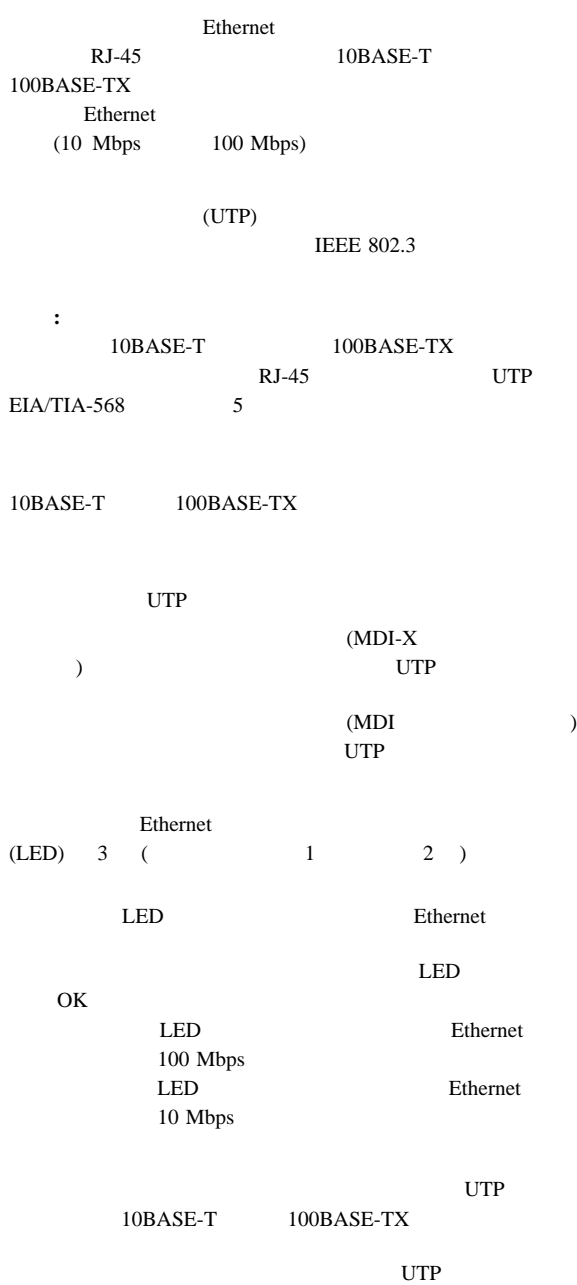

#### UTP  $\Box$

#### $EIA/TIA-568$  5

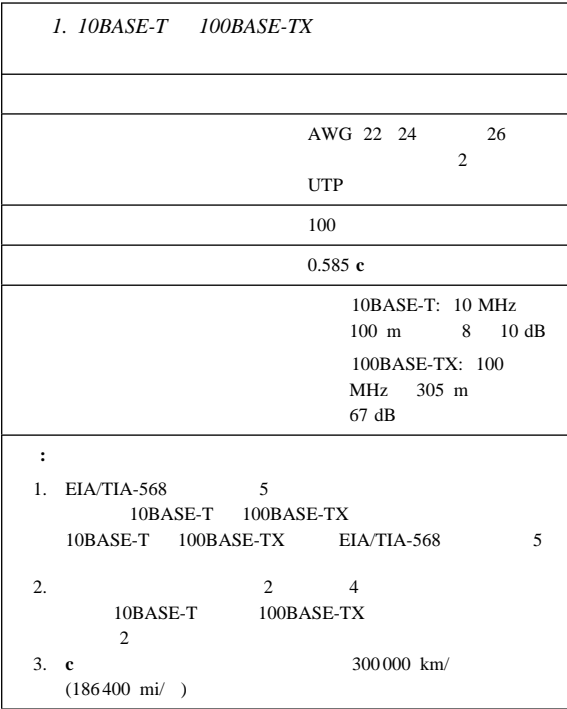

 $AWG =$ EIA = Electronics Industries Association  $STP =$ TIA = Telecommunications Industries Association

RJ-45

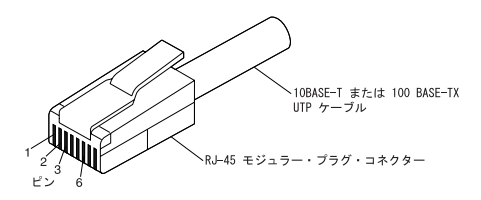

RJ-45 モジュラー・<br>コネクター - 10BASE-T / 100BASE-TX コネクター コネクター 対より線 信号名\* ピン ピン 信号名\*  $\mathbf{1}$  $TD+$  $1 -1$  $TD+$  $\mathbf{1}$  $TD 2 -2$  $TD \overline{2}$  $RD+$  $3 -3$  $RD+$  $-6$  $RD RD \overline{2}$  $6 -$ (使用せず) 4, 5, 7, 8 4,5,7,8 (使用せず)  $3, 4$ 

\* アダプターに接続された装置に対して

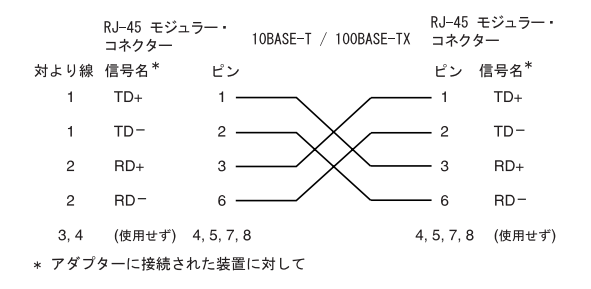

Ethernet Ethernet **Ethernet** 

## **Wake on LAN :** Ethernet

Wake on LAN

Wake on LAN

Ethernet

Ethernet Wake on LAN

Wake on LAN

# 仕様 **(**システム**)** Netfinity 3000

 $1.$  (ANSI) S12.10 ISO 7779  $\rm ISO$ 9296  $2.$ 

: 445 mm (17.5 in.) : 200 mm (7.9 in.) : 492 mm (19.4 in.)  $($   $): 17.3 kg$  $($   $): 15 kg$  $-$  : 10° 35°C (and 915 m)  $10^{\circ}$  32°C (915 2134 m) :  $10^{\circ}$  43°C  $: 8\% \quad 80\%$ – システム電源オフ時 : 8% 80%  $(Btu)$  1 (a)  $($   $)$ : 306 Btu/  $(90)$  $(-)$ <sup>1</sup> : 1564 Btu/ (460 )  $(50/60 \text{ Hz})$  $-$  : 90 V ac  $-$  : 137 V ac

 $1$ 

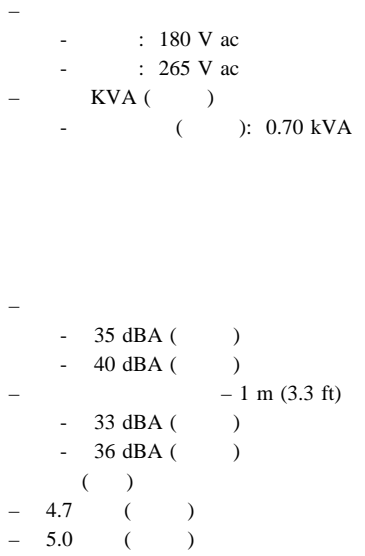

## Netfinity 3000 (8476 )

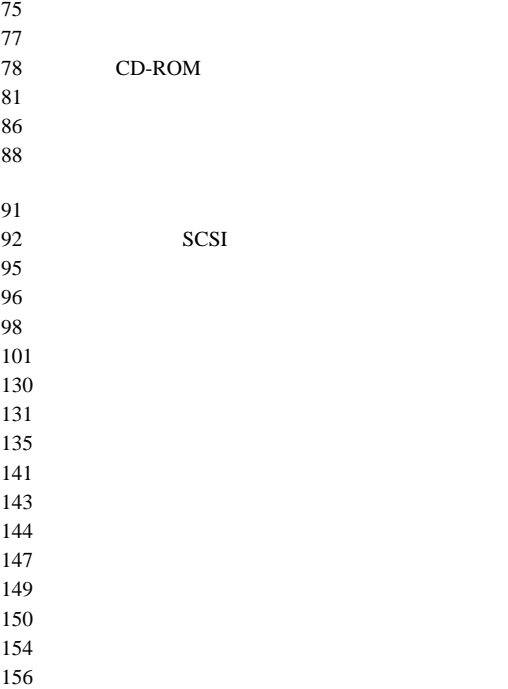

1.  $\blacksquare$ 

 $2.$ 

 $3.$ 

 $143$ 

 $147$ 

RAID (Redundant

## Array of Independent Disks) RAID  $\blacksquare$

r.

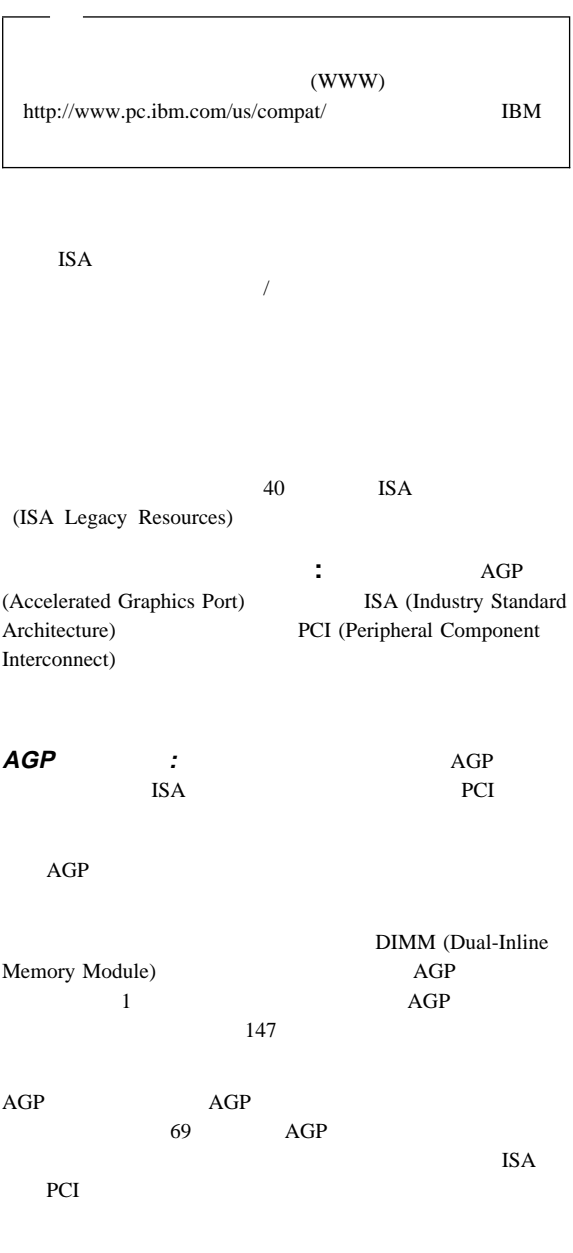

**64** Netfinity
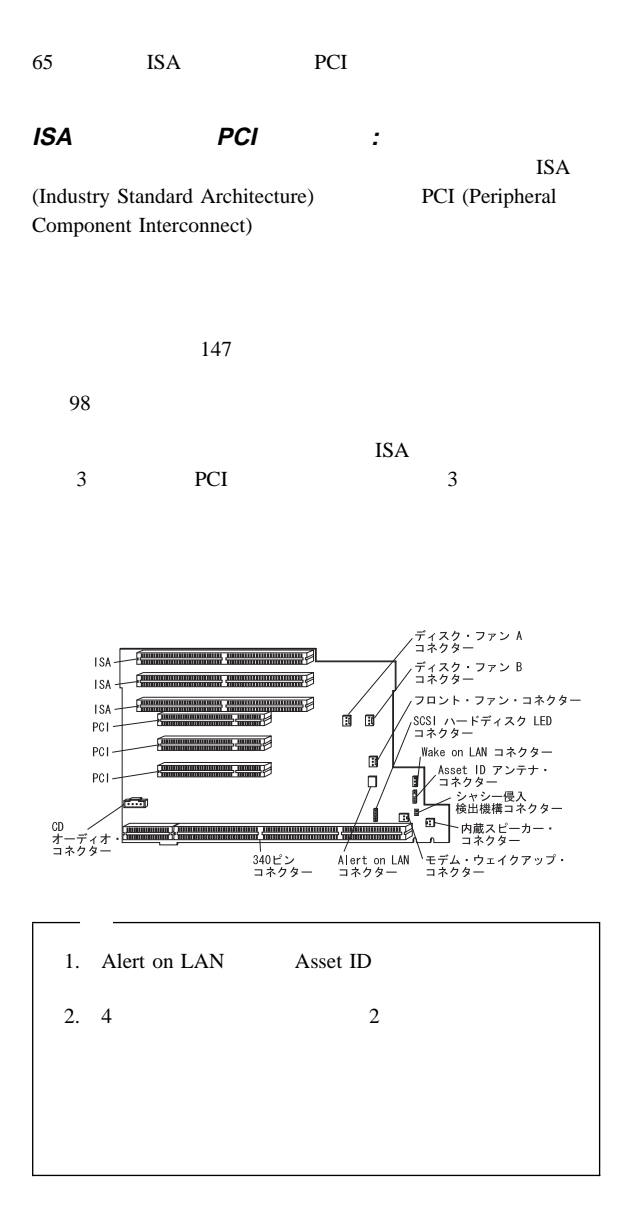

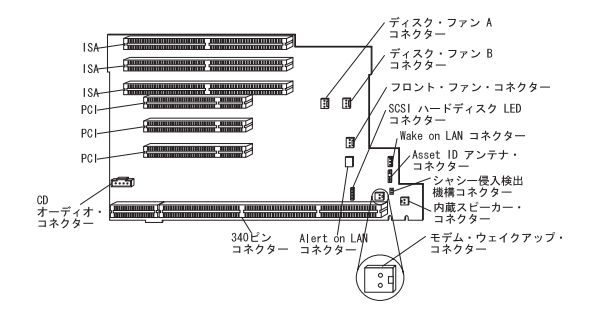

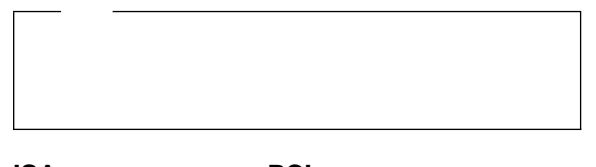

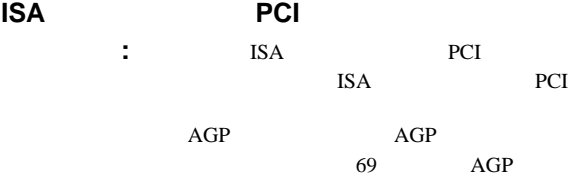

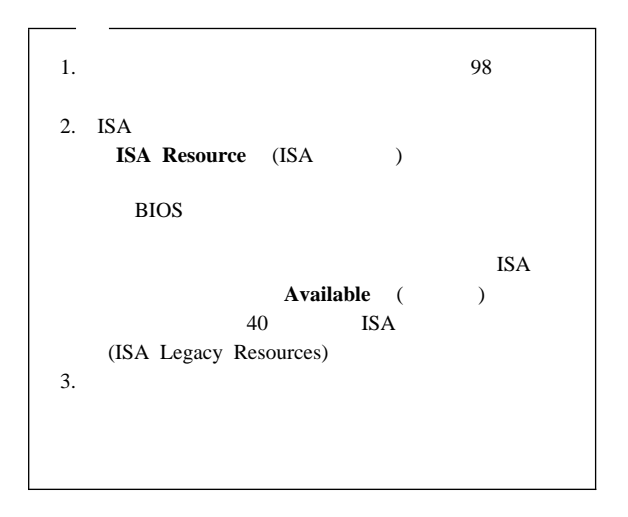

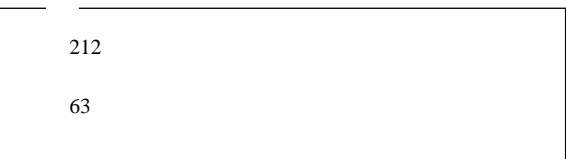

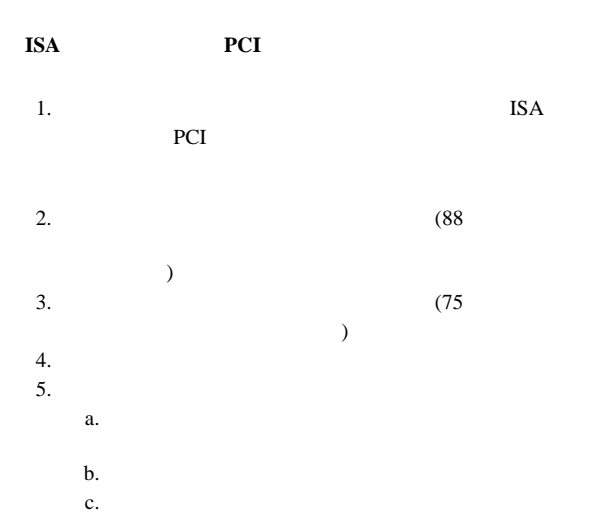

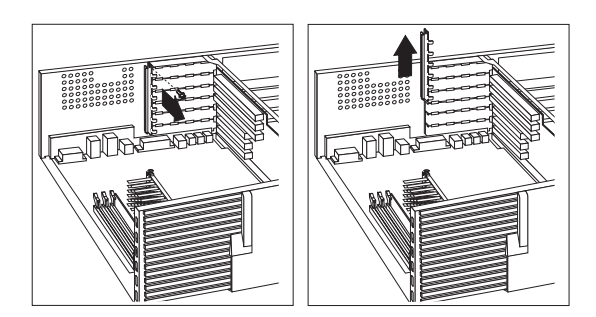

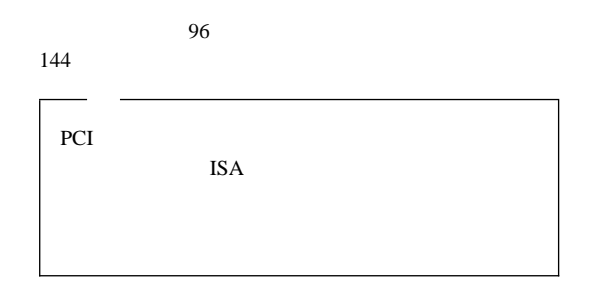

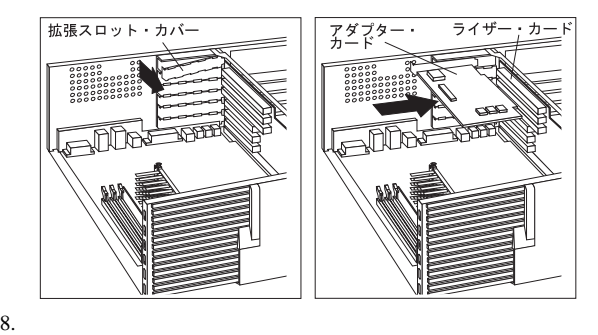

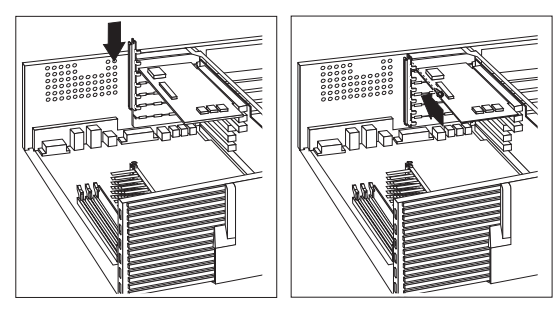

9. Wake on LAN Alert on LAN

Wake on LAN Alert on LAN 55

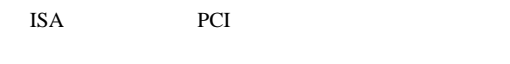

65 ISA PCI

 $10.$ 

 $96$  $144$ 

 $75$ 

11.  $\blacksquare$ 

12. ISA  $40$ ISA (ISA Legacy Resources)

13.  $\blacksquare$ 

 $81$ 

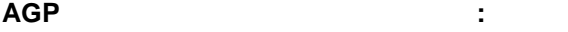

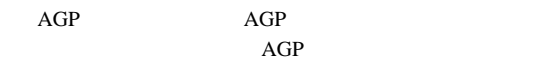

ISA PCI 66 ISA PCI

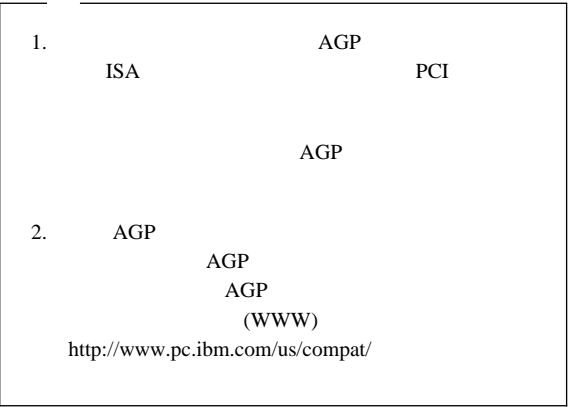

 $212$  $63$ 

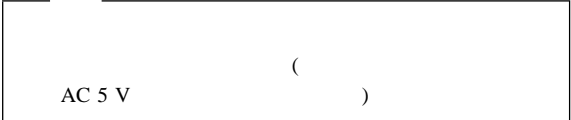

#### **AGP**  $\overline{P}$

1.  $(88$  $\rightarrow$ 2.  $\sim$  2

 $AGP$ 

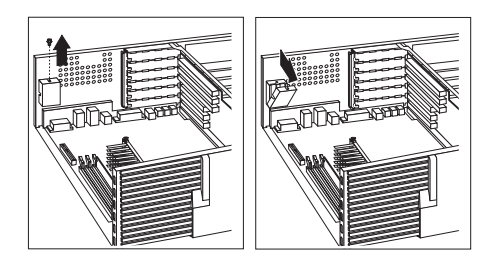

3. AGP AGP AGP

 $AGP$ 

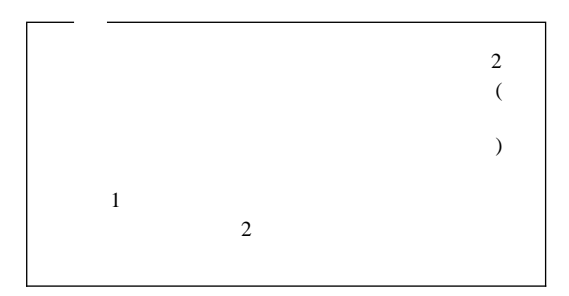

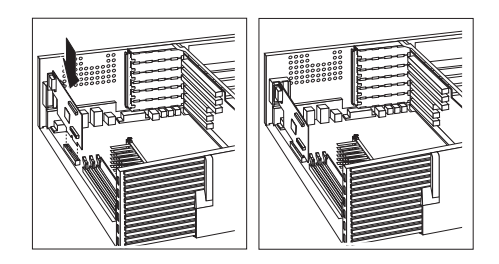

- $4.$
- $5.$

 $81$ 

 $29<sub>29</sub>$ System Security ()  $151$ CMOS (  $\hspace{1cm}$  )  $\overline{U}$  $($ **U**  $\qquad \qquad : \qquad \qquad \qquad \text{U}$ 

 $\overline{c}$ 

Netfinity 3000

 $19 \text{ mm } (3/4 \text{ cm}) \text{ U}$ (National Manufacturing No. 3230 Stock No. 176-735 )  $-$  U – 保安ケーブル  $-$  ( )  $212$ 

1.  $(88$  $\rightarrow$ 2.  $2$ 

 $3.$  U

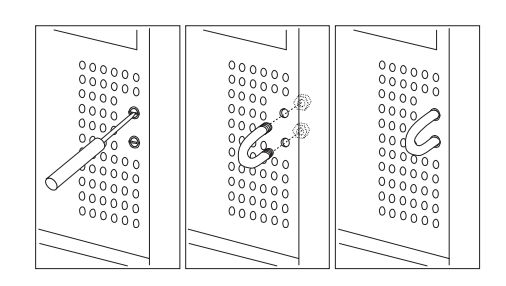

#### 4. U

 $($ 

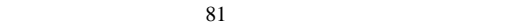

 $5.$  U

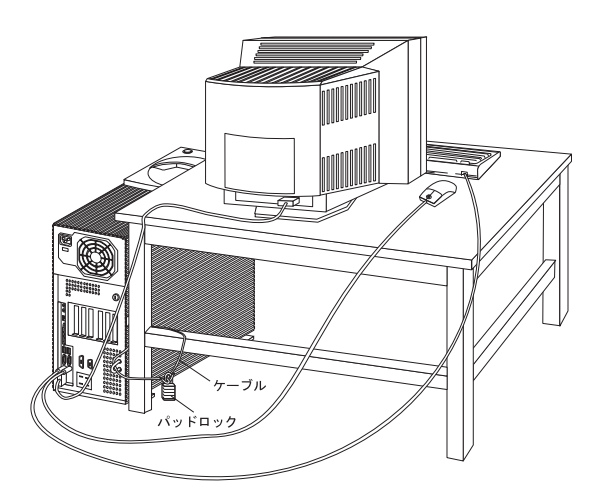

 $\rm{IBM}$ 

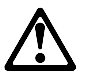

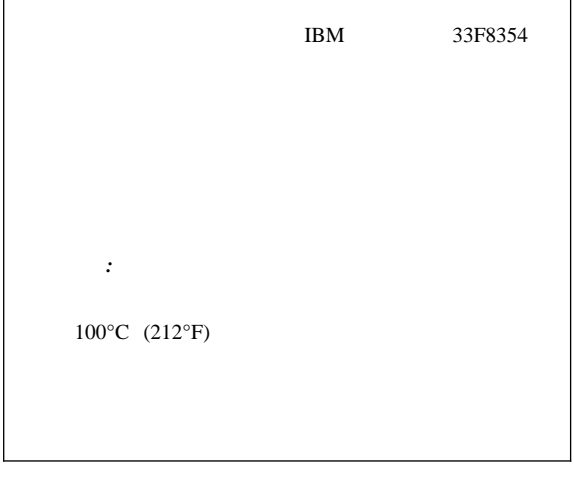

IBM IBM

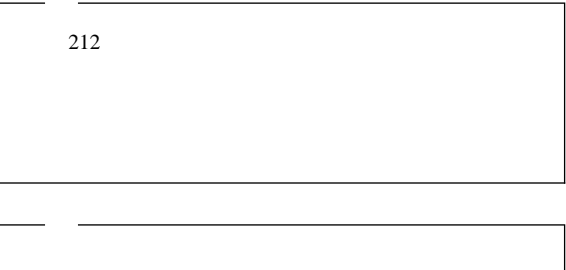

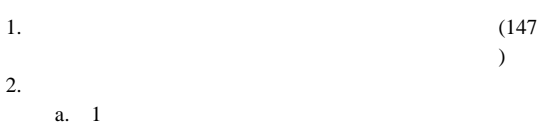

 $c.$ 

d.  $\blacksquare$ 

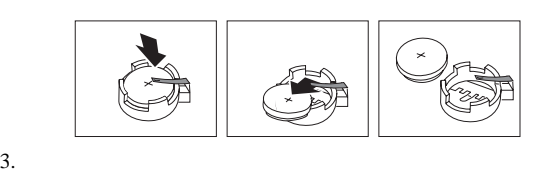

a.  $\blacksquare$ 

b.

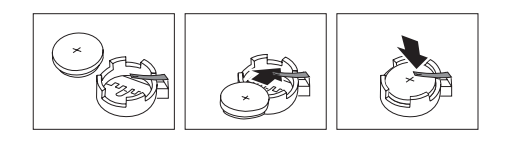

 $4.$ 

 $(81$ 

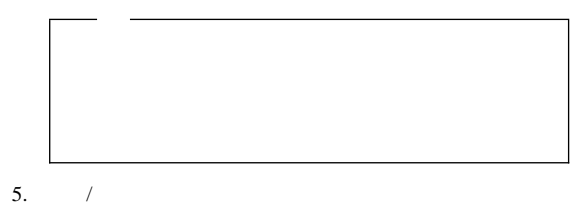

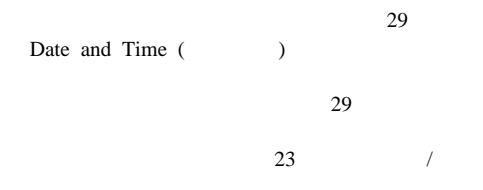

 $($ 

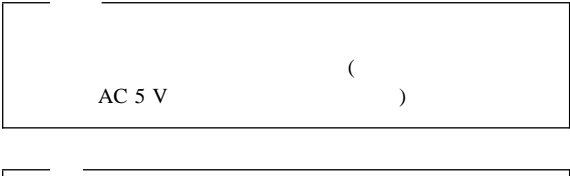

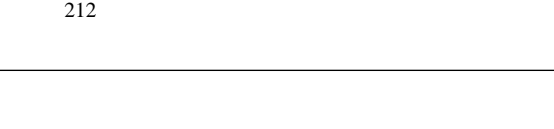

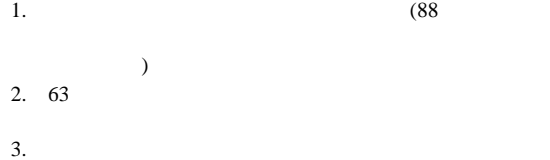

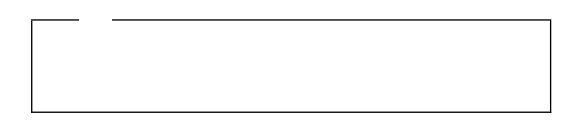

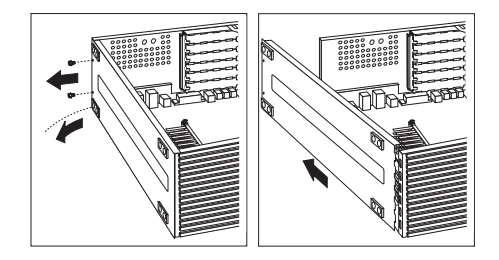

 $5.$ 

1.  $\mathbb{R}$ 

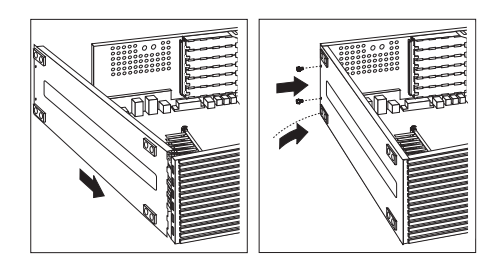

- $3.$  2  $\ldots$
- $4.$

 $81$ 

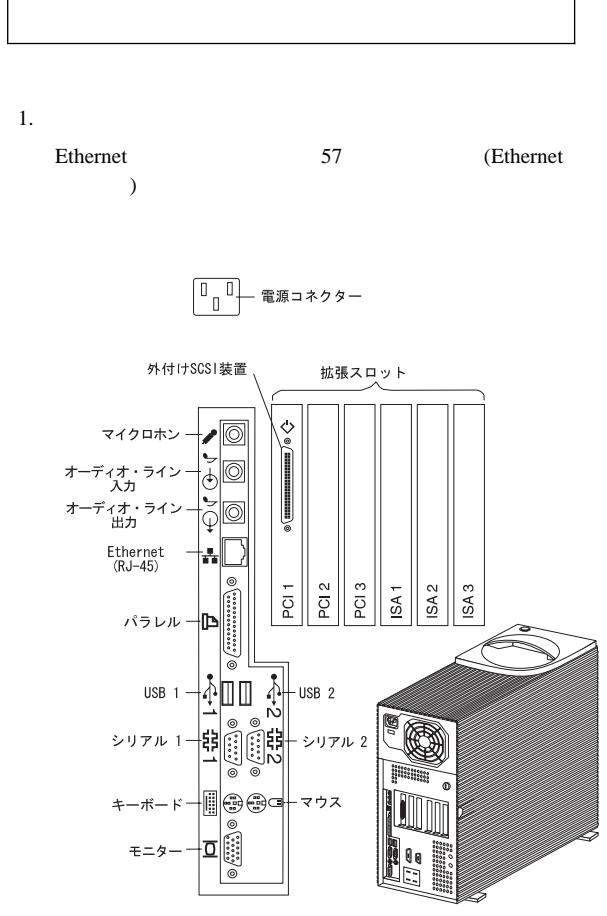

 $\mathcal{L}$  $($ 

# **CD-ROM**

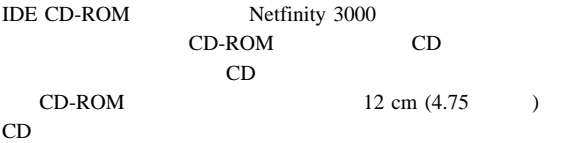

#### CD-ROM

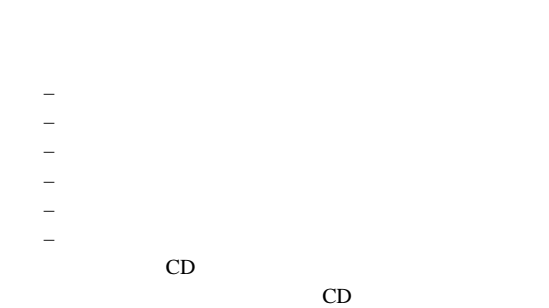

CD-ROM

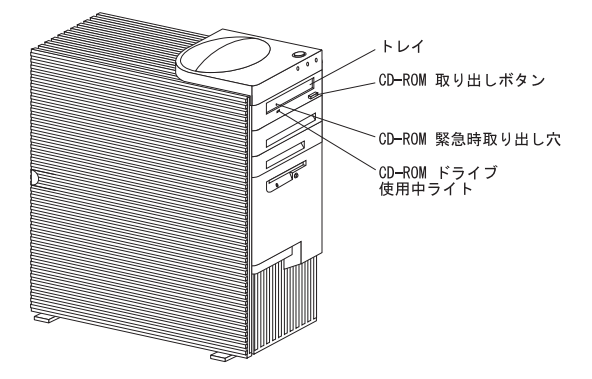

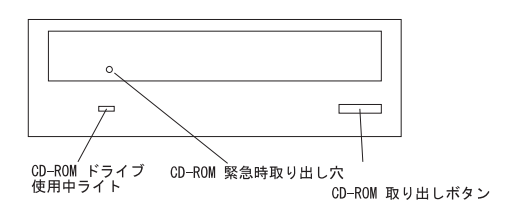

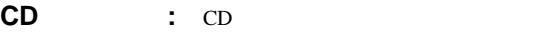

 $CD$ 

 $CD$ 

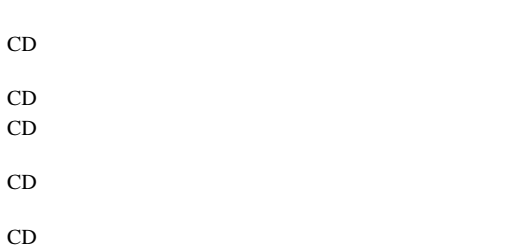

## **CD** の装てんと取り出し

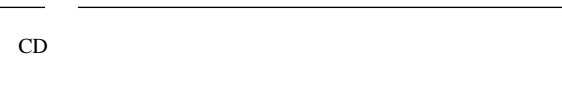

#### CD-ROM CD

- 1. CD-ROM
- $\overline{a}$  $\lambda$
- $2.$  CD
- 3. CD-ROM

**CD-ROM** 

4. CD CD-ROM

 $CD$ 

5. CD-ROM

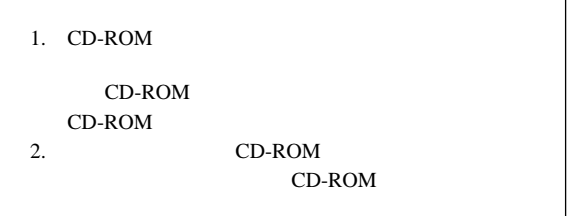

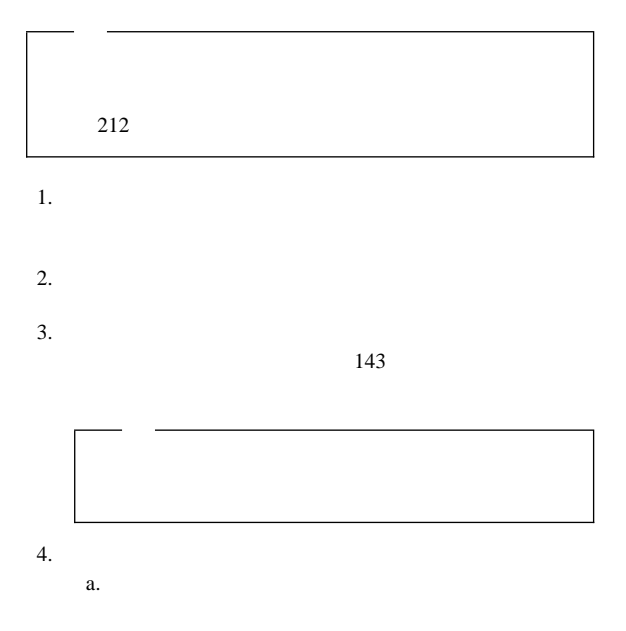

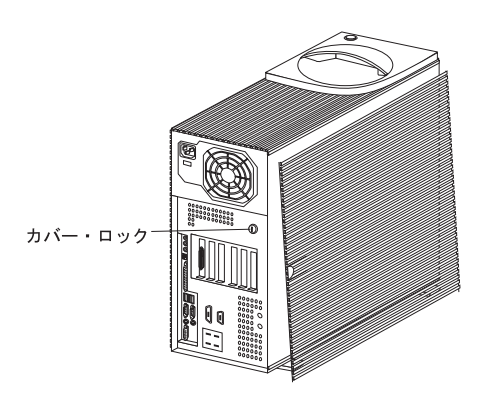

b.  $3$ 

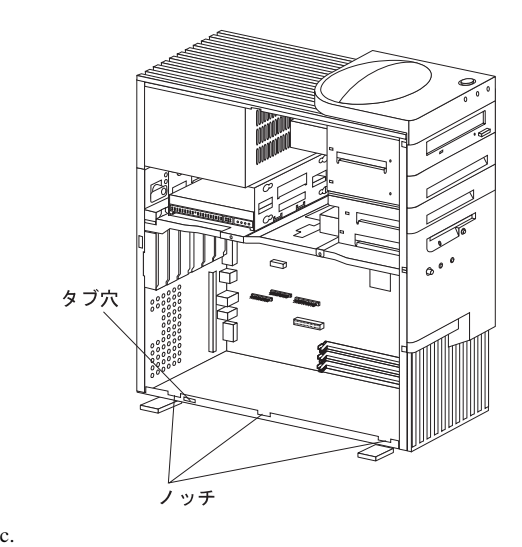

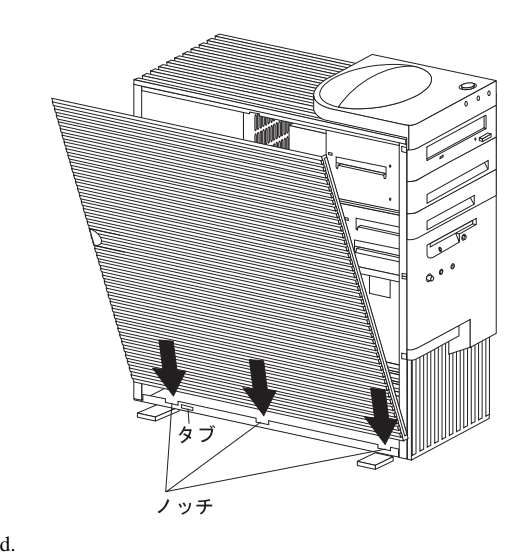

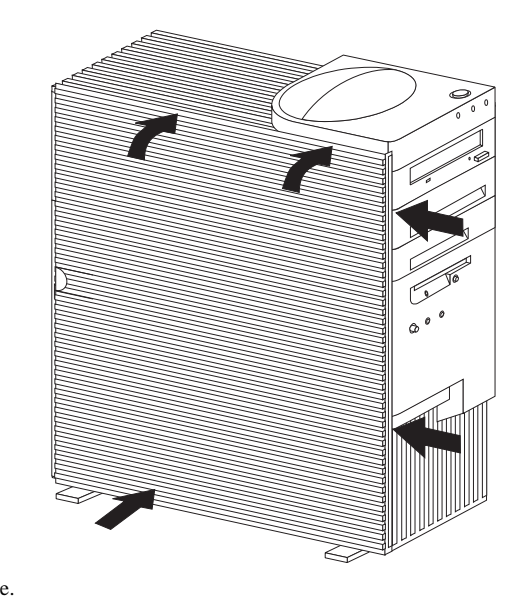

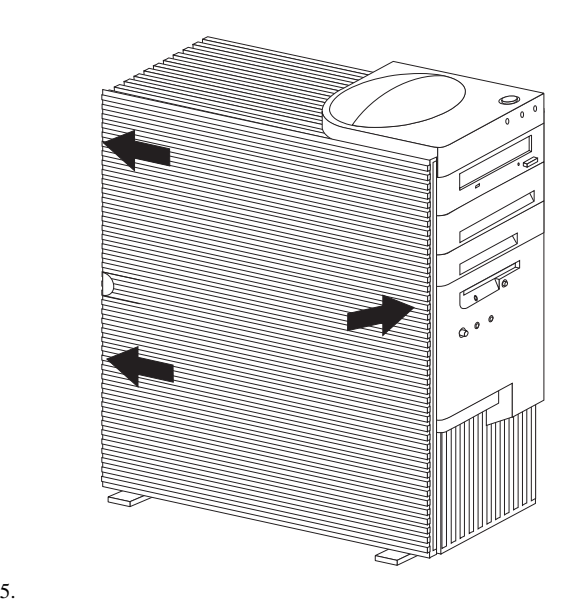

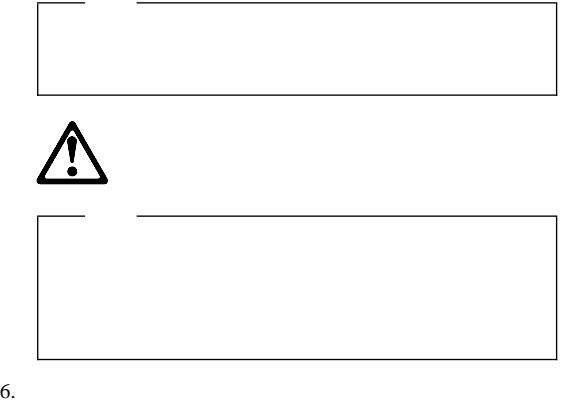

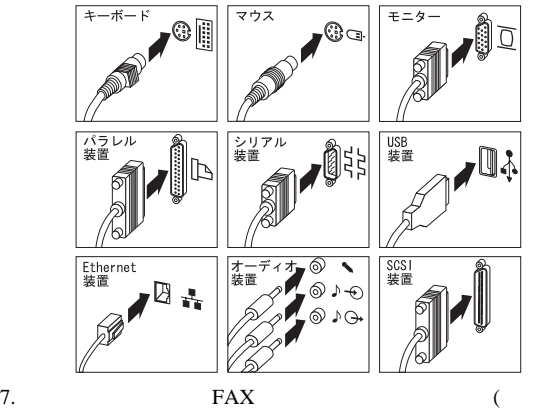

 $($ 

前に 102 mm 127 mm

 $51$  mm

 $154$ 

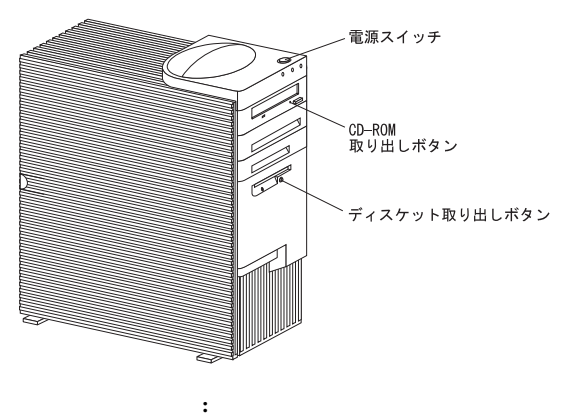

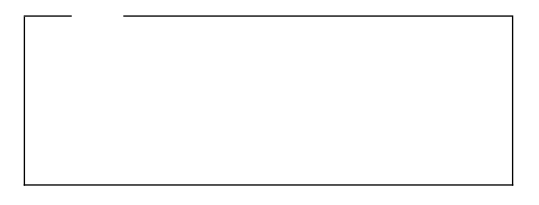

 $(POST)$ 

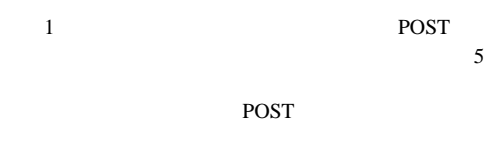

**CD-ROM** : CD CD-ROM CD-ROM

78 CD-ROM

ディスケット取り出しボタン **:** ディスケットをディスケ

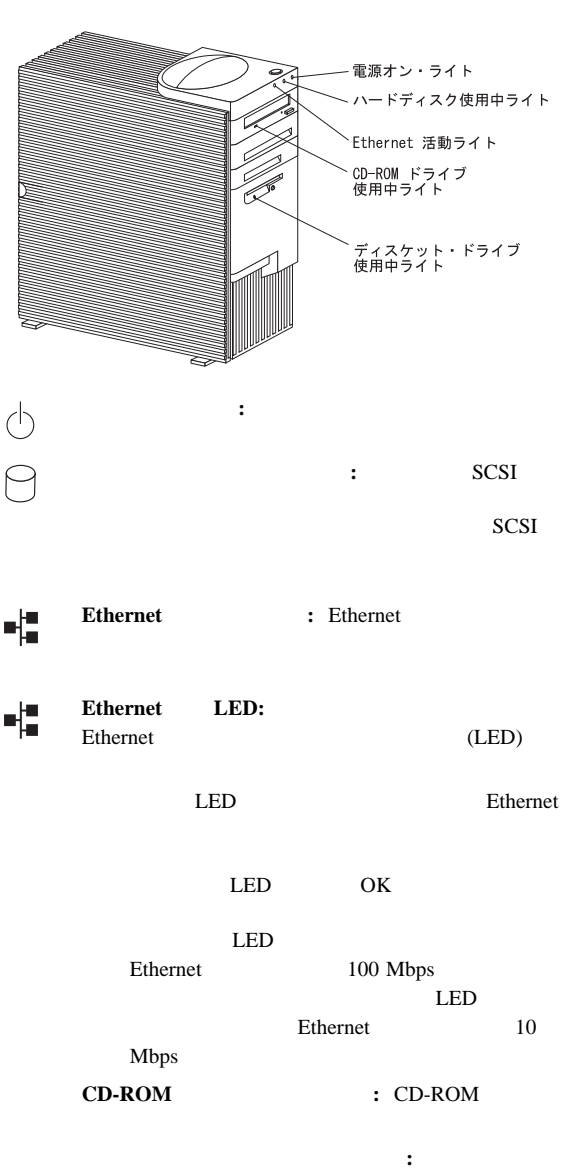

状況表示ライト**:** 下の図にサーバーの前面に配されているイ

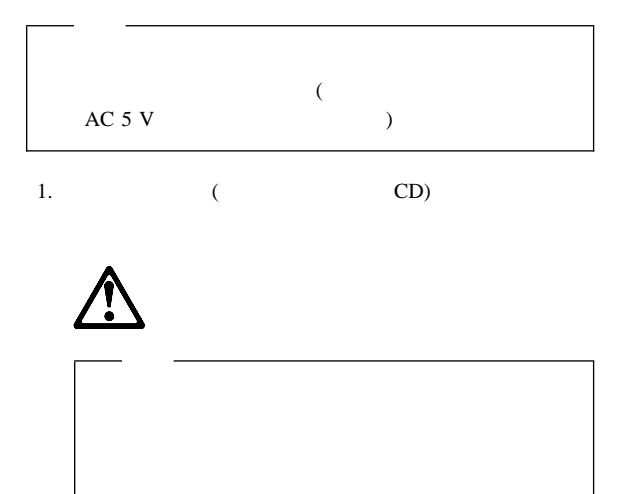

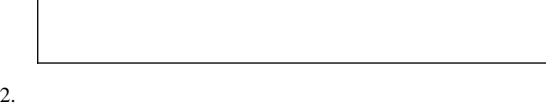

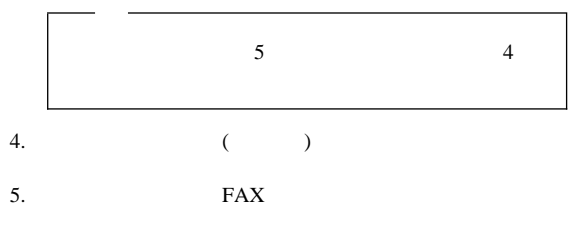

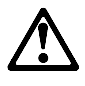

### $(I/O)$

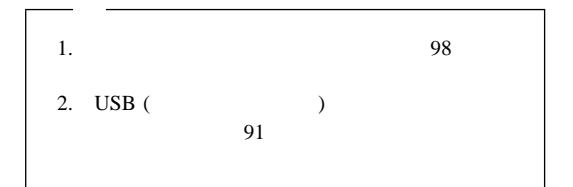

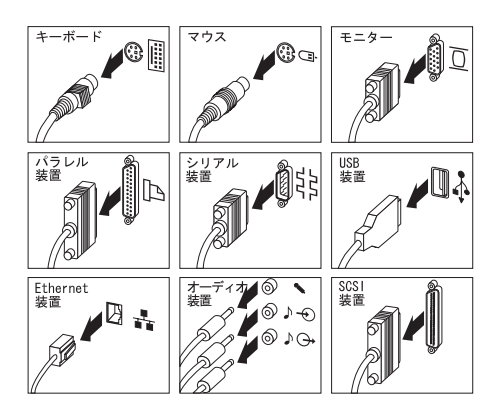

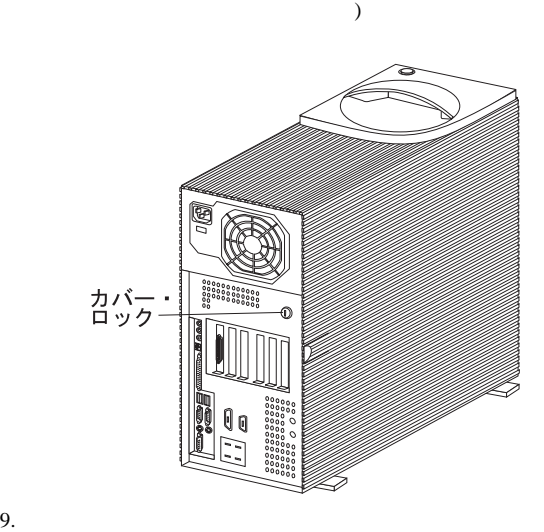

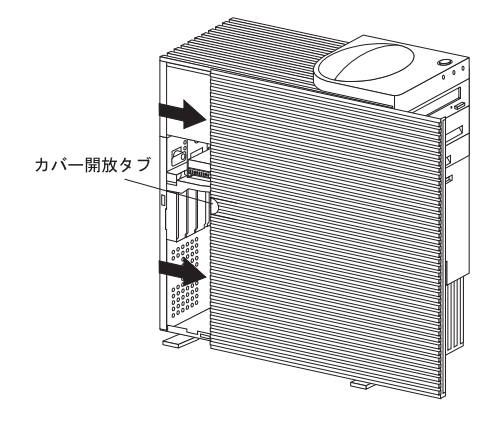

 $SCSI$ 

1.  $\blacksquare$ 

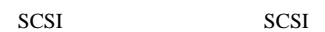

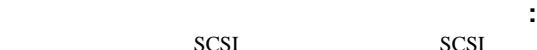

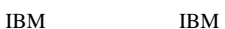

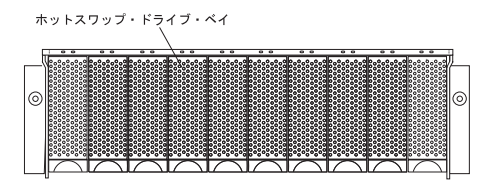

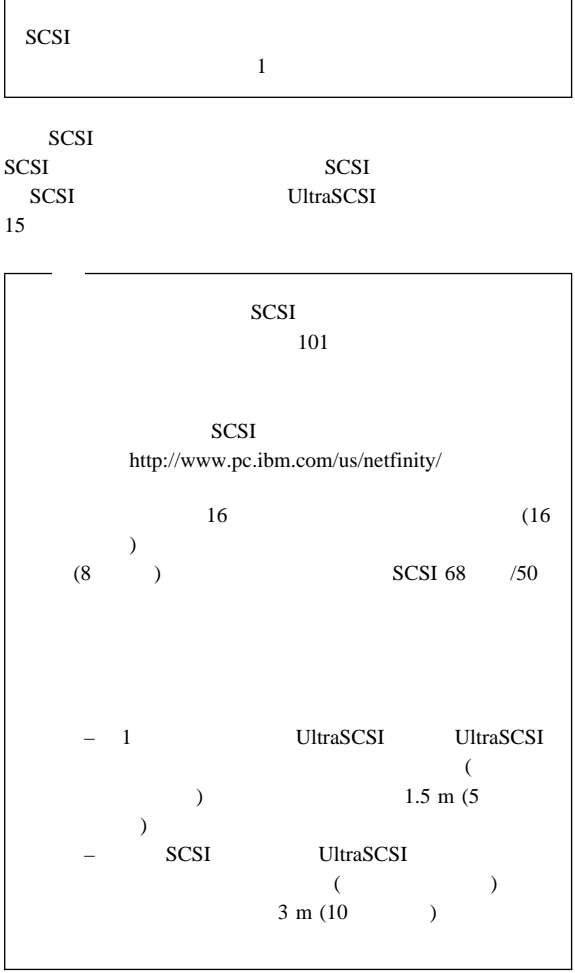

**SCSI** 

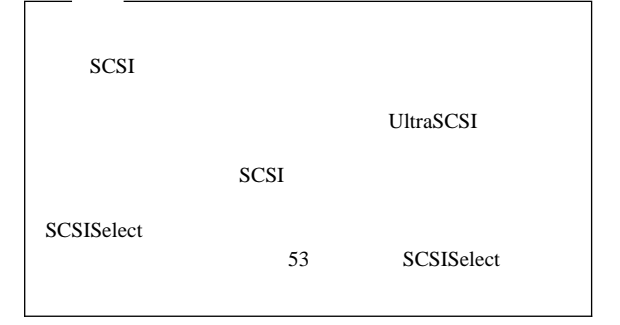

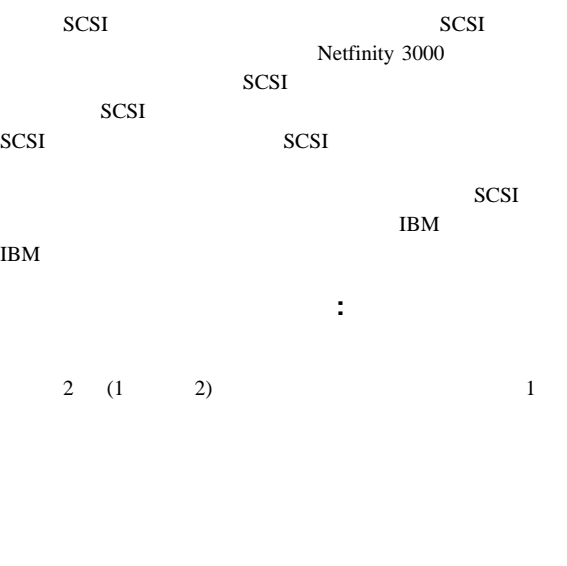

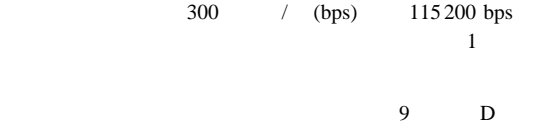

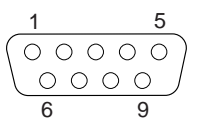

 $2$ 

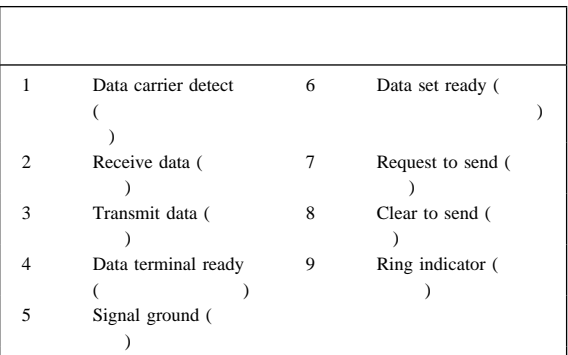

*2.* シリアル・ポート・コネクターのピン番号割り当て

パラレル・ポート・コネクター**:** パラレル・ポート・コ CD-ROM

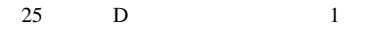

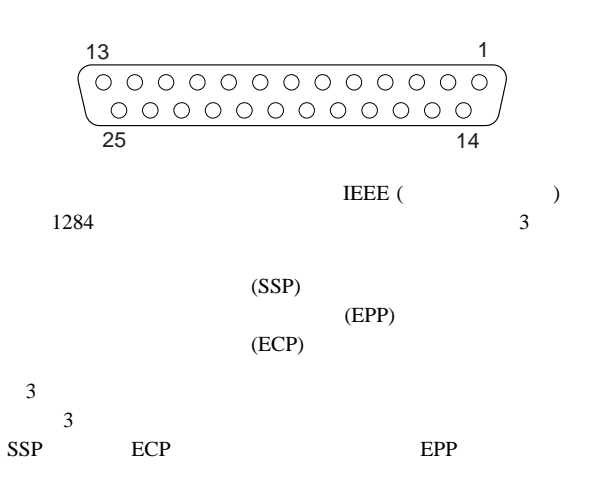

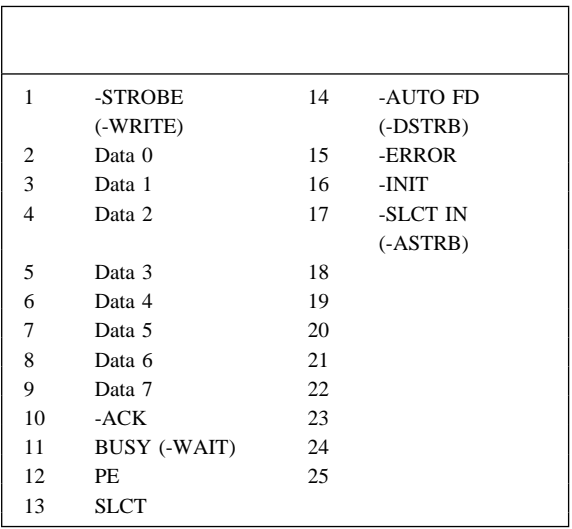

*3.* パラレル・ポート・コネクターのピン番号割り当て

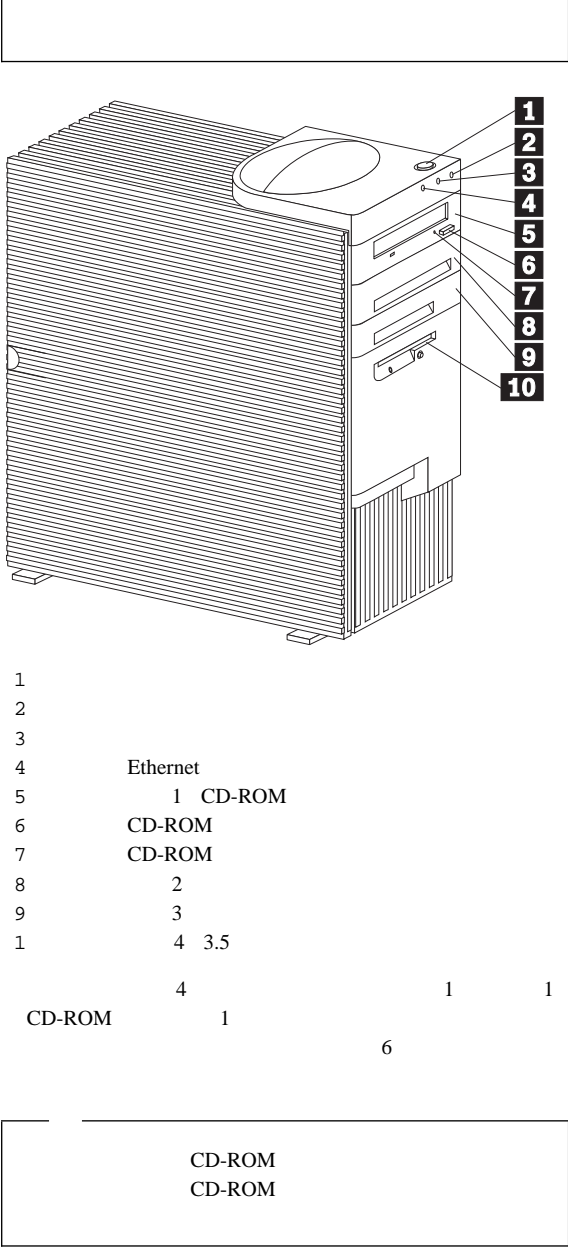

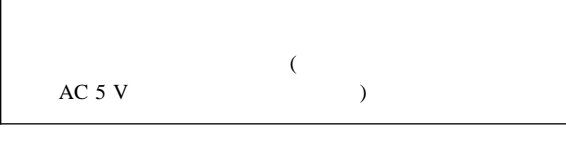

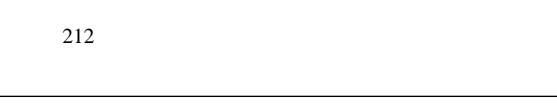

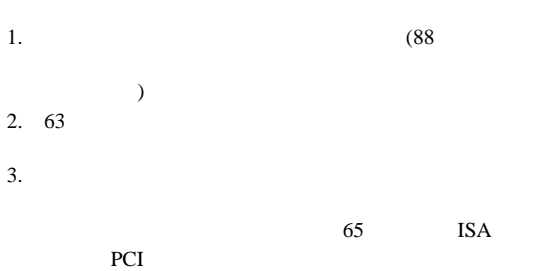

PCI 7 PCI 7 PCI 7 PCI 7 PCI 7 PCI 7 PCI 7 PCI 7 PCI 7 PCI 7 PCI 7 PCI 7 PCI 7 PCI 7 PCI 7 PCI 7 PCI 7 PCI 7 PCI

 $4.$ 

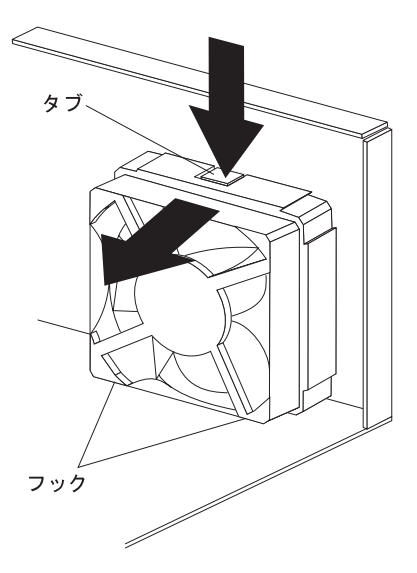

 $6.$  $7.$ 8.  $(75$  $($ 9.  $\blacksquare$ 

 $81$ 

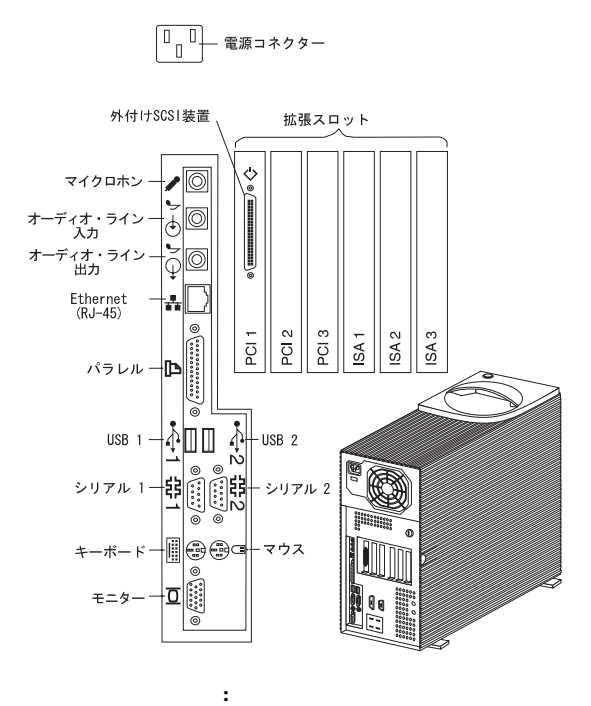

 $91$ 

**SCSI** : SCSI the 108 SCSI 92 SCSI 160 SCSI

Ĝ

 $(1/O)$ 

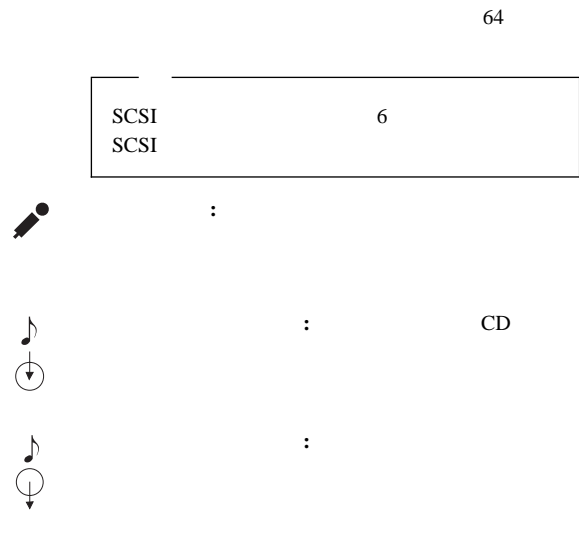

拡張スロット **:** 取り付け済み ISA アダプターと PCI

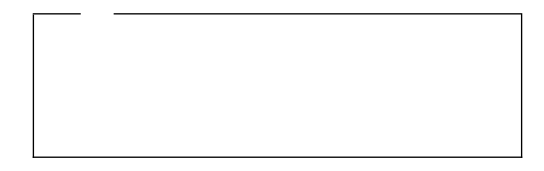

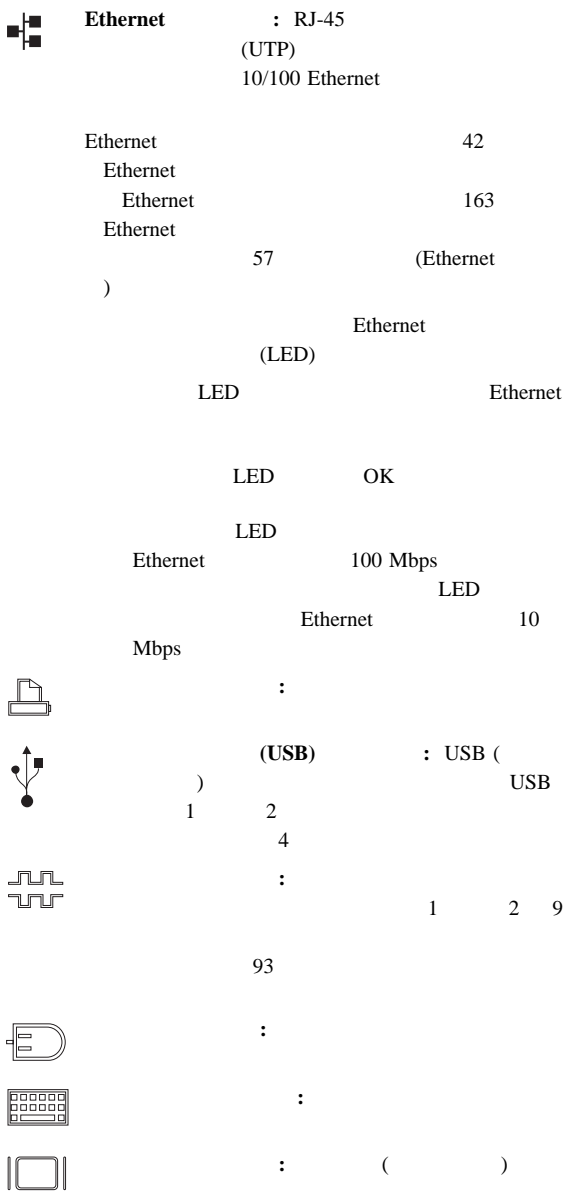
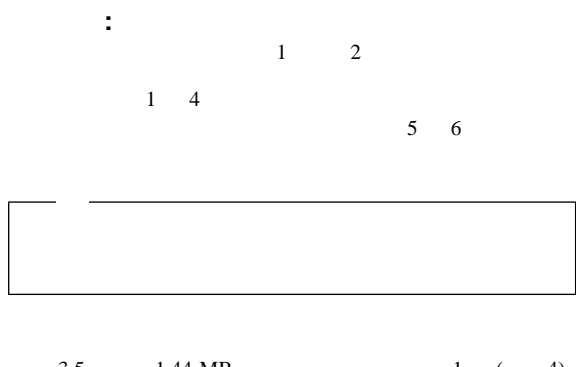

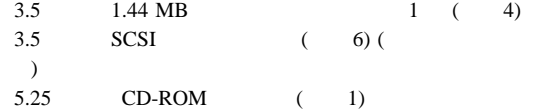

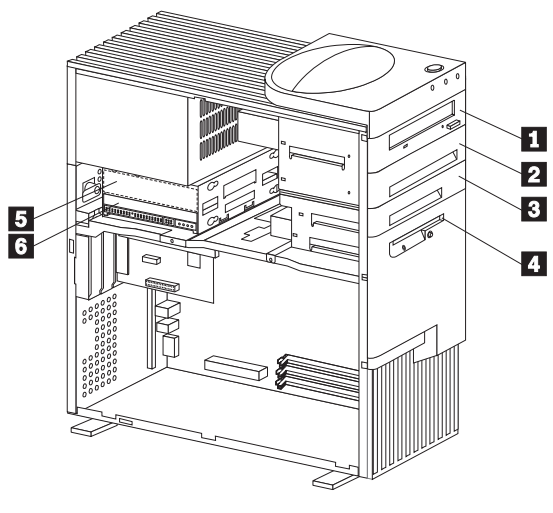

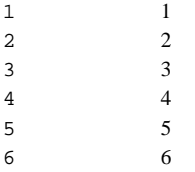

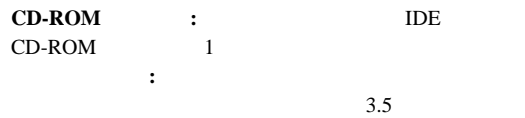

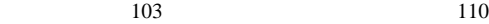

 $(WWW)$ 

 $(\hspace{2mm})$ 

http://www.pc.ibm.com/us/compat/

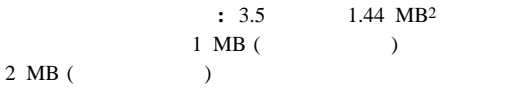

: 4

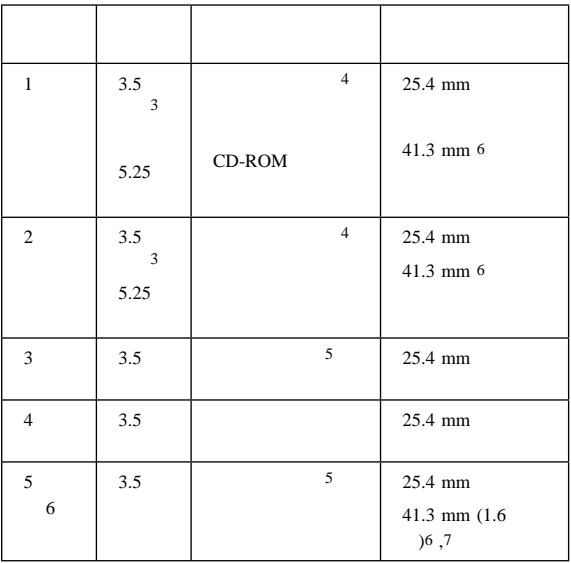

*4.* 最大許容ドライブ・サイズ

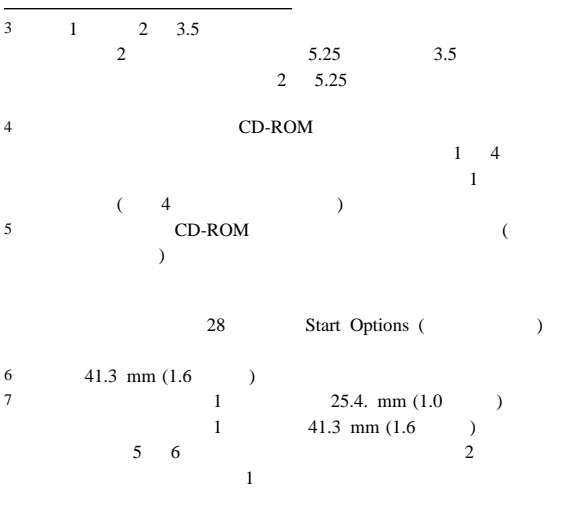

IBM Netfinity 3000 (8476 ) **103**

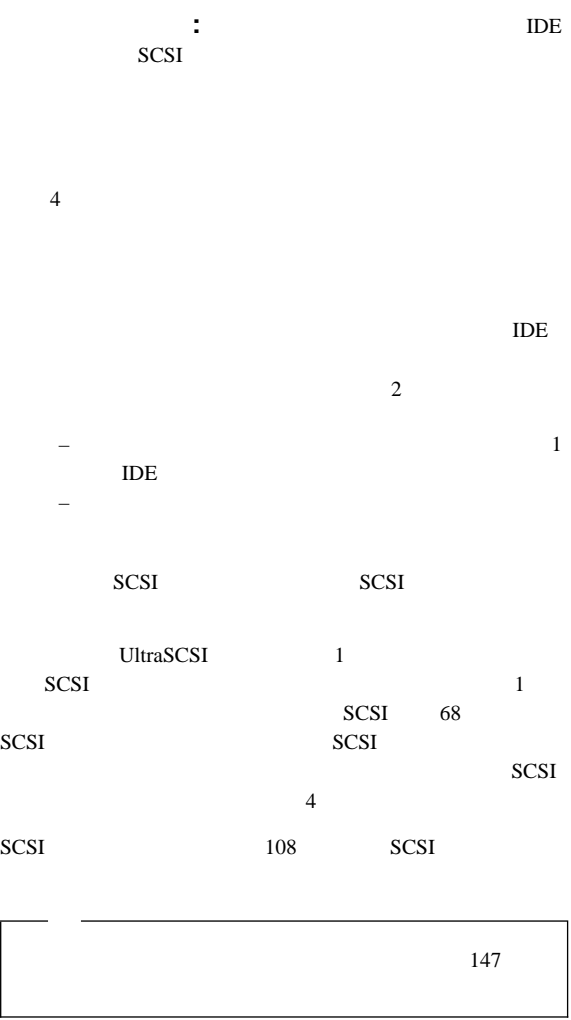

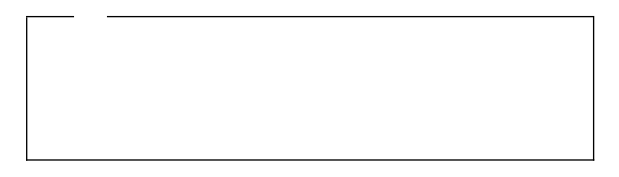

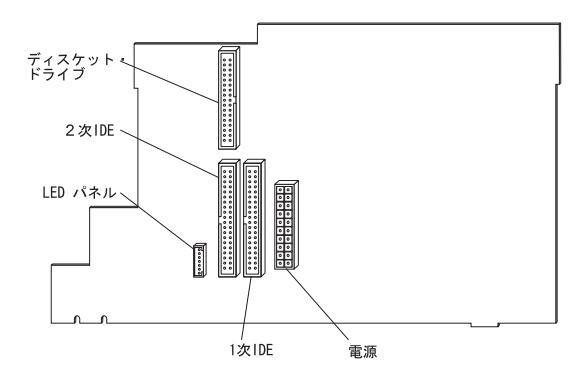

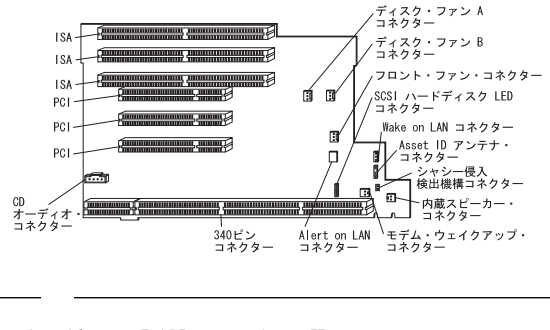

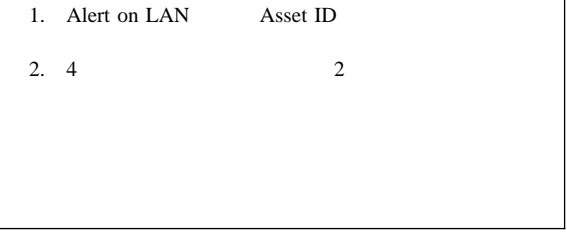

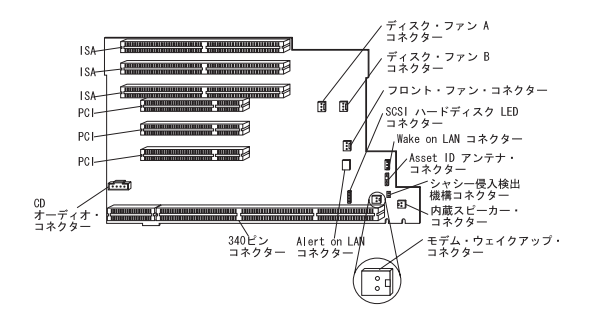

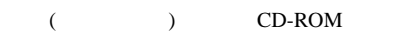

CD-ROM 1 IDE

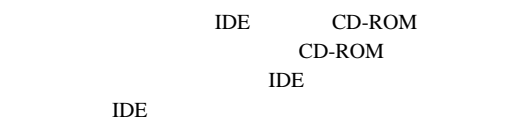

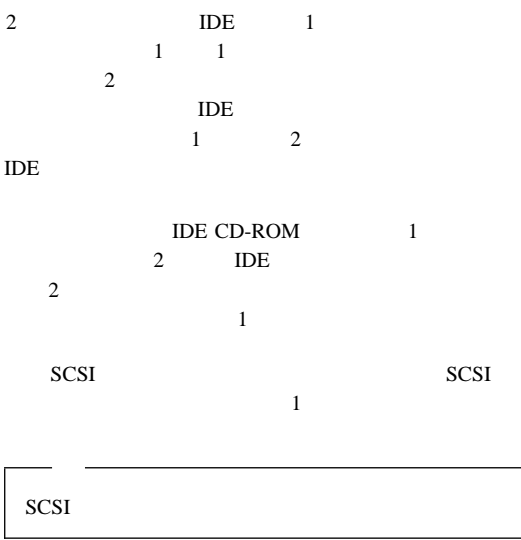

 $SCSI$ 

 $91$ 

IBM IBM

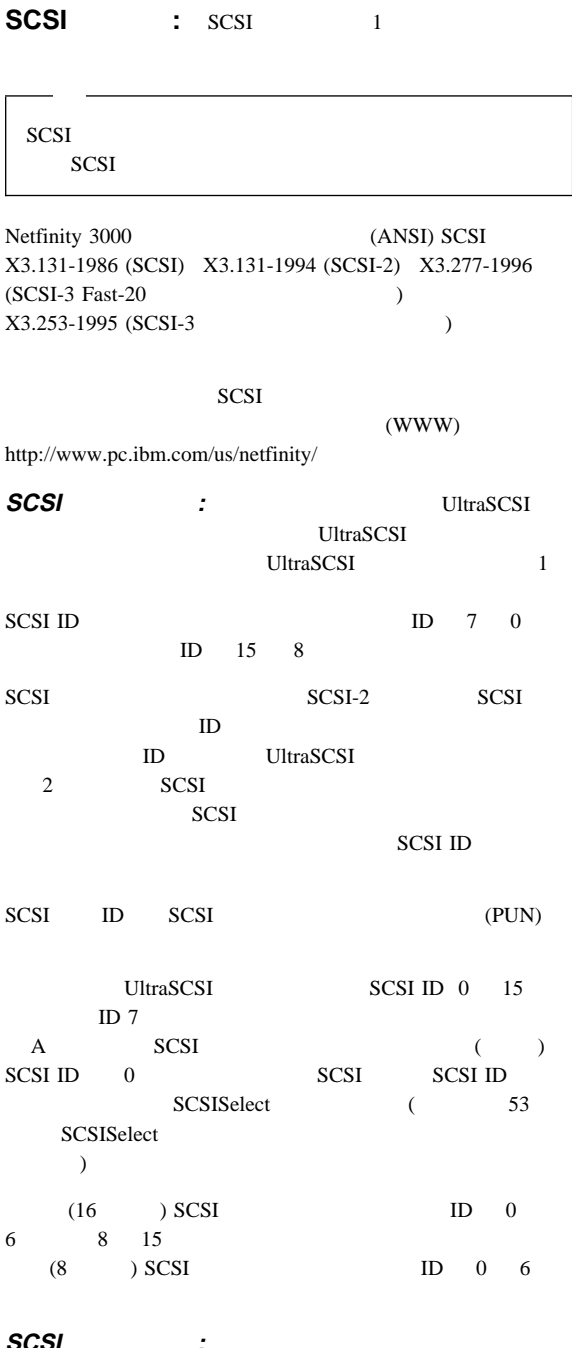

 $SCSI$ <br>(PUN)  $(LUN)$ 

 $LUN = 0$ 

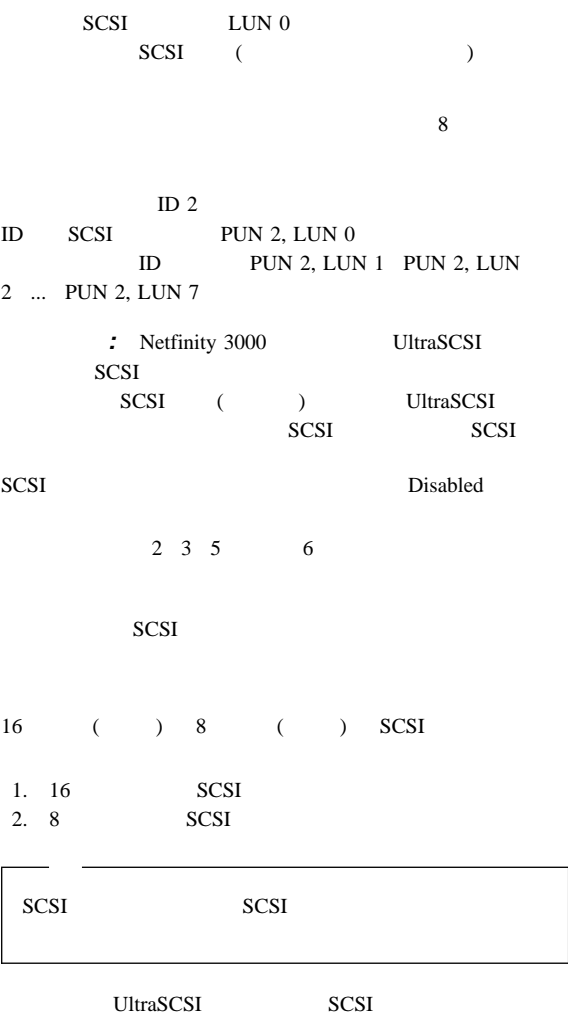

SCSI  $s$ 

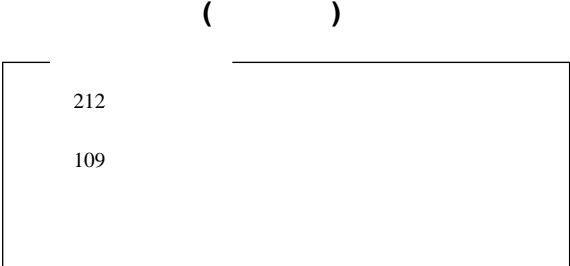

# Netfinity 3000

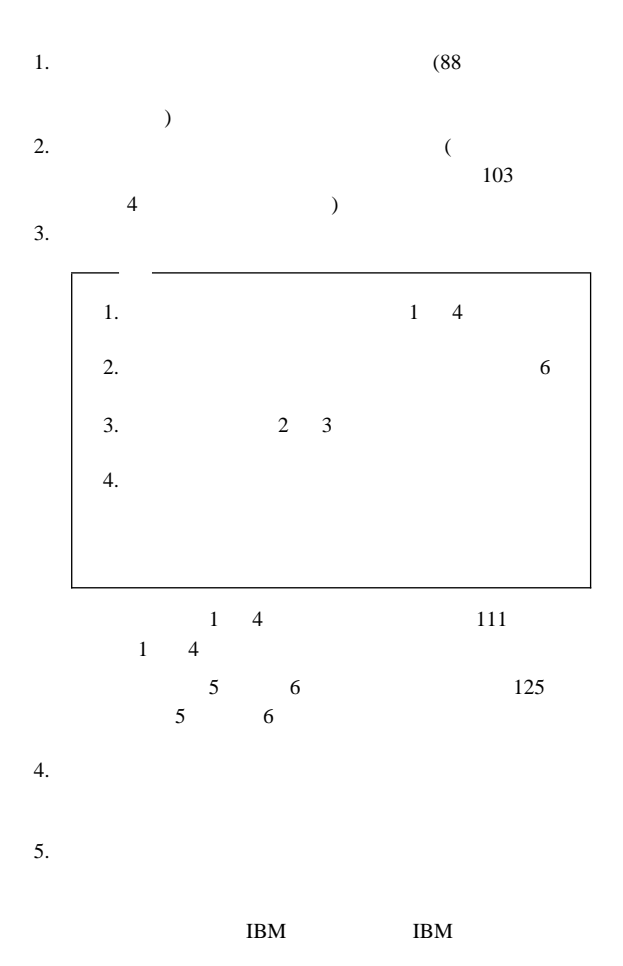

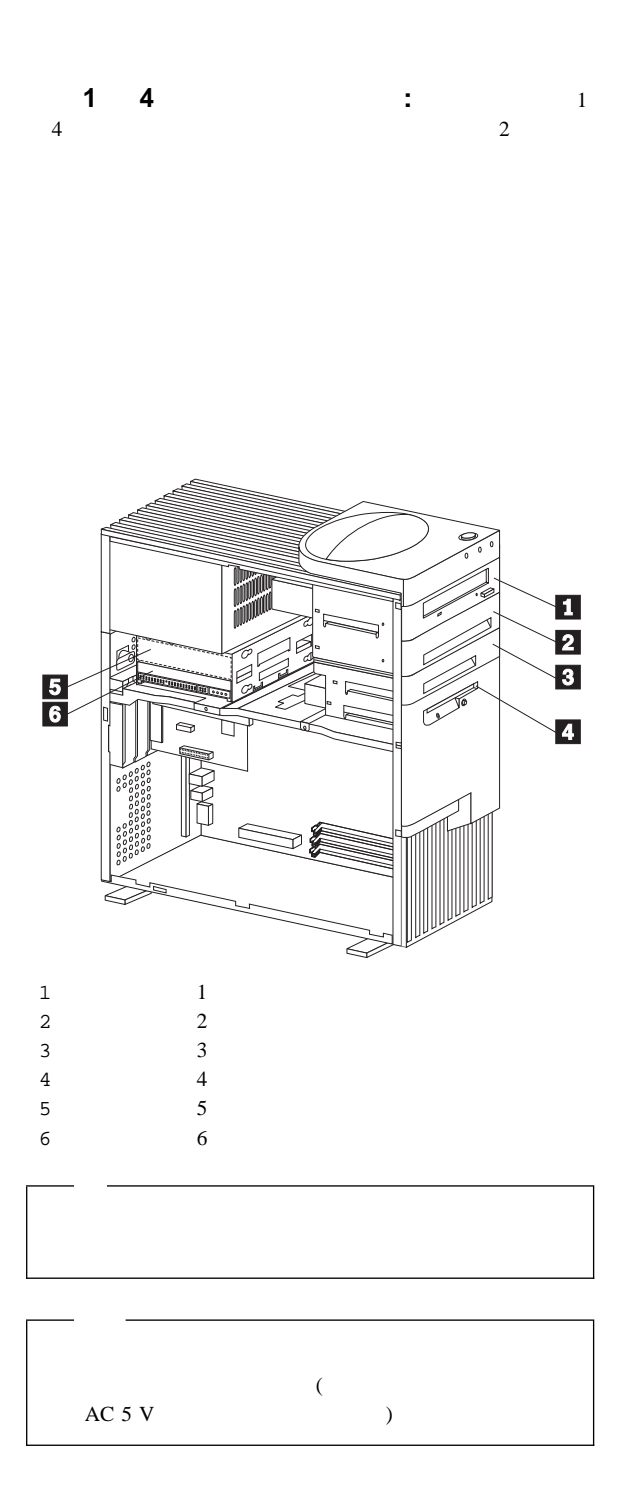

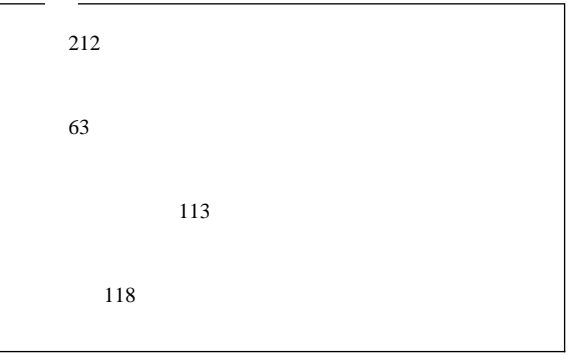

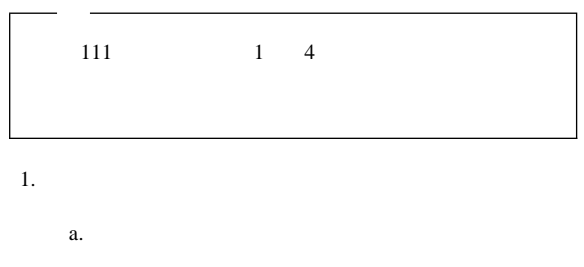

永続取り付けドライブ・ケージへのドライブの取り付け**:**

b.  $\blacksquare$ 

c.

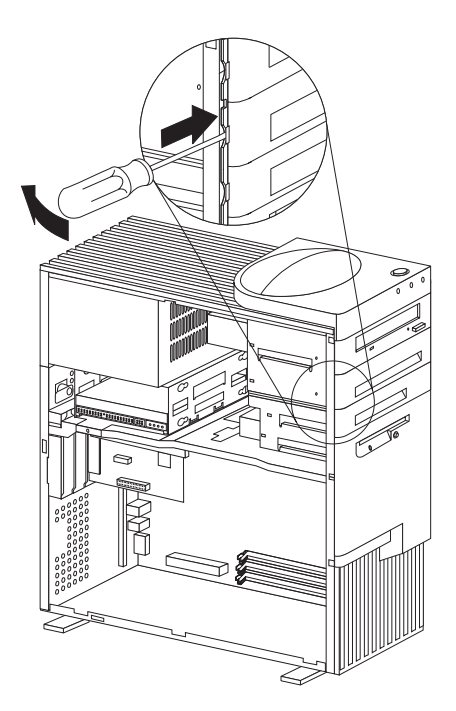

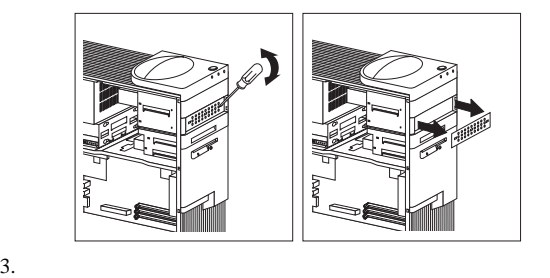

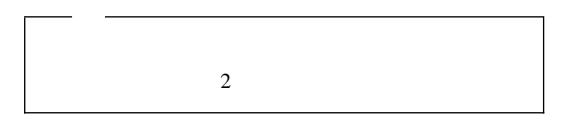

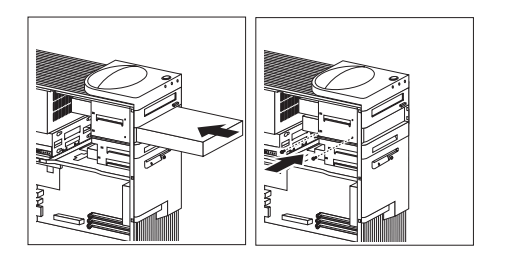

PCI

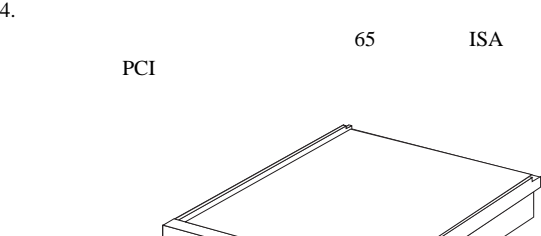

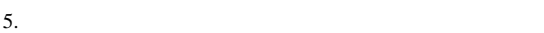

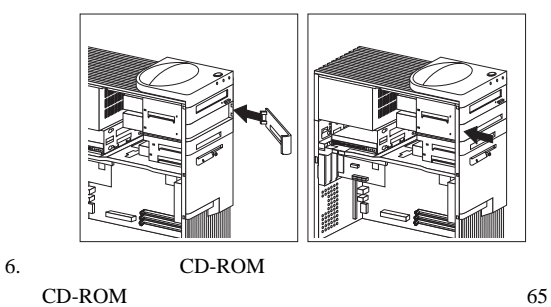

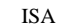

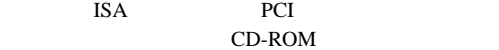

 $7.$ 

1.  $\blacksquare$ 

- $a.$
- b.  $\blacksquare$

c.

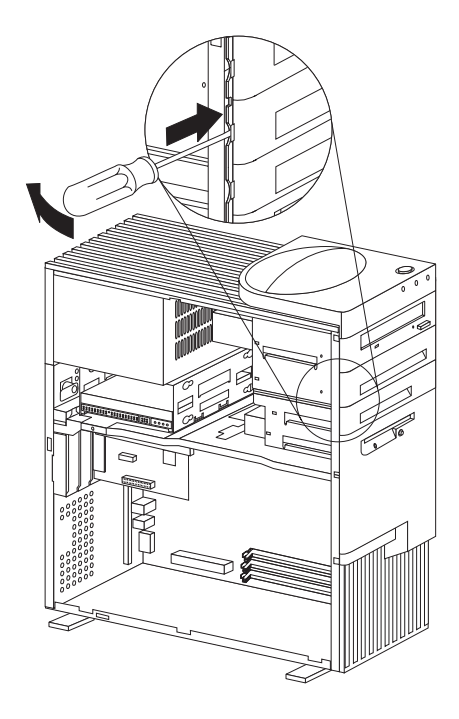

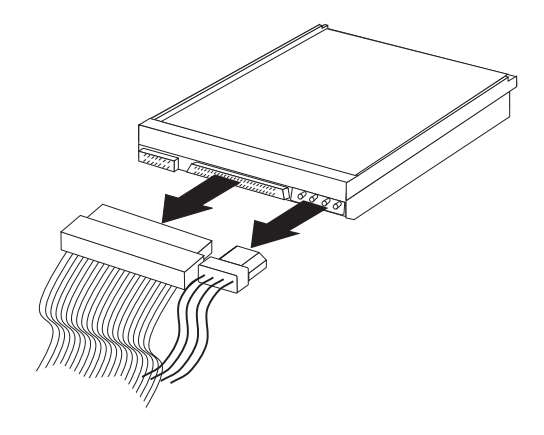

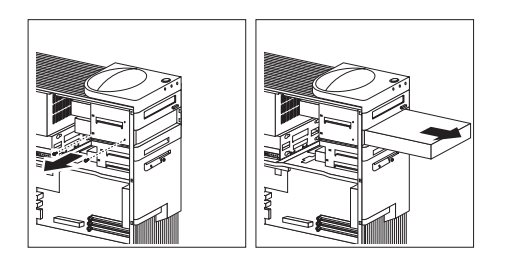

 $4.$ 

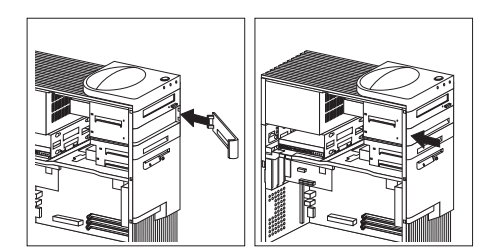

 $5.$ 

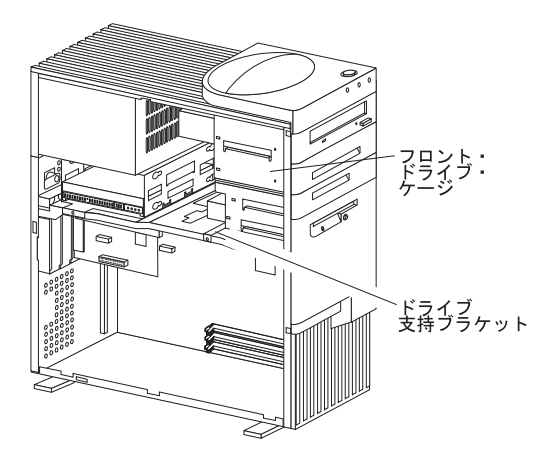

**の** 

1.  $1 \t 1 \t 4$ 

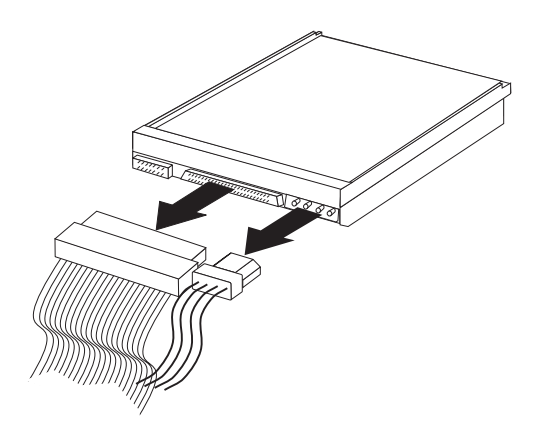

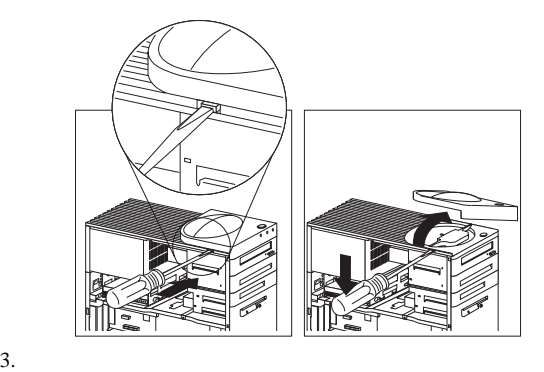

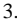

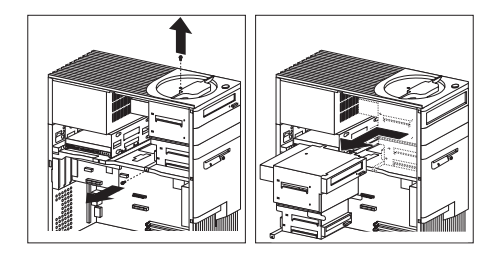

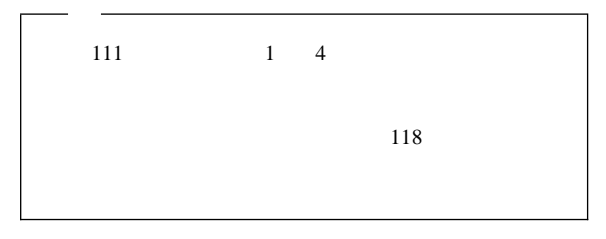

取り外し可能ドライブ・ケージへのドライブの取り付け**:**

1.  $\blacksquare$ 

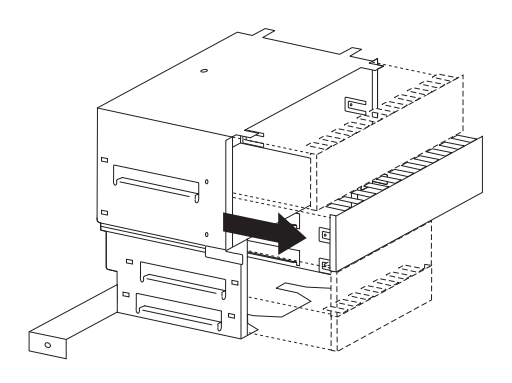

 $2.$ 

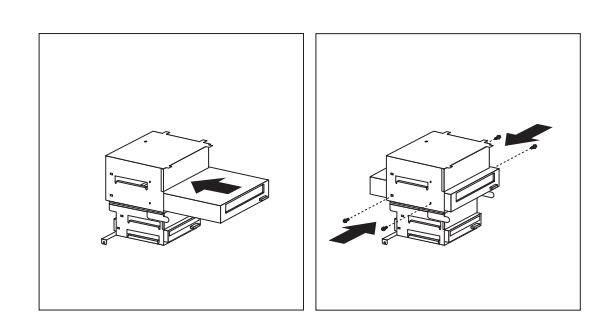

 $4.$ 

 $5.$ 

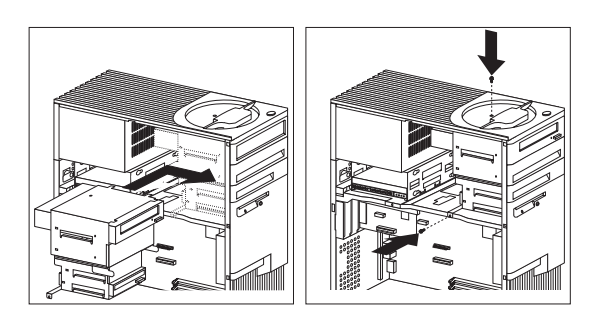

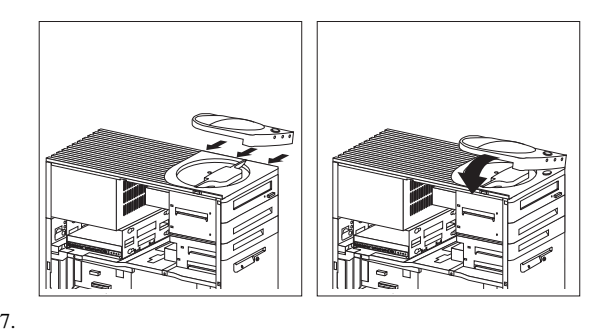

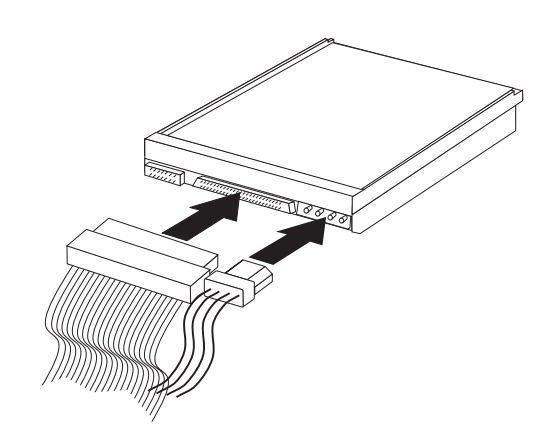

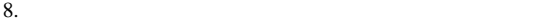

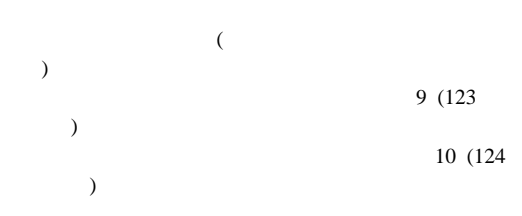

 $a.$ 

b.  $\blacksquare$ 

c.

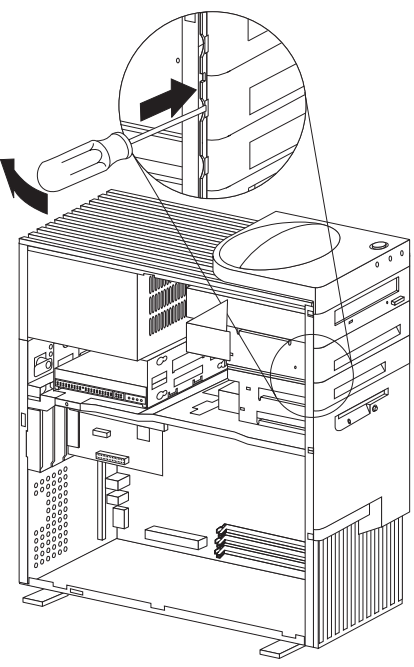

d. 11 (124)

 $a.$ 

 $\mathbf b$ .

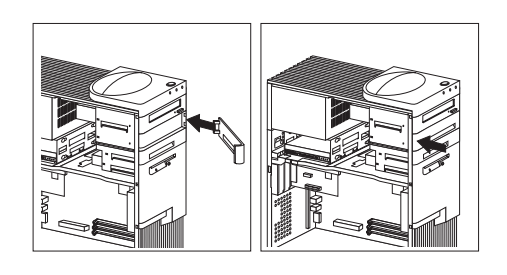

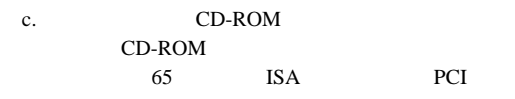

#### CD-ROM

d. 120

11.  $\blacksquare$ 

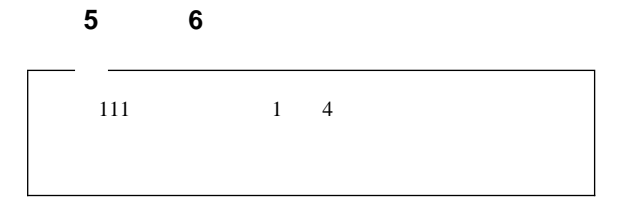

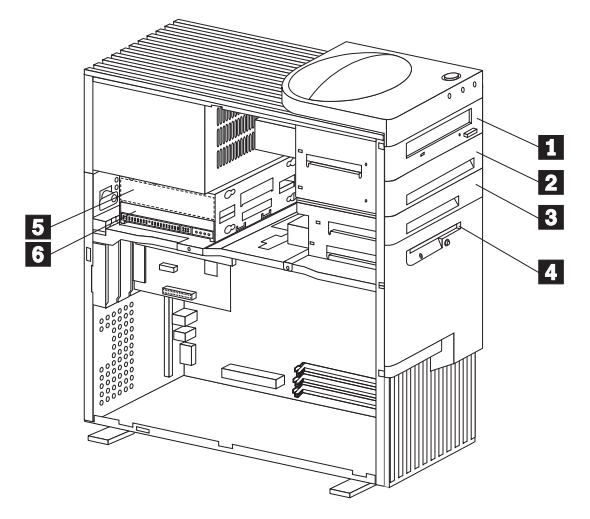

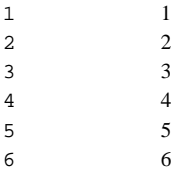

 $5 \t 6$ 

 $\overline{C}$  $\sim$  6 according 6 according to  $\sim$  0

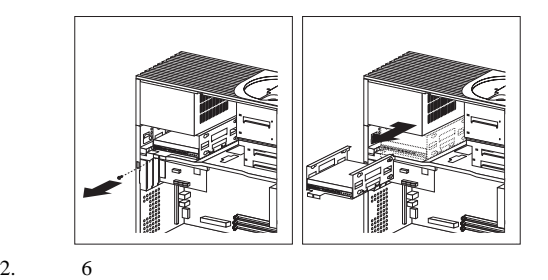

1.  $\blacksquare$ 

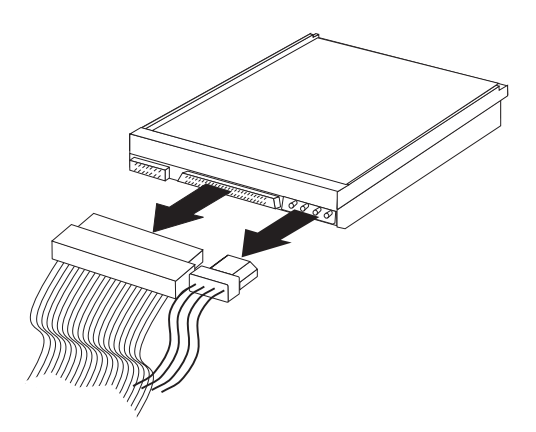

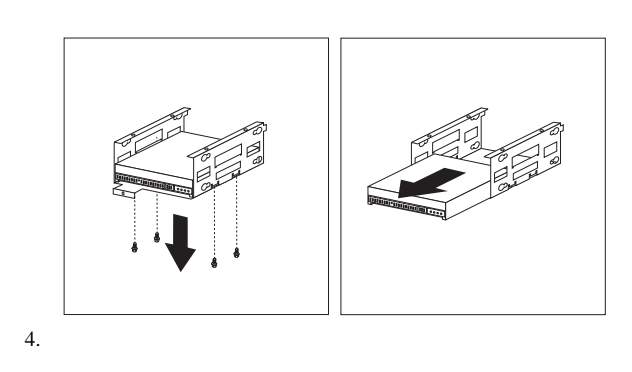

 $\overline{6}$ 

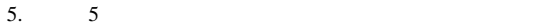

 $\overline{4}$ 

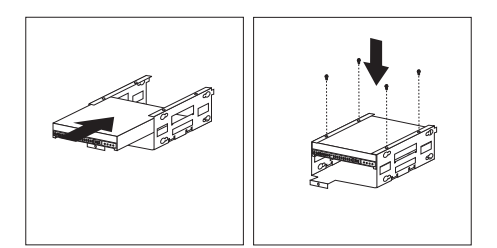

 $6$  $\overline{2}$  $\ddot{o}$  6  $\ddot{o}$  6

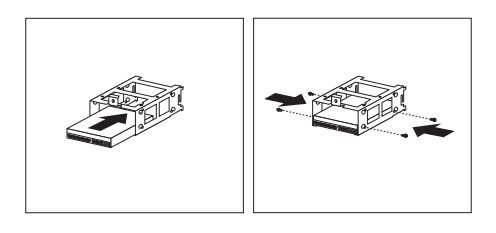

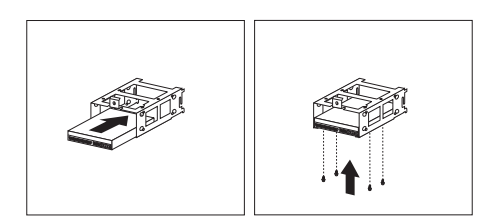

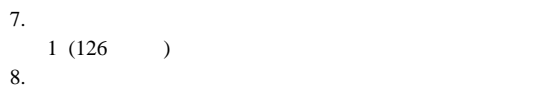

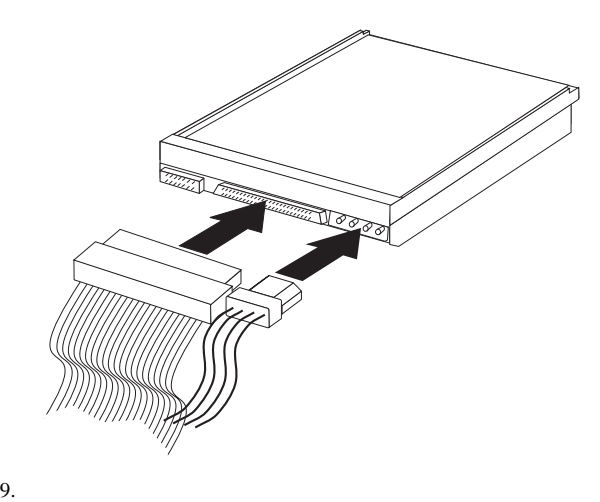

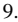

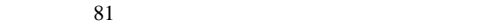

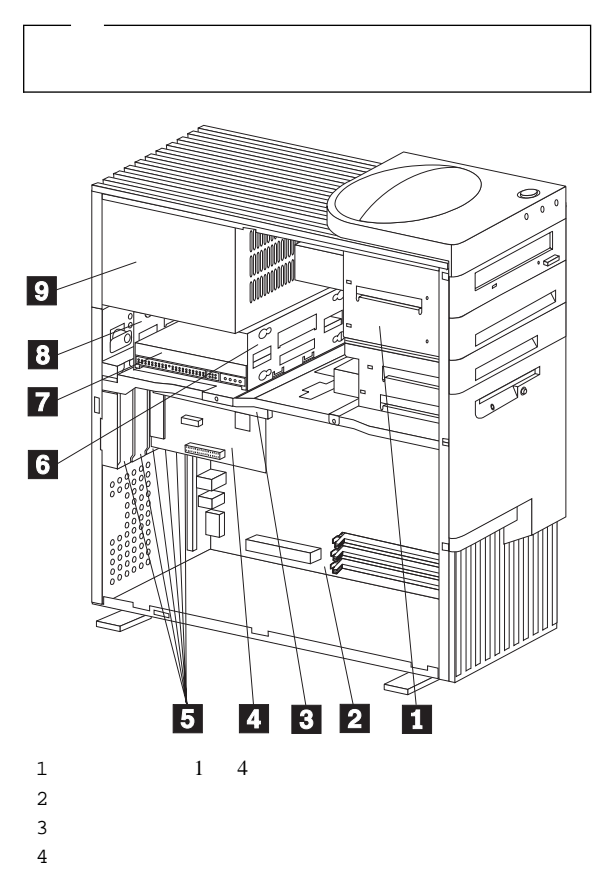

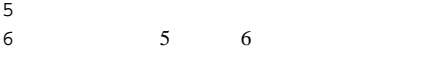

- $7$  6 8 5
- $9 \quad \text{m}$

384 MB

 $_3$ 

 $147$ 

## DIMM 0-001 2HHHHHHHHHHHHHHHHHHHHHH DIMM 1-<del>001 HHHHHHHHHHHH 11111111111111111</del> DIMM 2-<del>001 HHHHHHHHHHHHHHHHHHHH</del>

DIMM (Dual-Inline *Memory Module*) **DIMM** (ECC) SDRAM (Synchronous Dynamic Random Access Memory) 100 MHz

 $\rm{DIMM}$ 

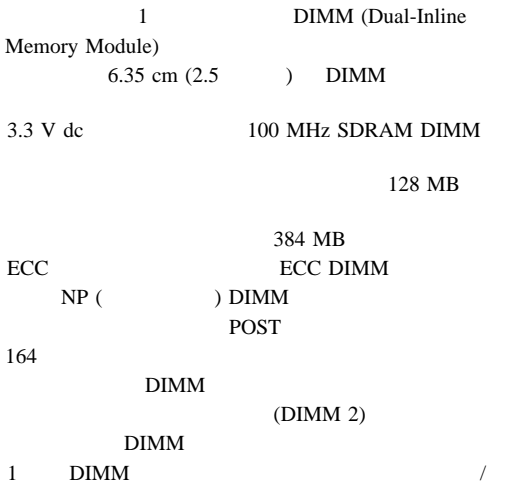

## DIMM (WWW)

http://www.pc.ibm.com/us/compat/

メモリー構成**:** メモリーを追加したり取り外したりする場合 **DIMM** 0

 $5<sub>5</sub>$ 

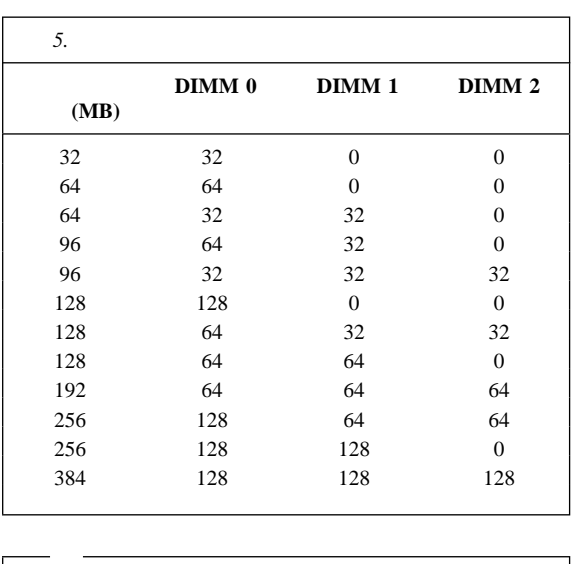

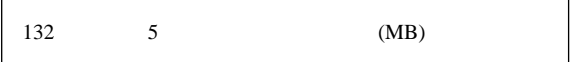

L

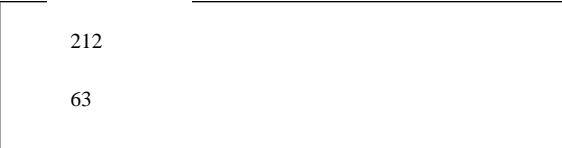

メモリー・モジュールの取り付けまたは取り外し**:**

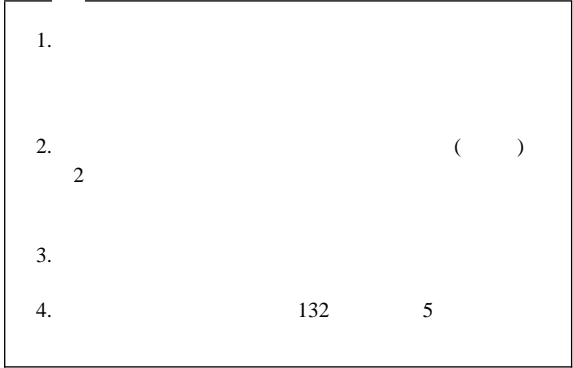

## **DIMM**

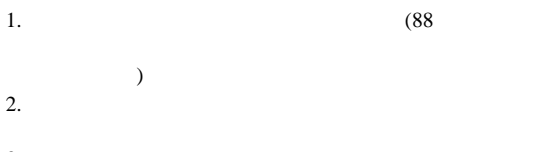

 $3.$ 

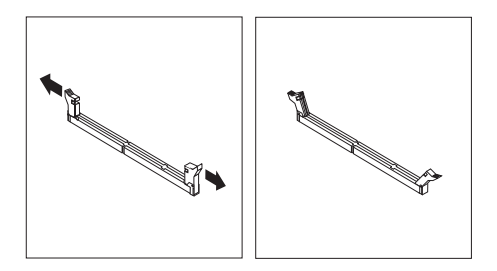

#### 4. DIMM

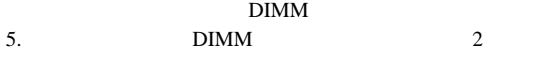

6. BIMM

DIMM <sub>o</sub>

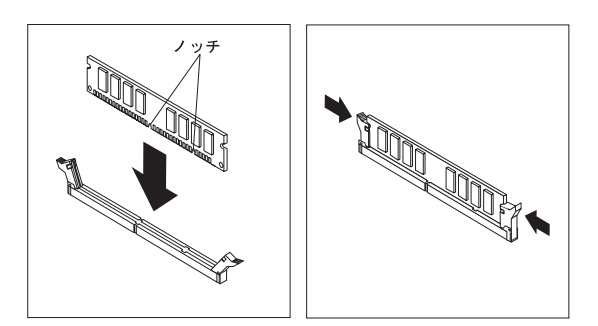

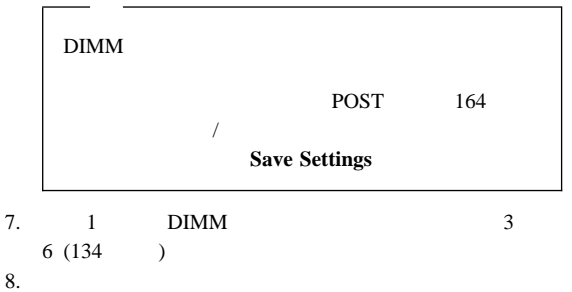

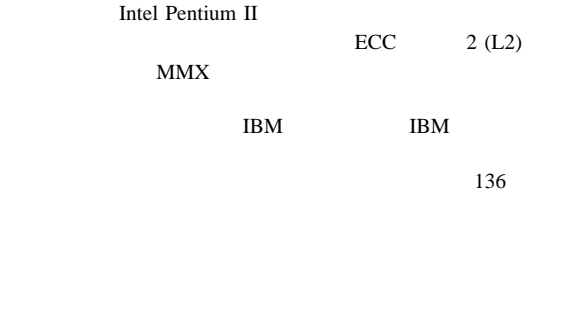

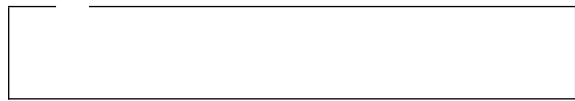

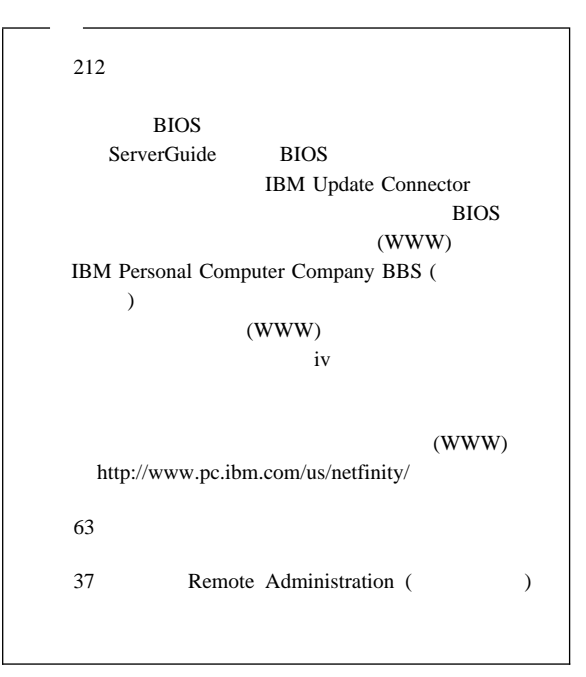

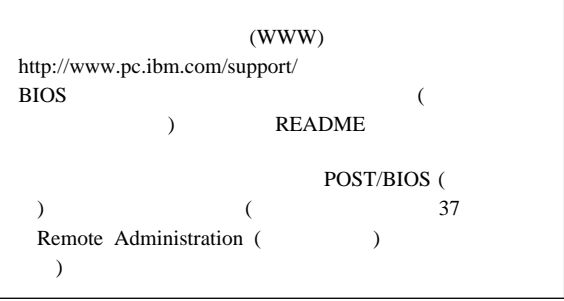

重要 **:**
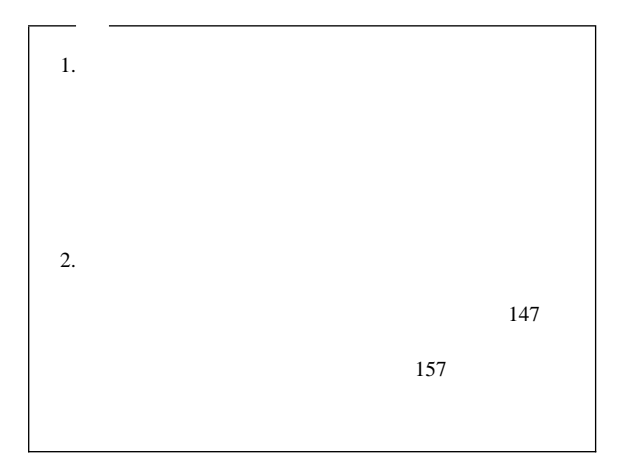

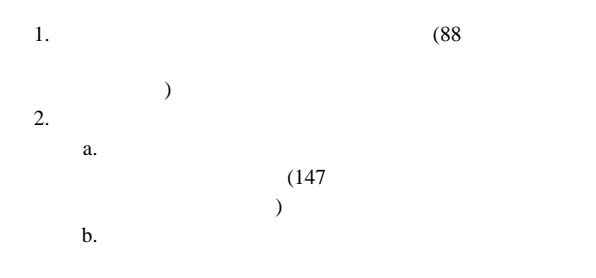

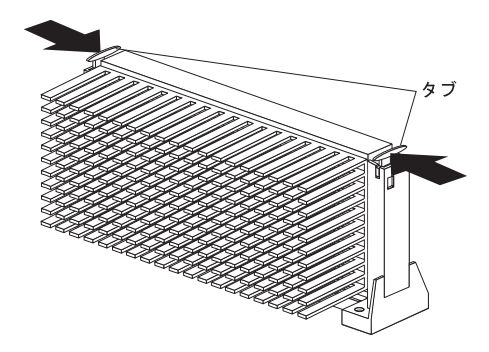

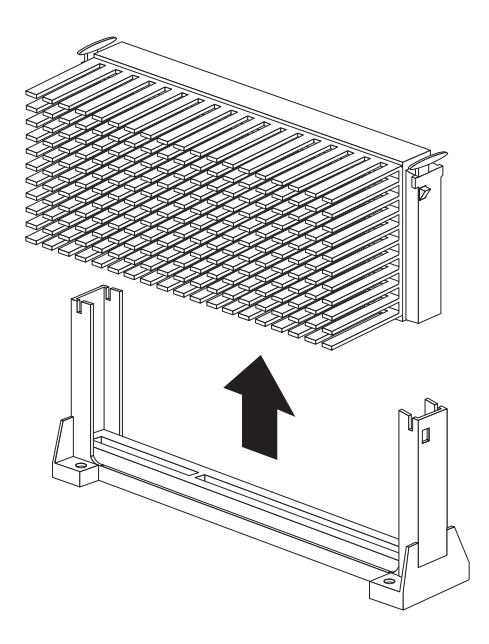

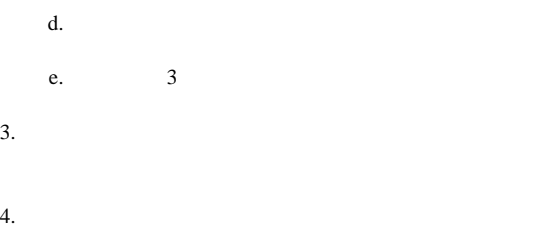

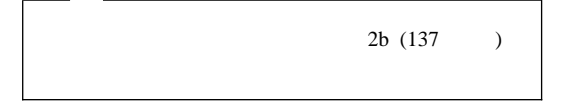

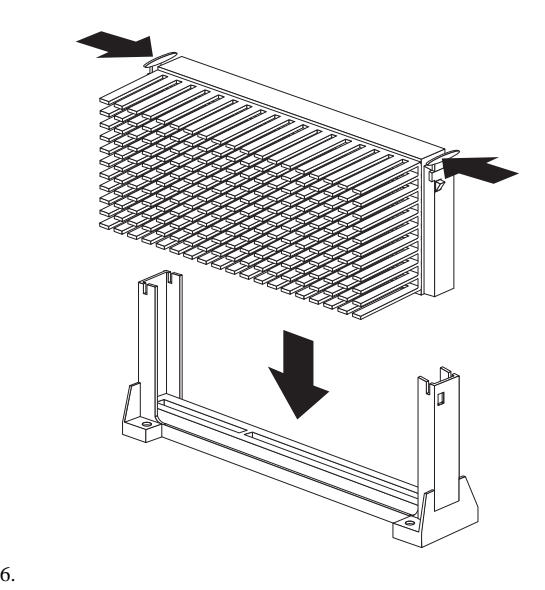

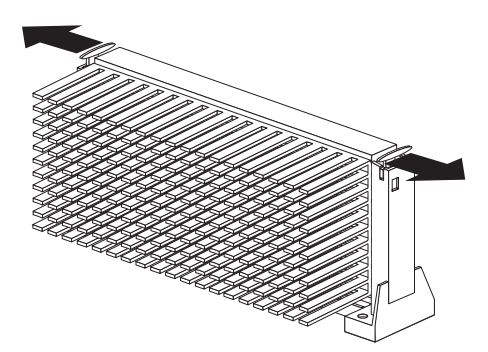

 $7.$ 

 $147$ 

 $157$ 

 $8.$ 

167  $\blacksquare$ 

 $\mathbf 1$ 

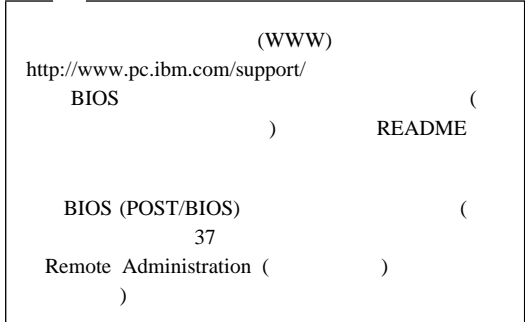

 $\mathcal{N}$  -  $\mathcal{N}$  -  $\mathcal{N}$  -

 $9.$ 

 $26$ 

 $10.$ 

 $81$ 

 $212$ 

2 MB (1.44 MB ) 3.5

102 mm 127 mm

51 mm

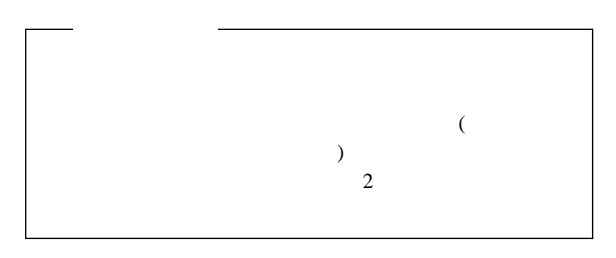

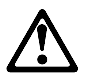

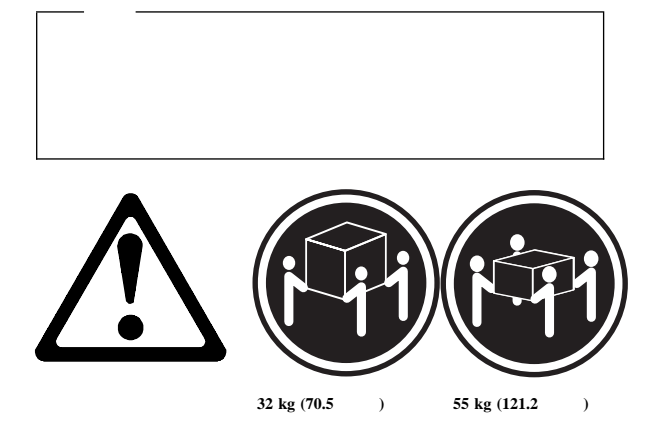

142 Netfinity

 $\overline{4}$ 

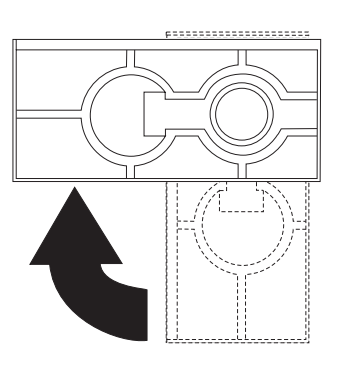

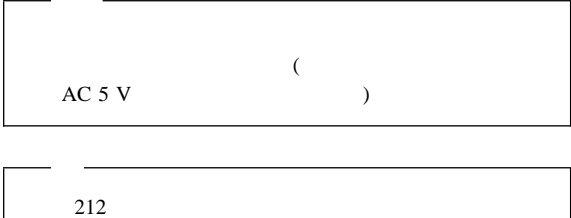

 $\overline{\phantom{a}}$ 

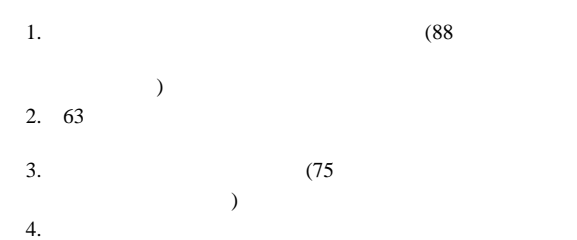

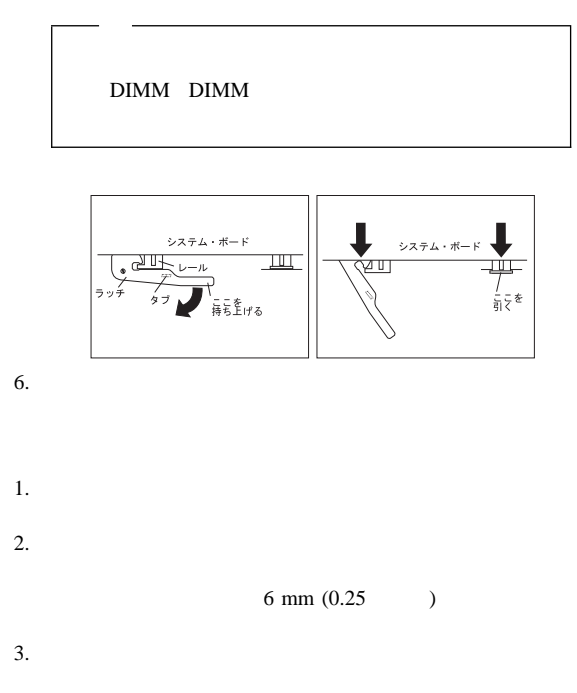

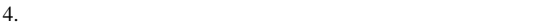

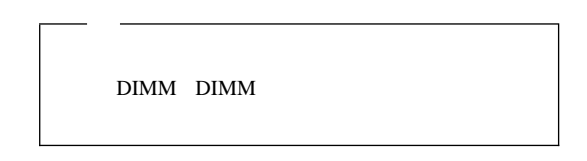

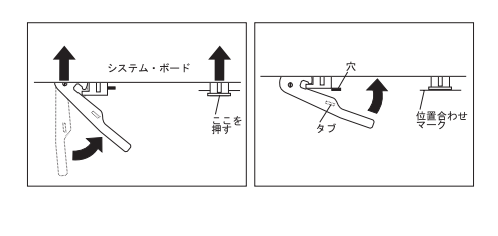

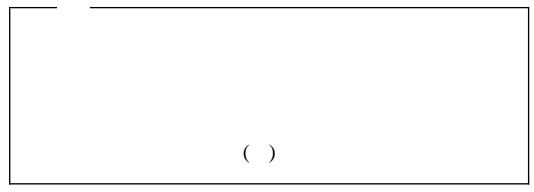

 $6.$ 

 $81$ 

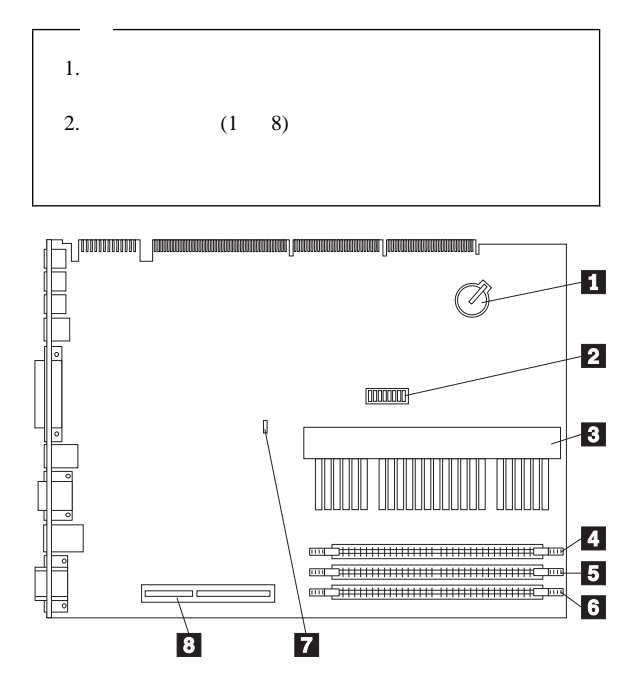

 $1$   $\sim$ 

 $2(SW1)$ スイッチ **1 4**

> スイッチ **5** ROM スイッチ **6** Ethernet スイッチ **7**

#### スイッチ **8**

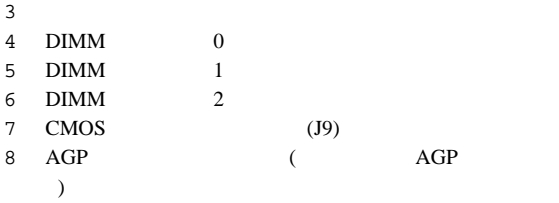

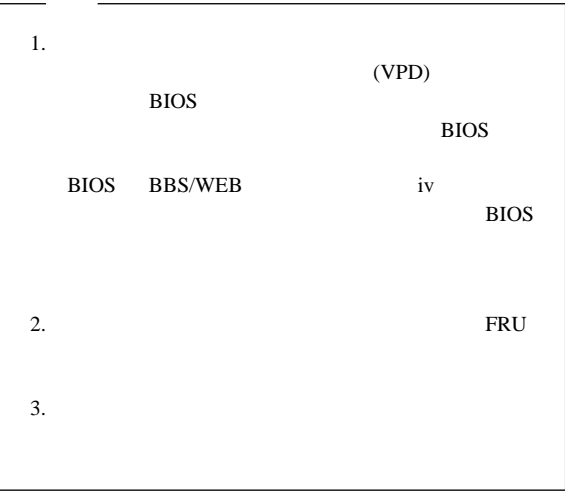

1.  $($ 

 $2.$ 

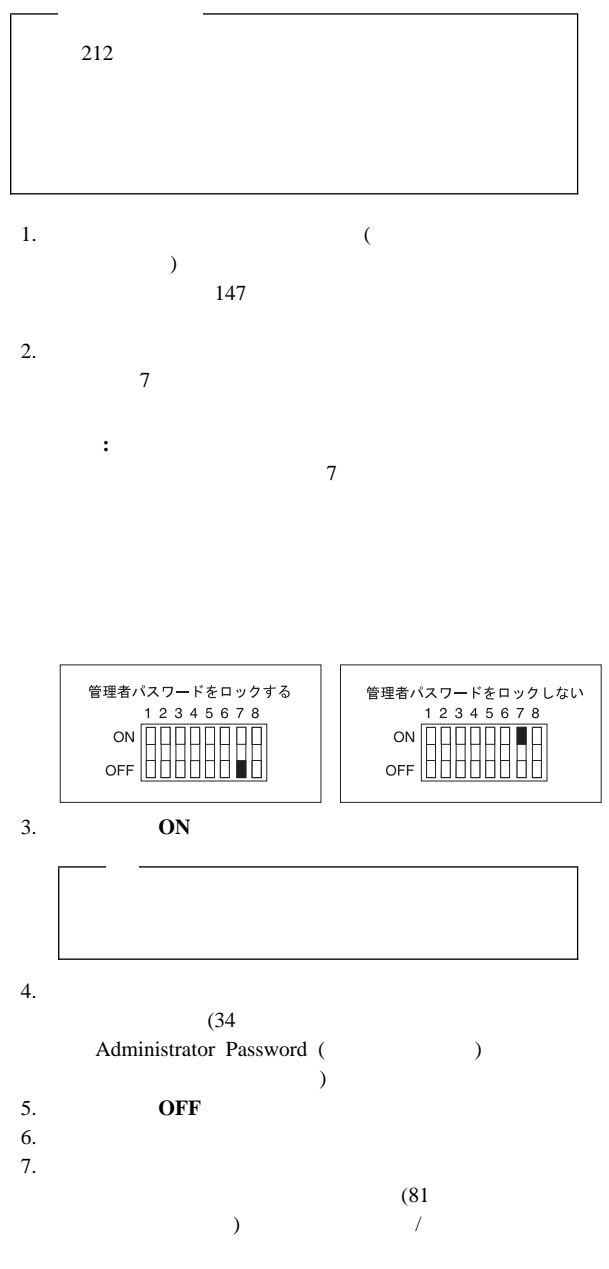

管理者パスワード・スイッチの設定**:** 拡張セキュリテ

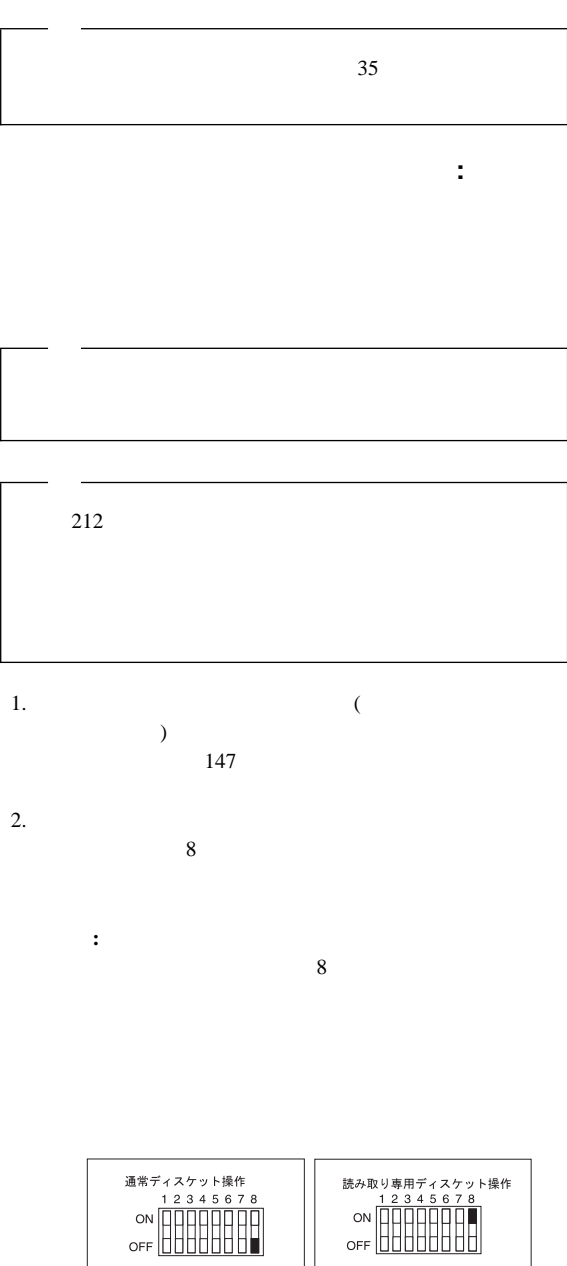

 $\overline{\phantom{a}}$ 

 $\sim$  26

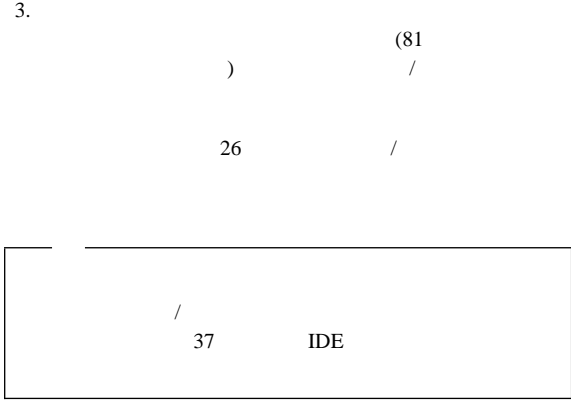

## **Ethernet**

: Ethernet 動から MAC 使用不可に変更する場合は、構成スイッチ 6 の設定

 $212$ 1. システム・ボード上の構成スイッチ (ロッカー・スイッチとも

 $)$  $147$ 

2. Ethernet

 $\ddot{o}$ 

 $\overline{6}$ **MAC Ethernet** 

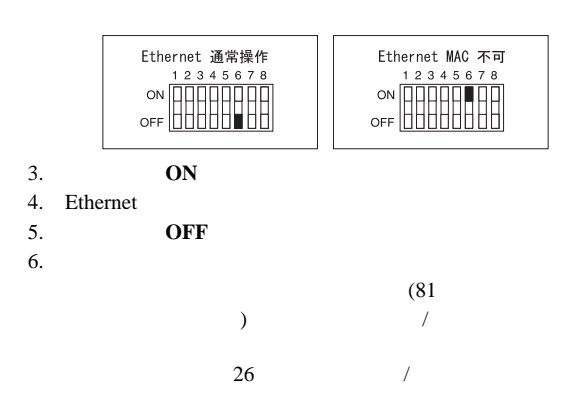

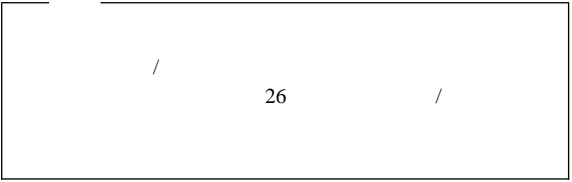

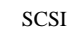

 $\overline{\phantom{a}}$ 

 $\mathcal T$ 

 $\mathcal{A}$ 

 $ISA$ 

1.  $\blacksquare$ 2. SCSI SCSI  $3. \t/$  $26$  /  $4.$  $\overline{\phantom{a}}$ Start Options (28 Start Options ( )  $\lambda$ 5. ISA  $(40$  ISA (ISA Legacy Resources) (1997)  $6.$ 7.  $22$ 

ServerGuide IBM ServerGuide CD

SCSI Ethernet

ServerGuide

 $\mathbf 1$ 

> $1/\circ$   $\circ$  11  $\overline{\circ}$  $\circ$  $\circ$

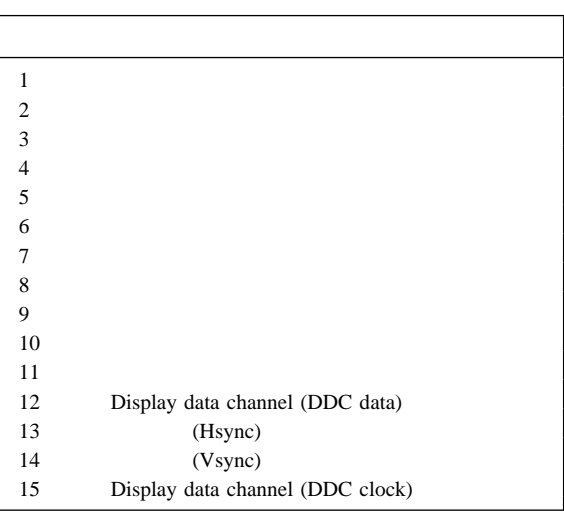

*6.*  $\blacksquare$ 

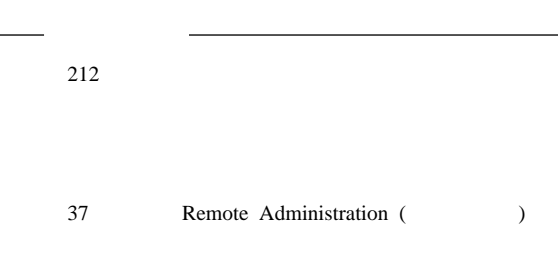

٦.

マイクロプロセッサー速度スイッチの設定**:** マイクロ  $8$ 

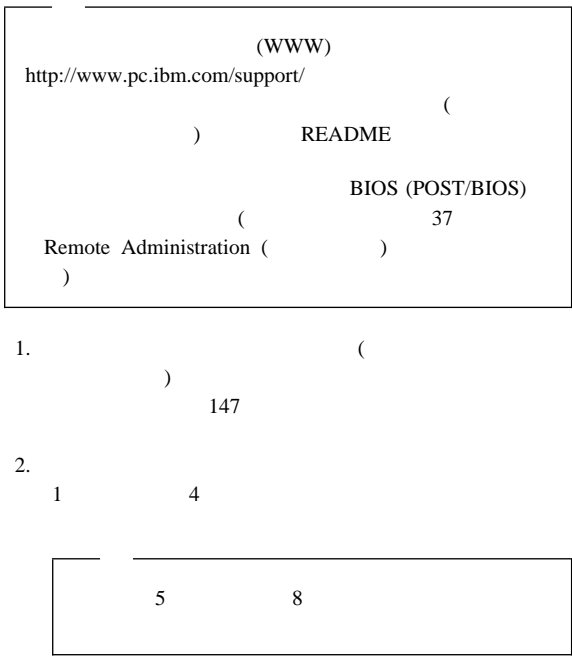

L,

<sup>8</sup> MHz

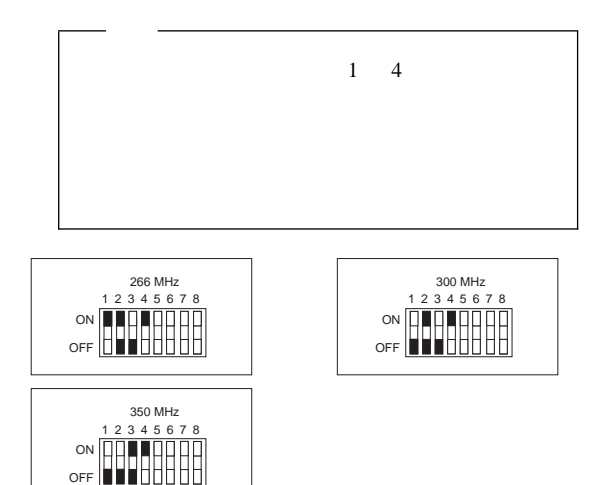

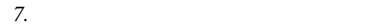

 $3.$ 

167  $\blacksquare$ 

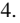

 $4.$  $(81)$ 付けの完了』 を参照) が終わったら、構成/セットアップ・ユ  $26$ 

 $1$ 

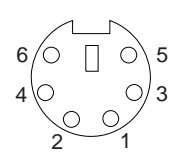

キーボード・コネクターとマウス・コネクター**:**  $\mathbf 1$ 

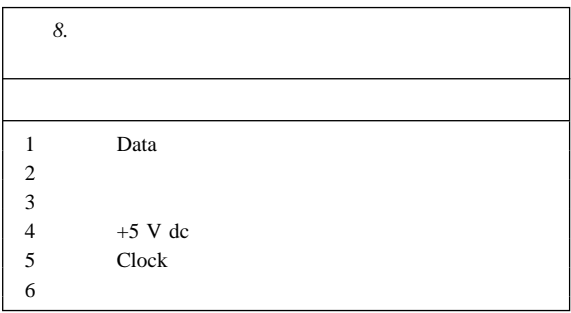

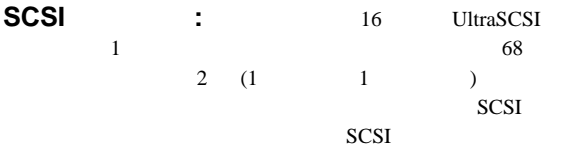

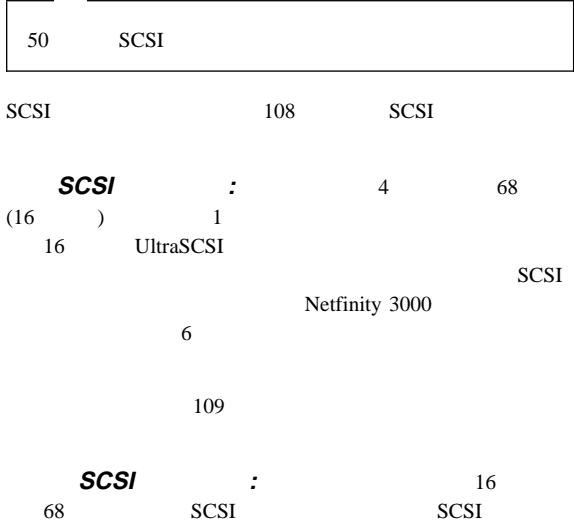

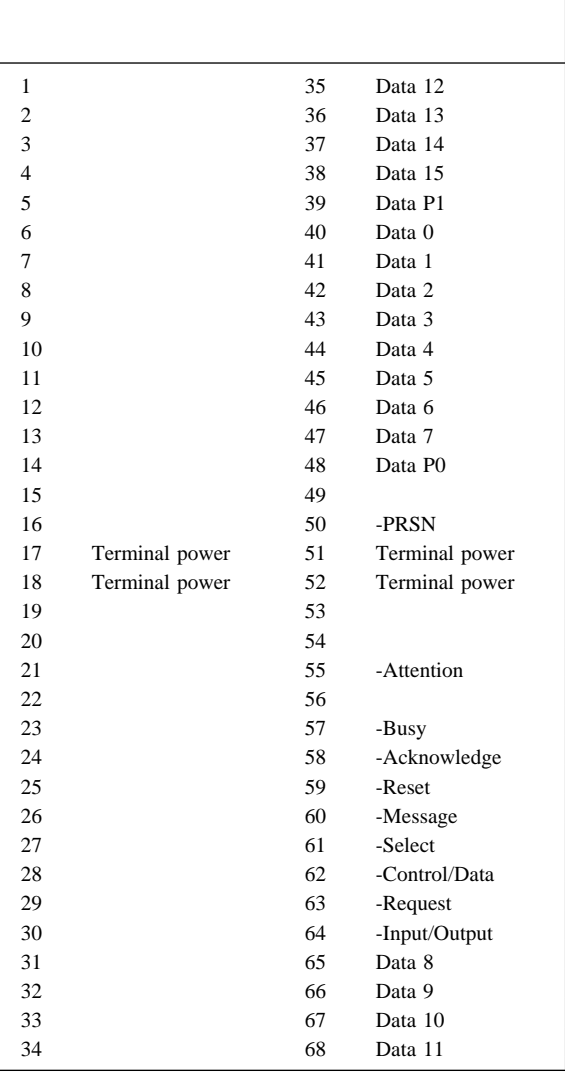

*9. 68* SCSI

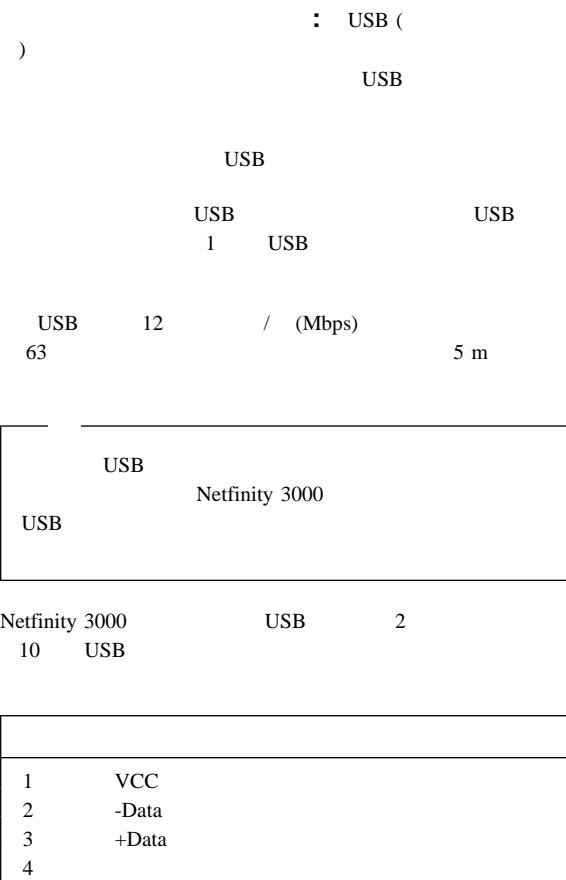

*10. USB* 

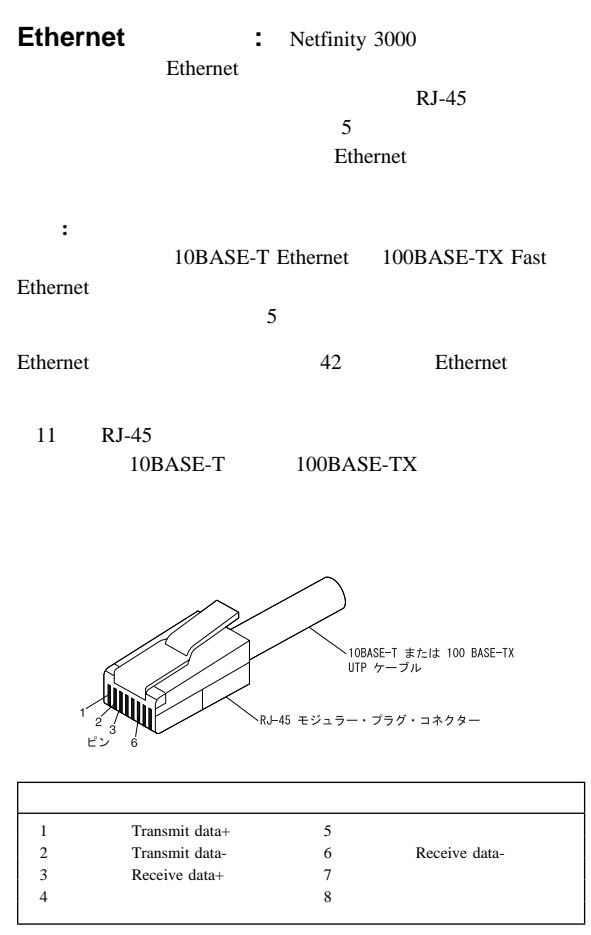

11. Ethernet

# **FRU** 判別インデックス

## Netfinity 3000 (8476 )

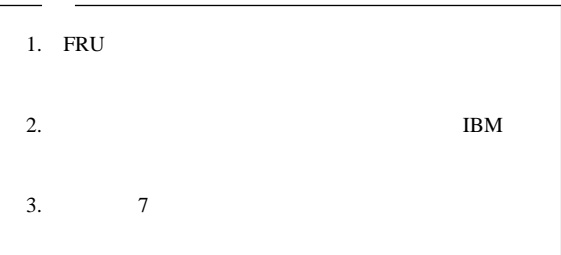

#### FRU れんじょう こうしょうかい エフトリックス しゅうしょう

ールス FRU インデックス FRU ディング・ディング ディング・ディング ディング・ディング ディング・ディング ディング・ディング ディング・ディング ディング・ディング ディング・ディング こうしゃくいん しゅうしょく しょうしょく しょうしょく しょうしょく しょうしょく しょうしょく しょうしょく しょうしょく しょうしょく しょうしょく しょうしょく しょうしょく しょうしょく しょうしょく しょうしょく しょうしょく しょ

### 2 XX

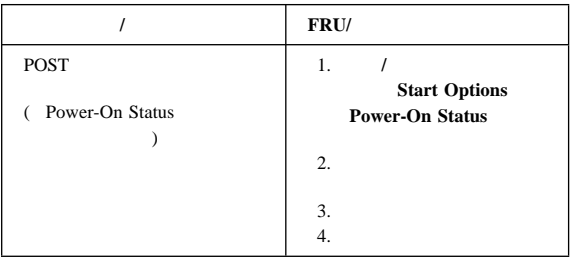

## $\zeta$  and  $\zeta$  and  $\zeta$  and  $\zeta$  and  $\zeta$  and  $\zeta$  and  $\zeta$  and  $\zeta$  and  $\zeta$  and  $\zeta$  and  $\zeta$  and  $\zeta$  and  $\zeta$  and  $\zeta$  and  $\zeta$  and  $\zeta$  and  $\zeta$  and  $\zeta$  and  $\zeta$  and  $\zeta$  and  $\zeta$  and  $\zeta$  and

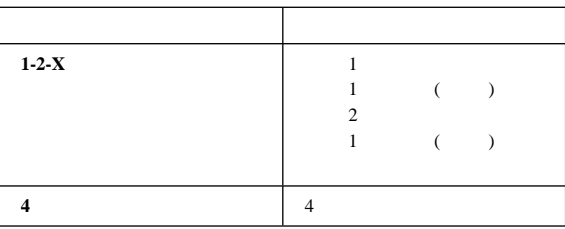

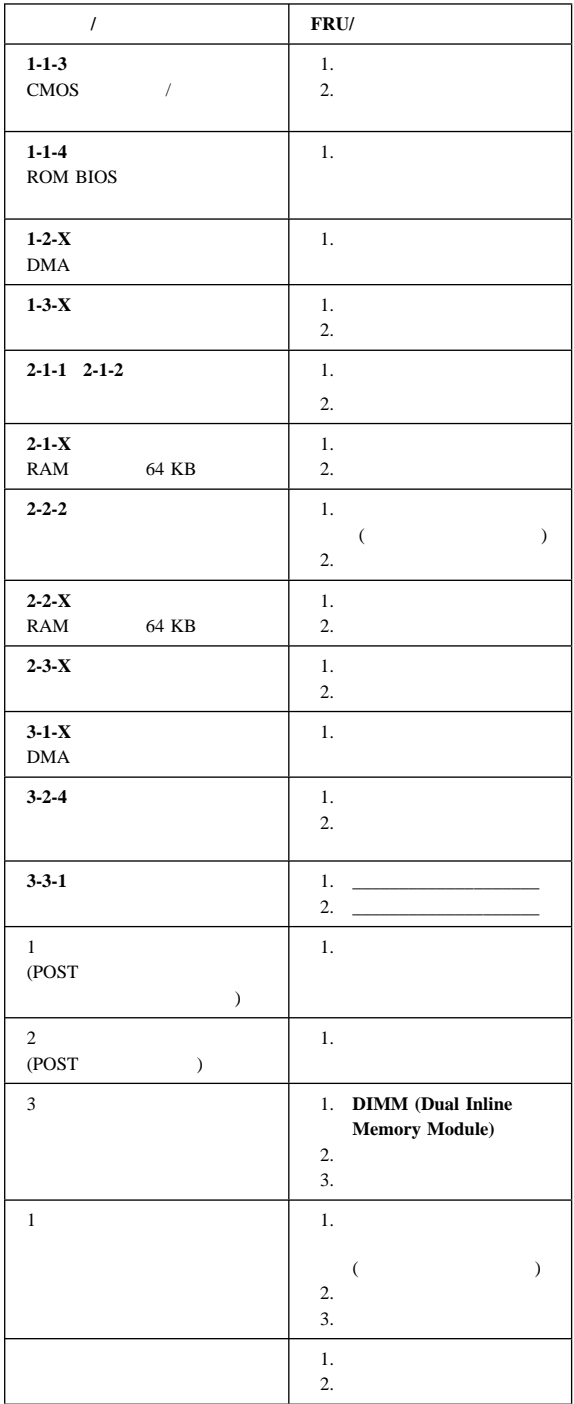

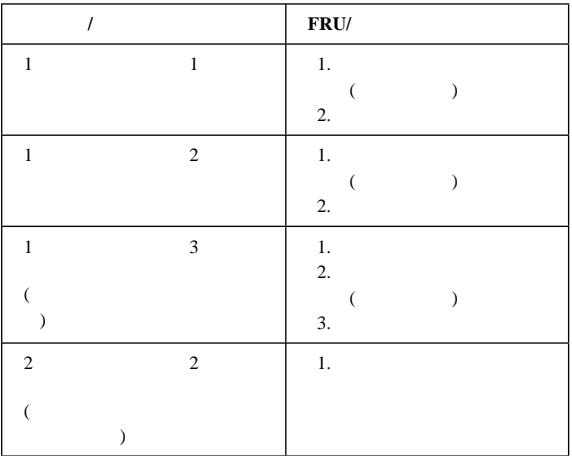

## **POST**

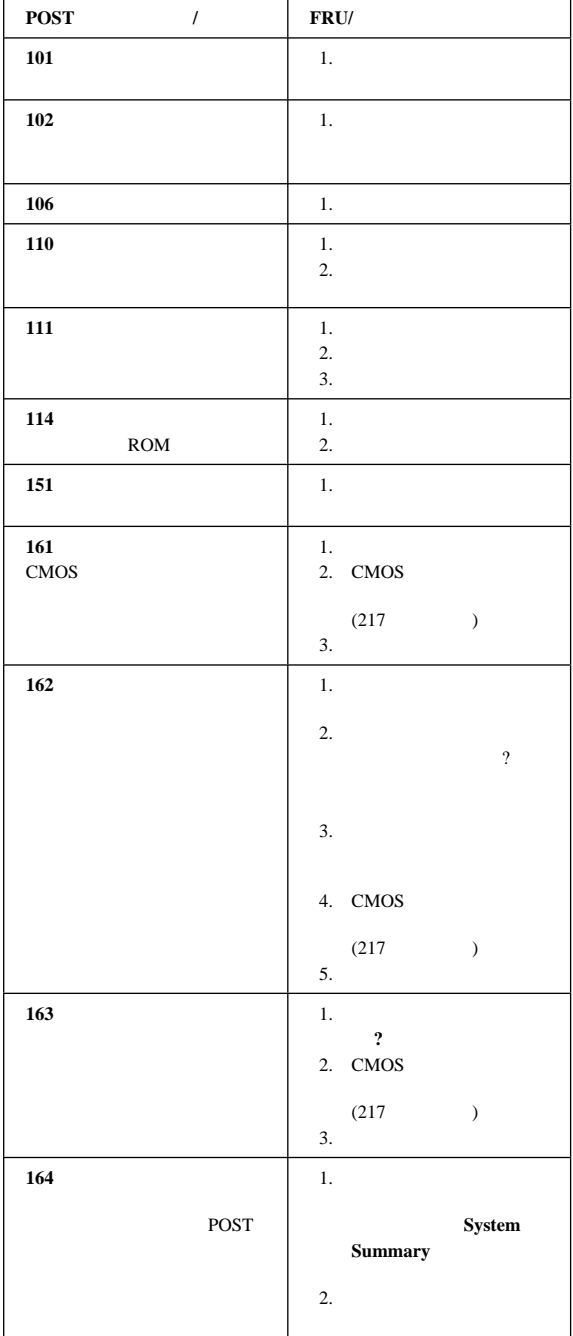

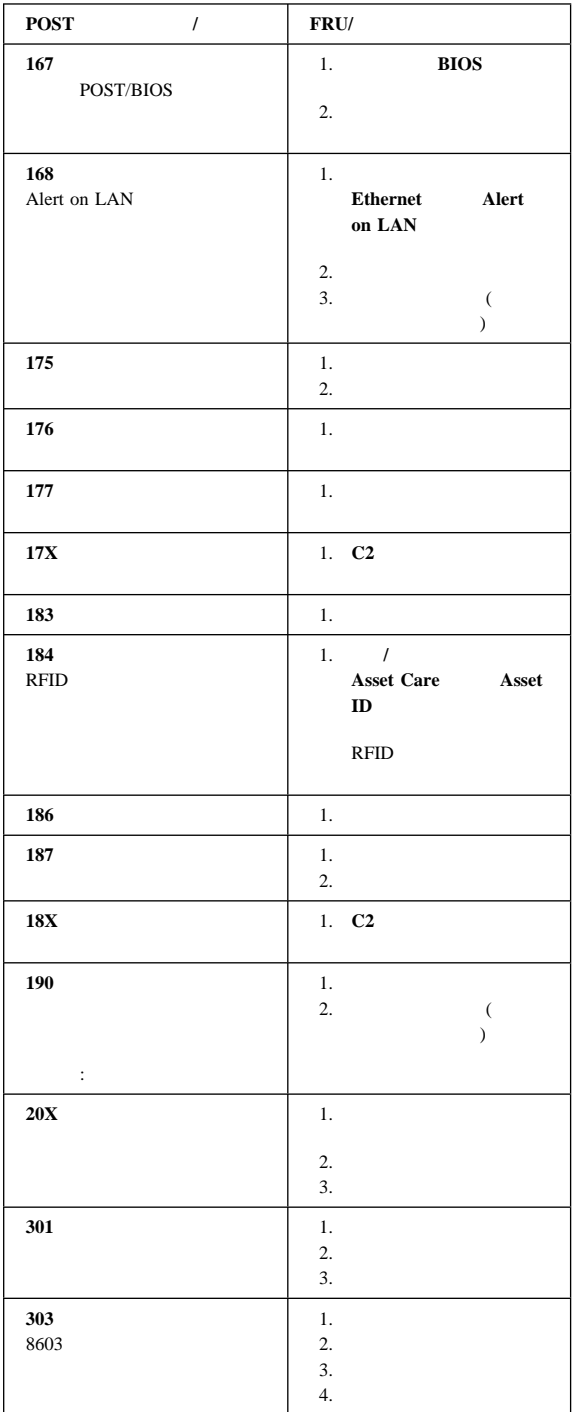

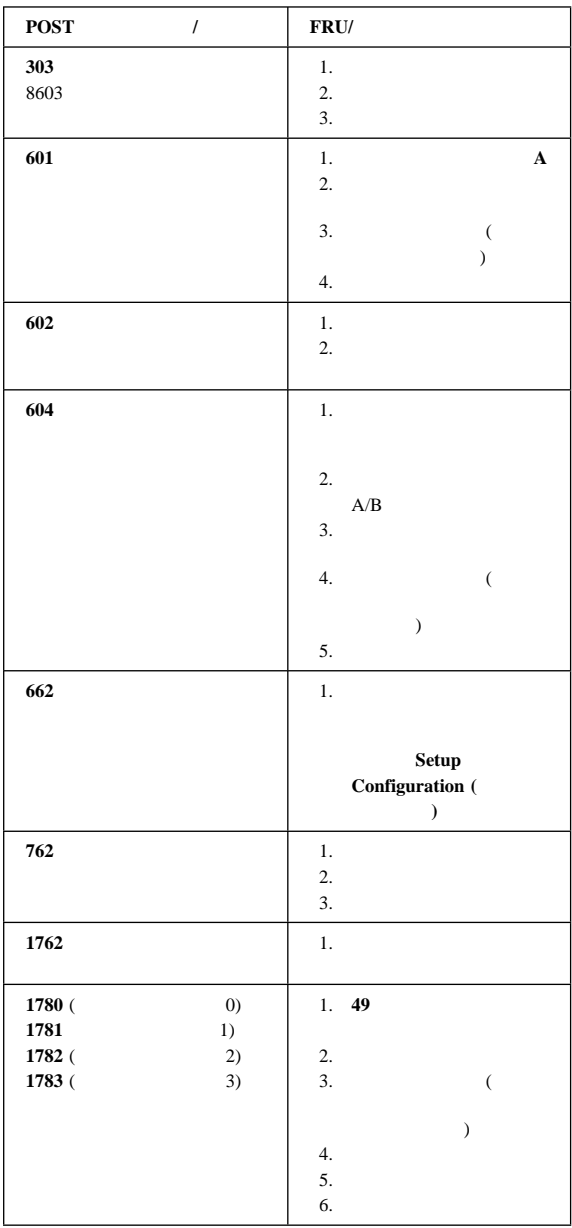

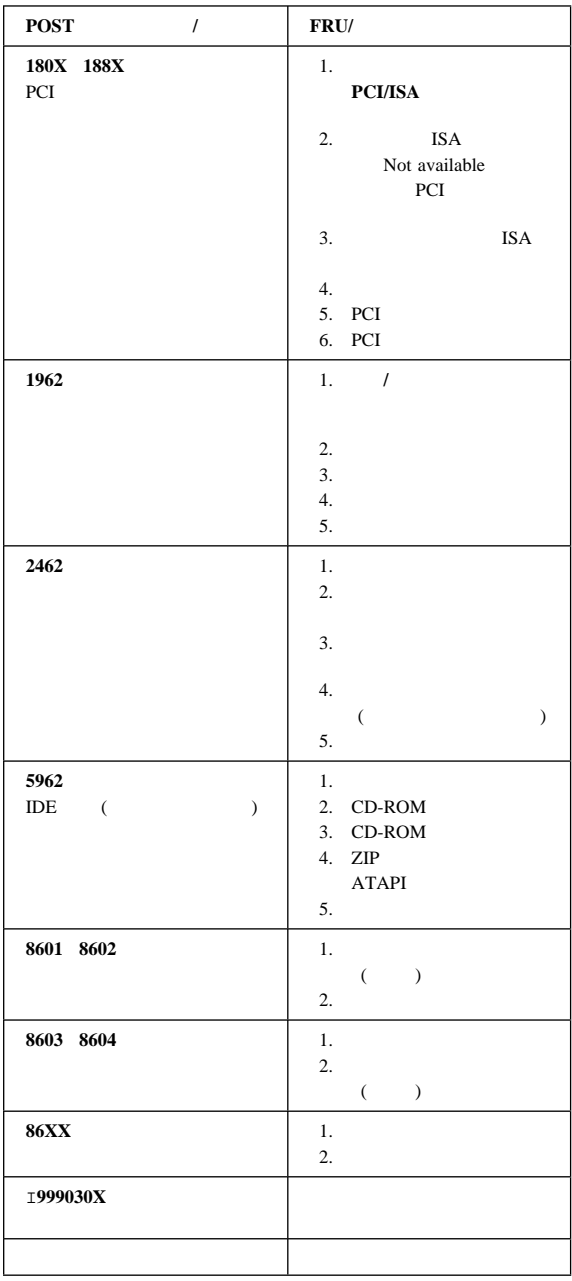

#### **IBM PC**

 $\lq\lq$   $\lq\lq$   $\lq\lq$   $\lq\lq$   $\lq\lq$   $\lq\lq$   $\lq\lq$   $\lq\lq$   $\lq\lq$   $\lq\lq$   $\lq\lq$   $\lq\lq$   $\lq\lq$   $\lq\lq$   $\lq\lq$   $\lq\lq$   $\lq\lq$   $\lq\lq$   $\lq\lq$   $\lq\lq$   $\lq\lq$   $\lq\lq$   $\lq\lq$   $\lq\lq$   $\lq\$ 

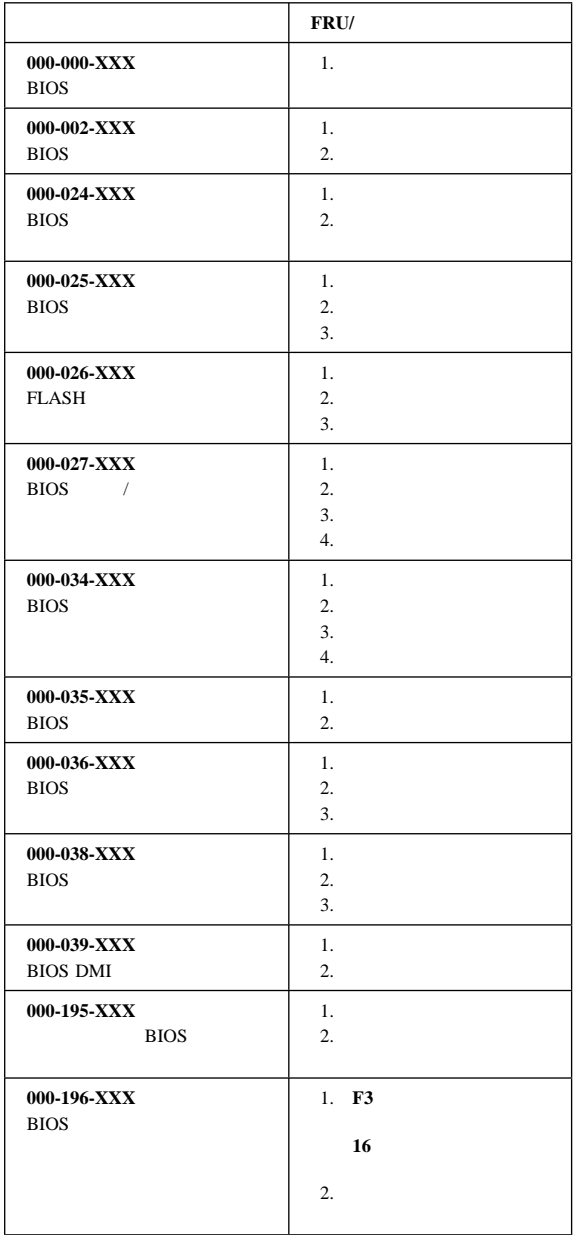

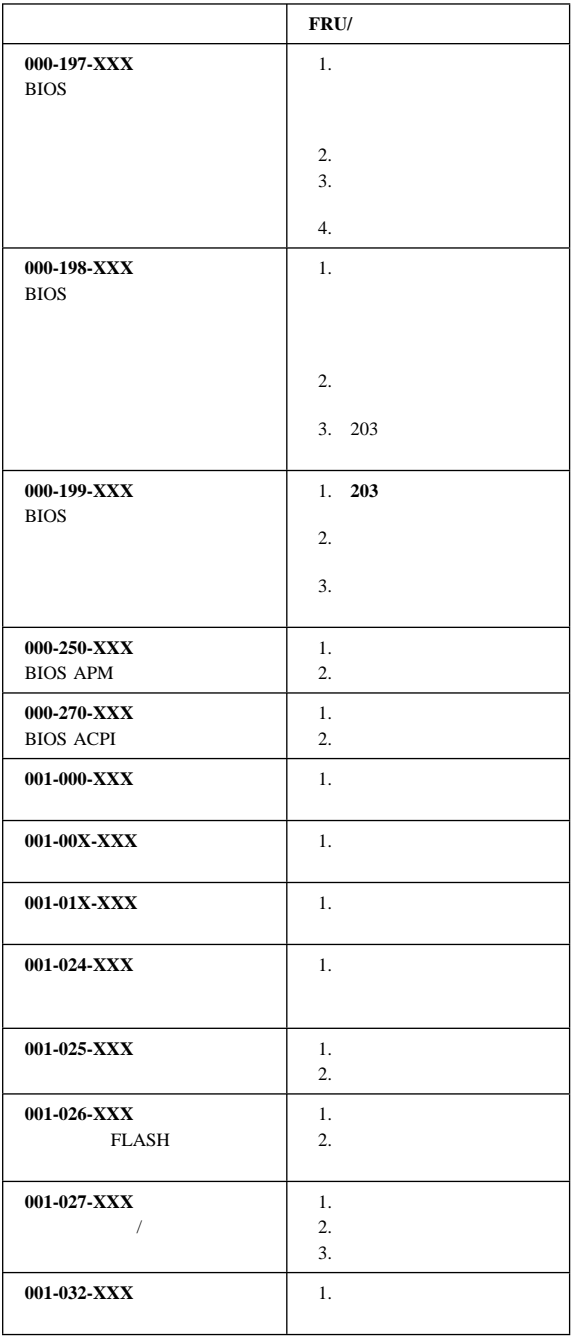
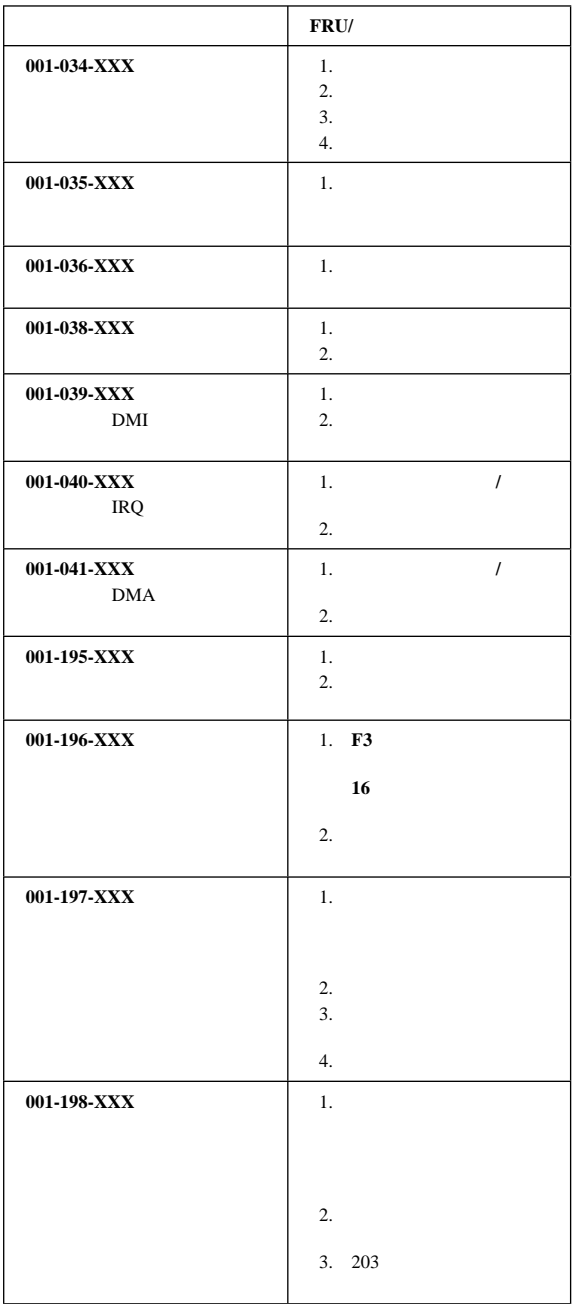

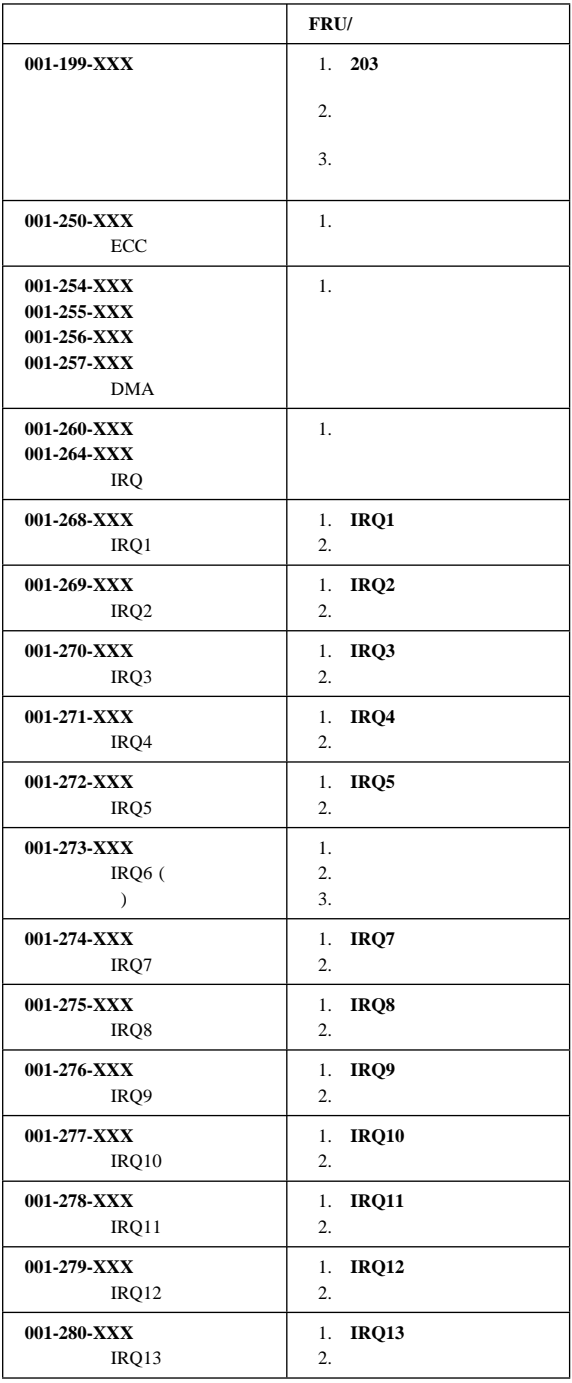

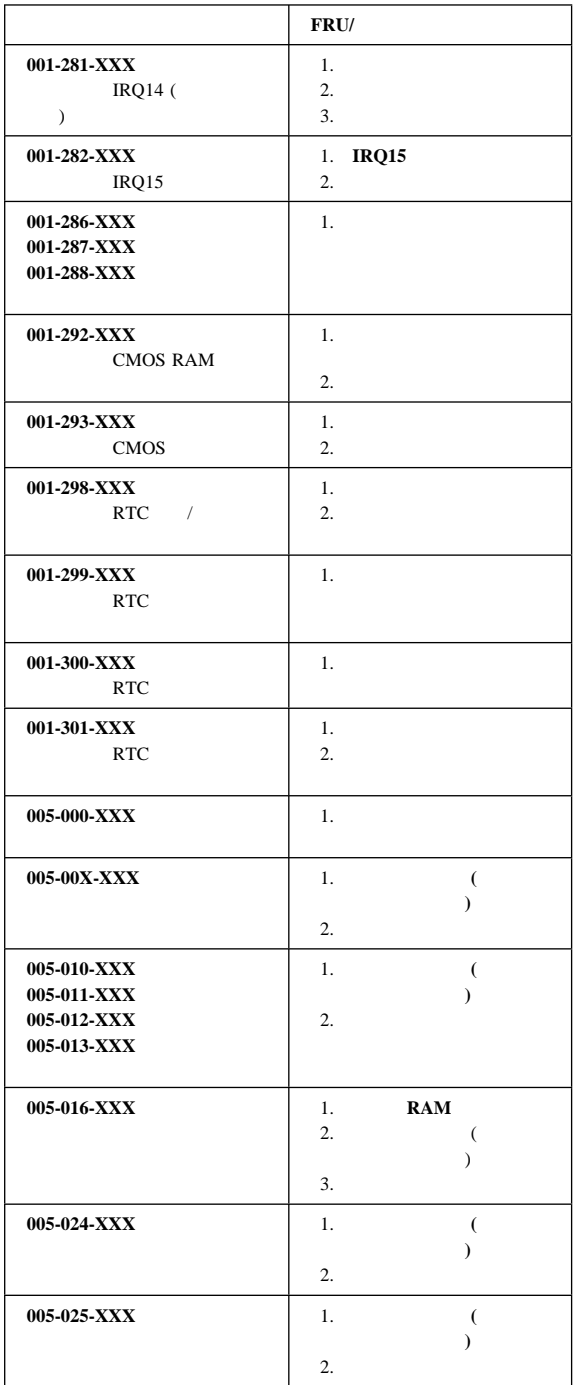

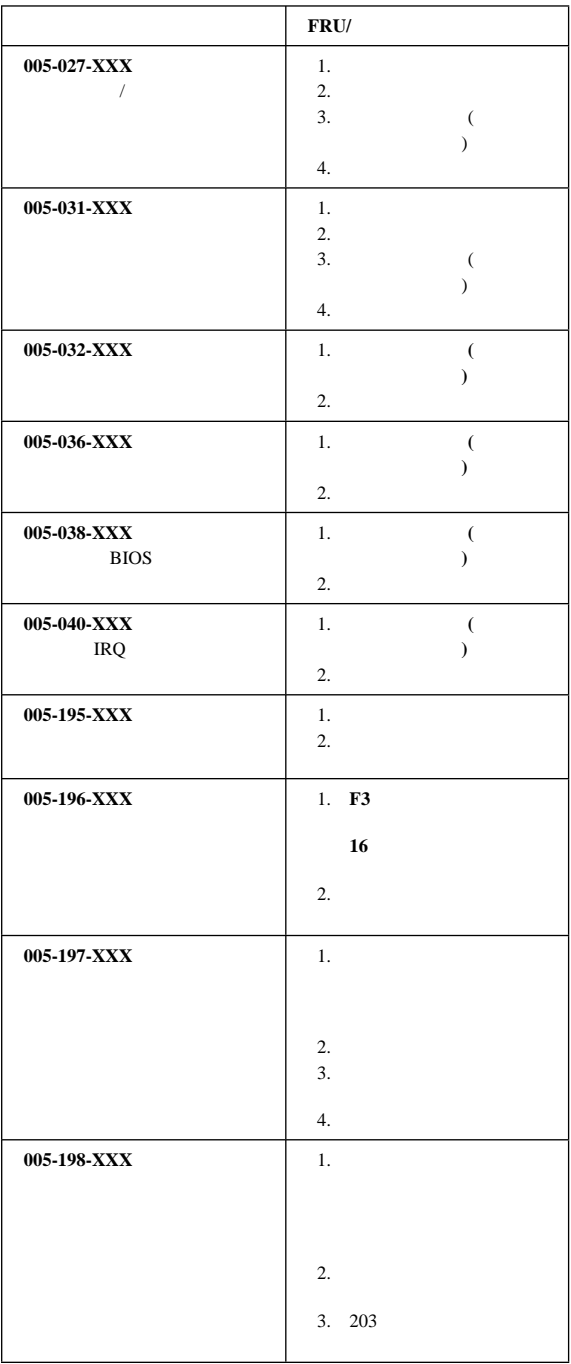

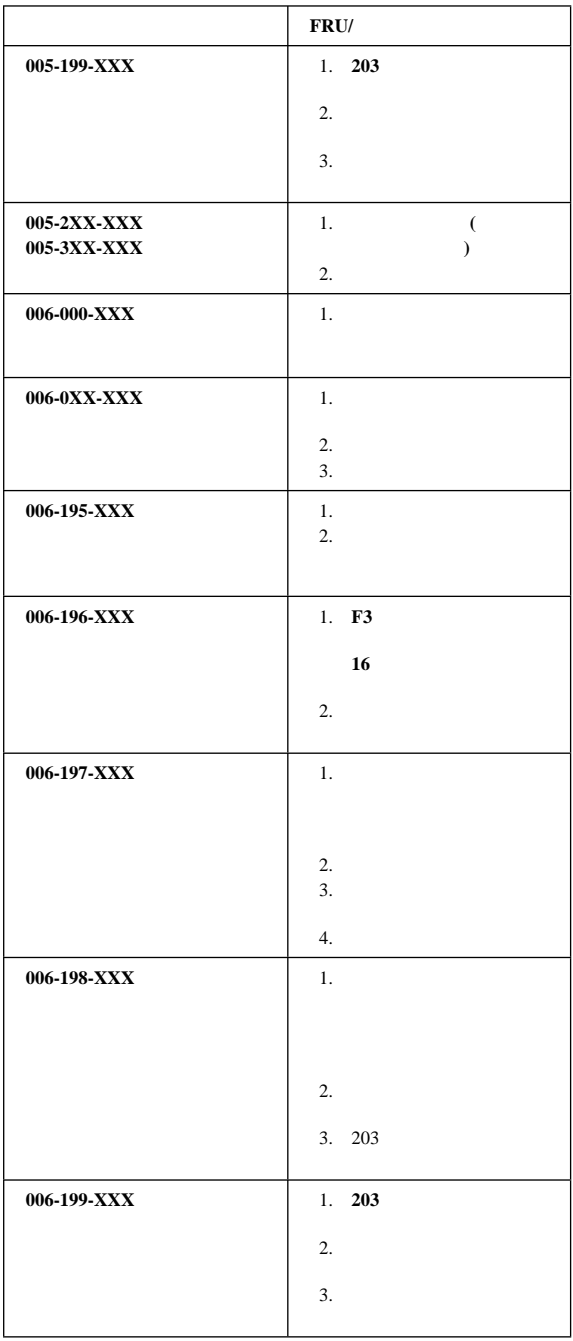

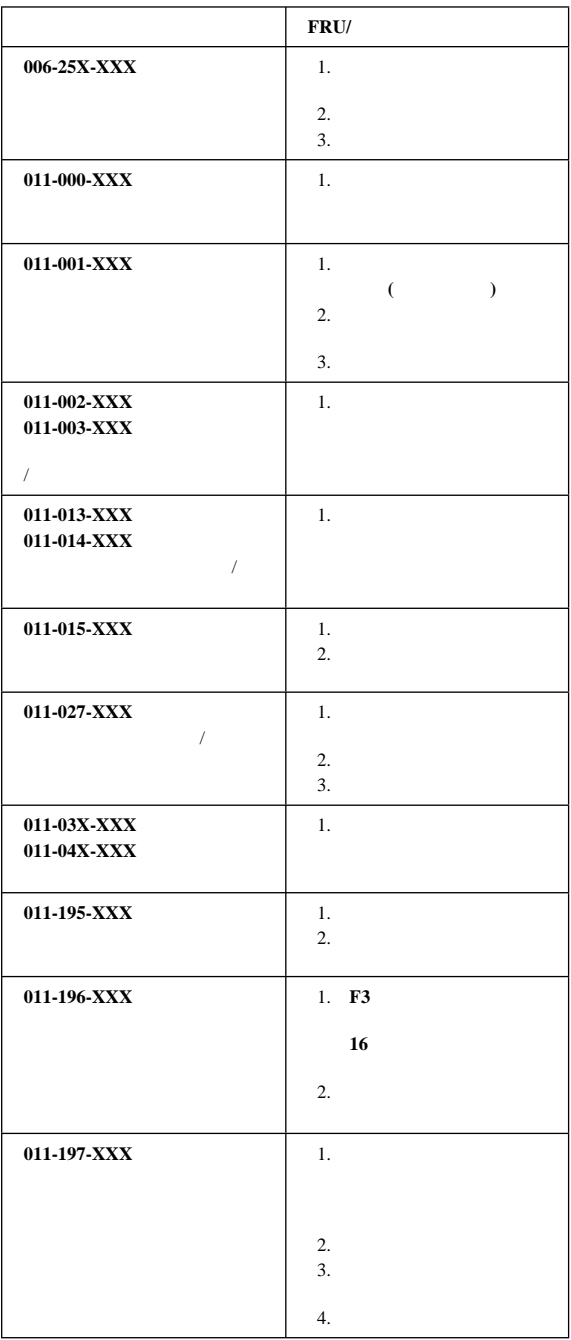

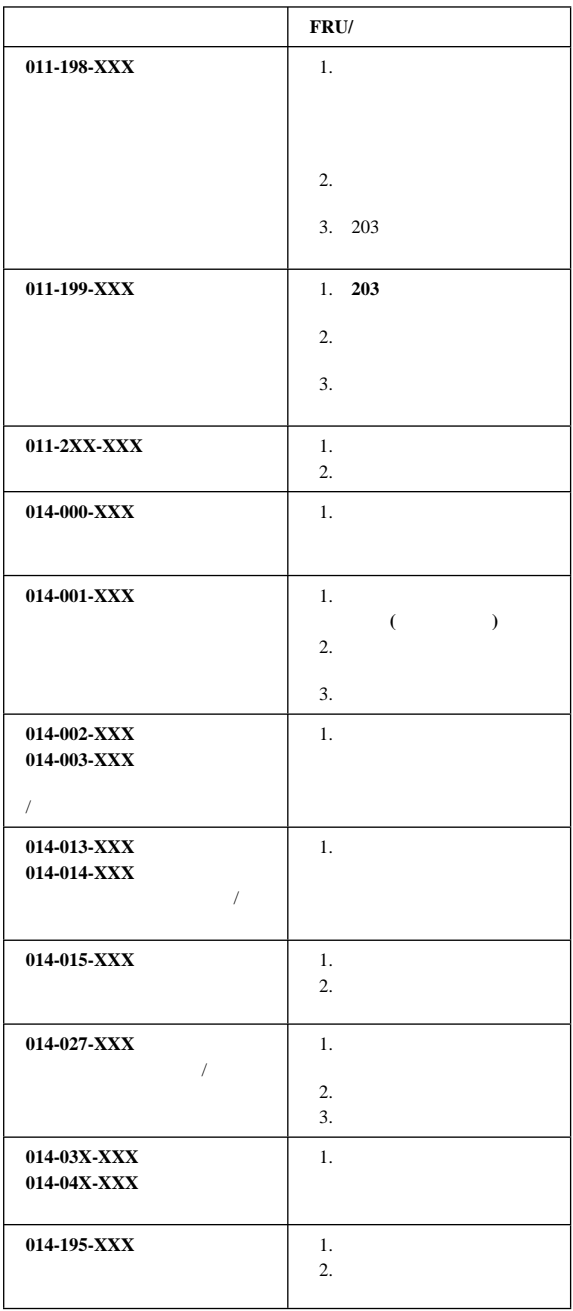

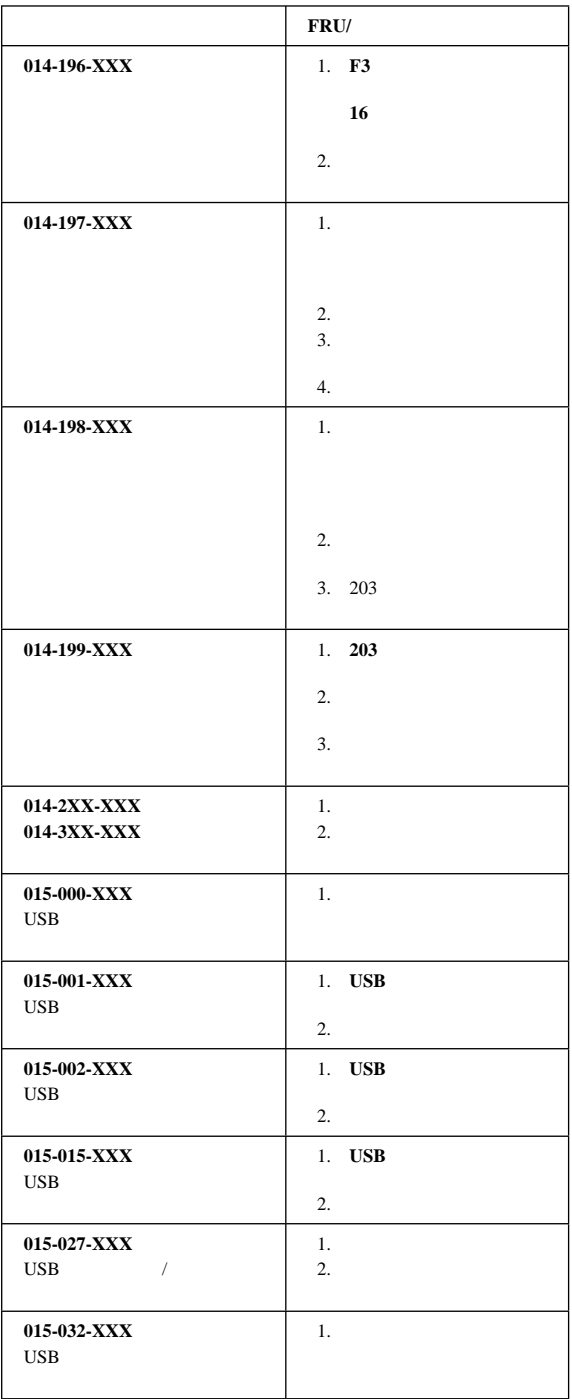

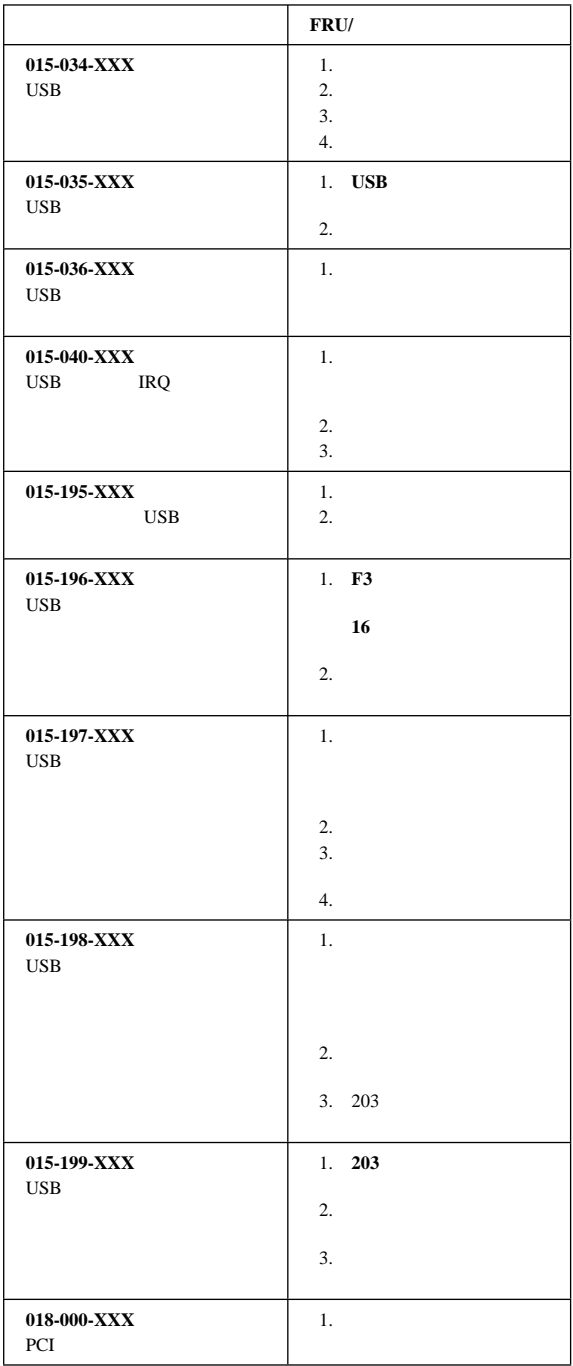

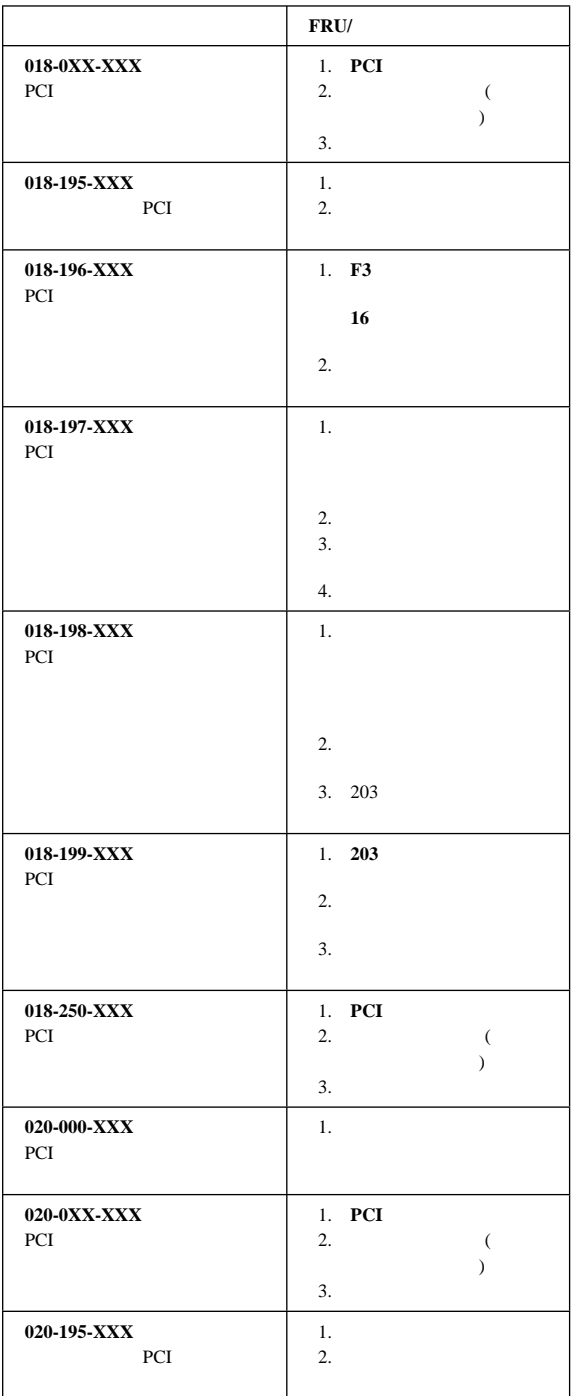

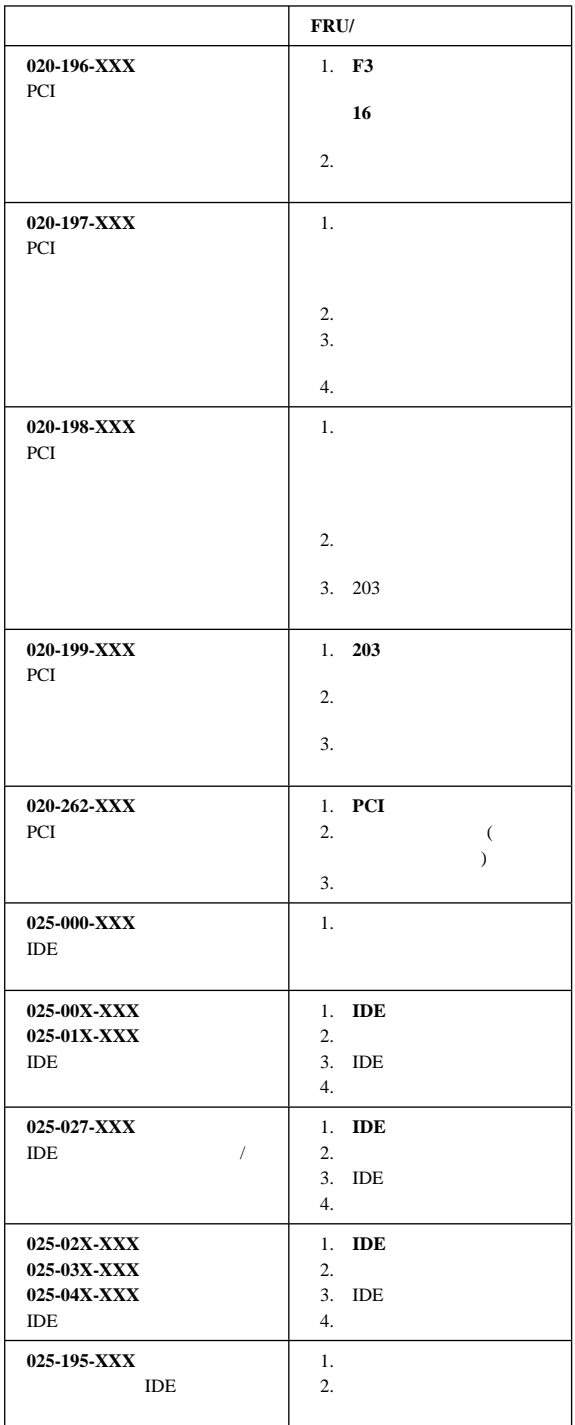

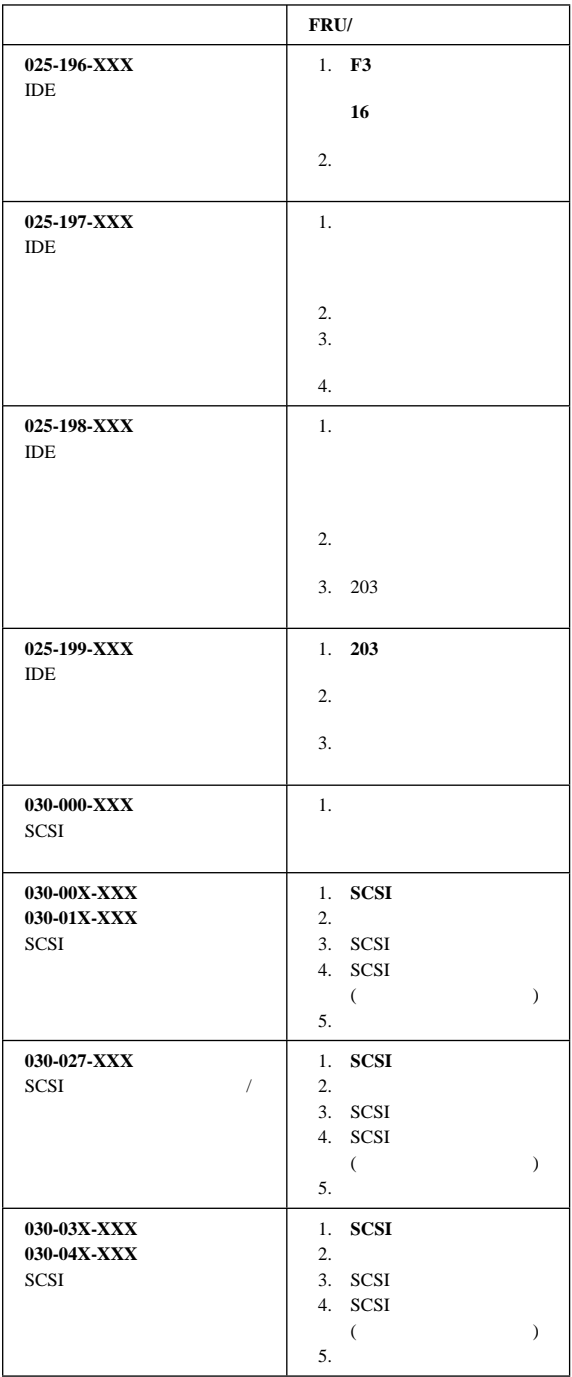

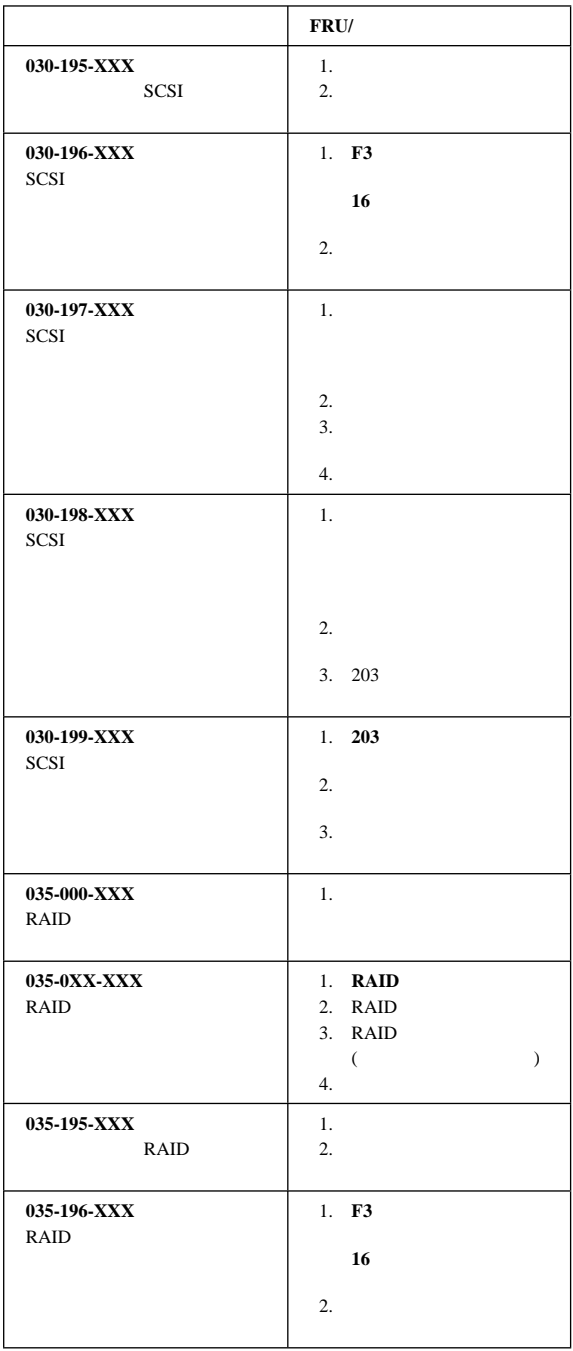

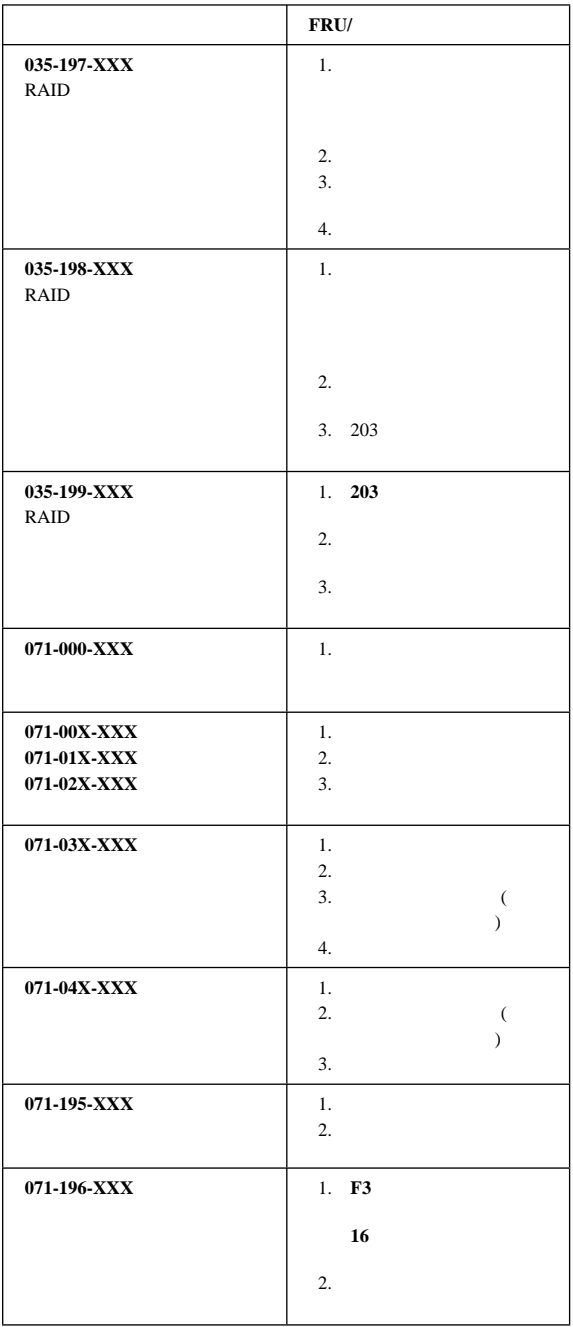

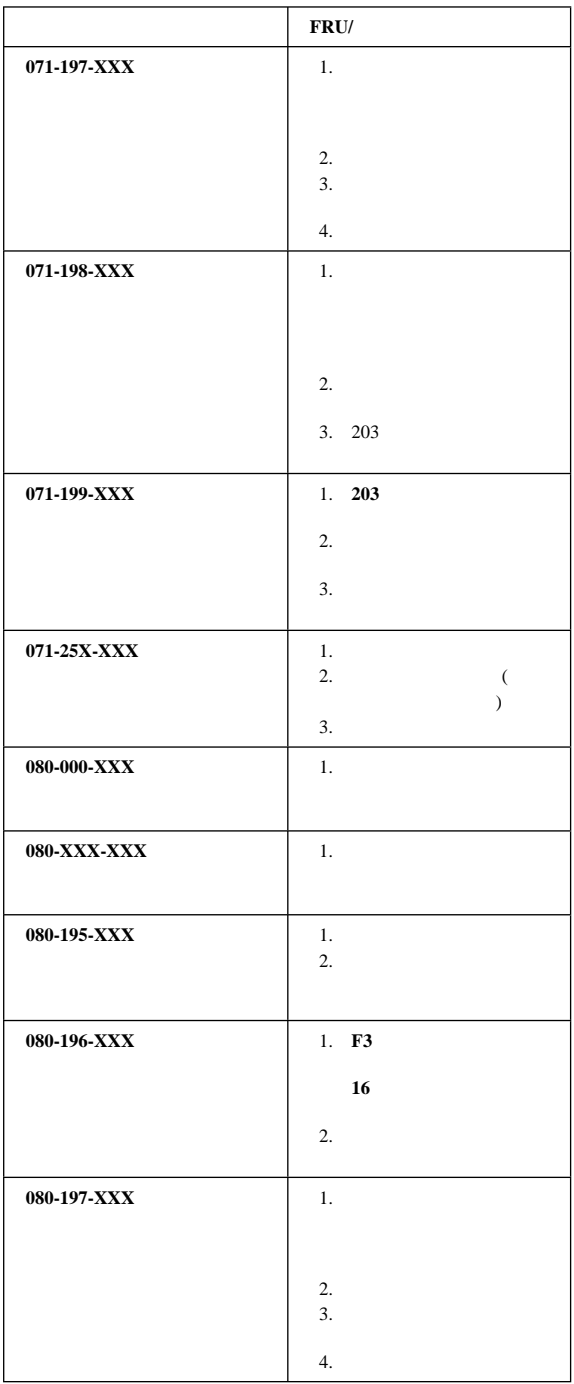

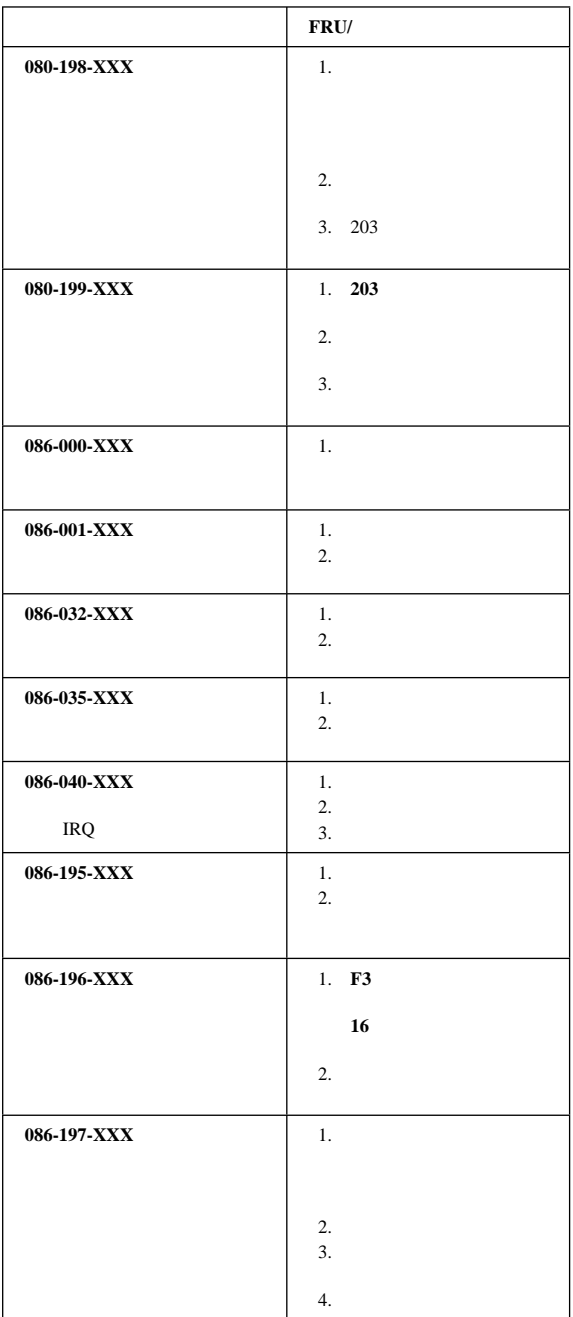

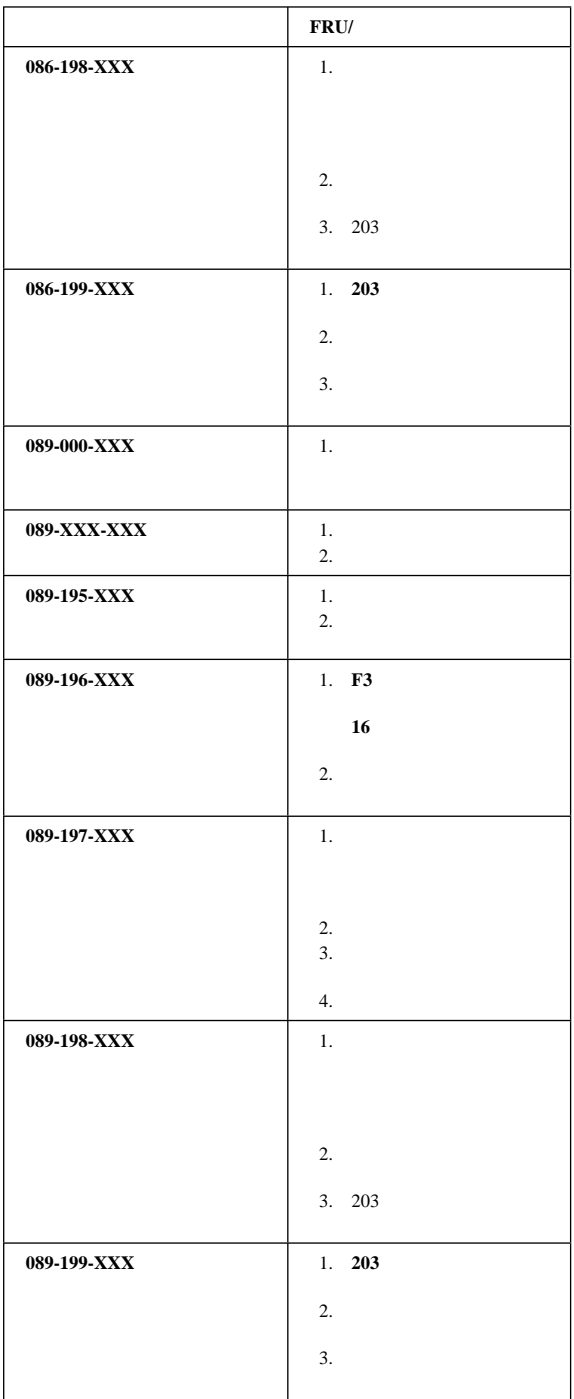

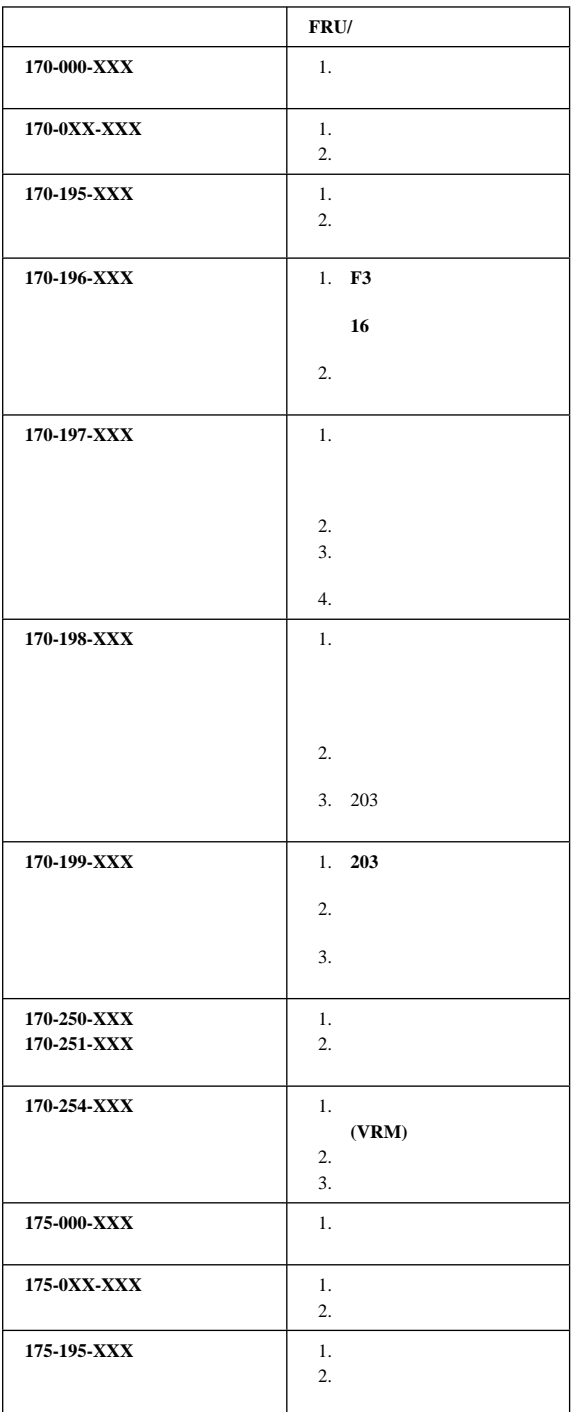

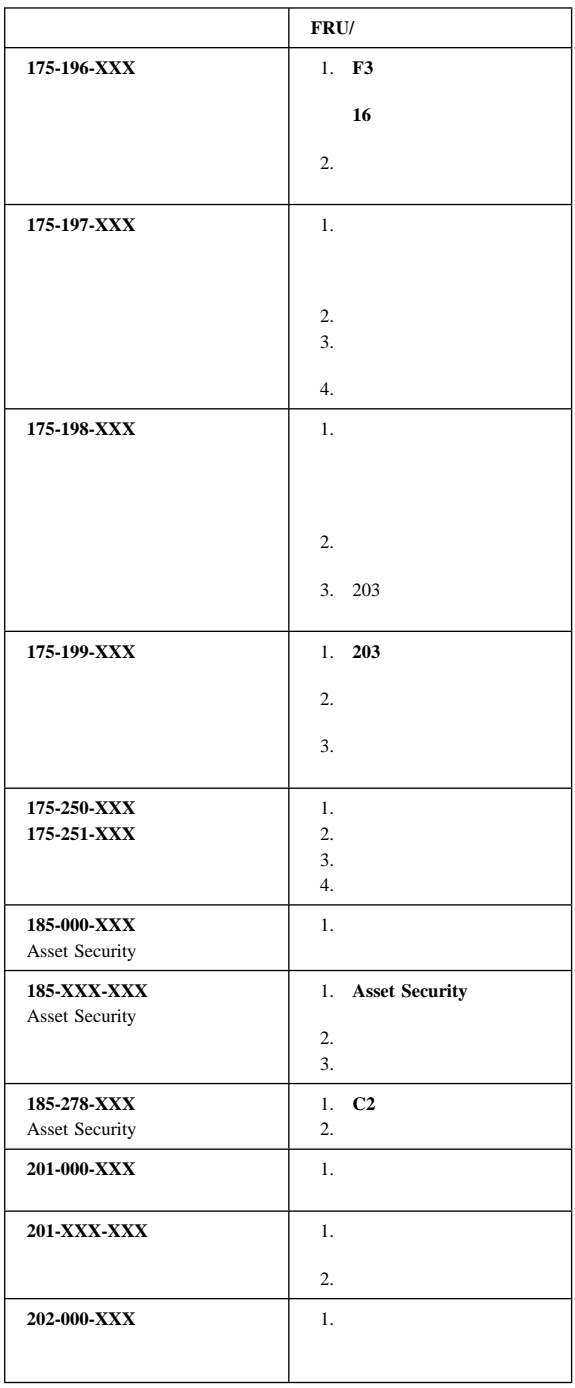

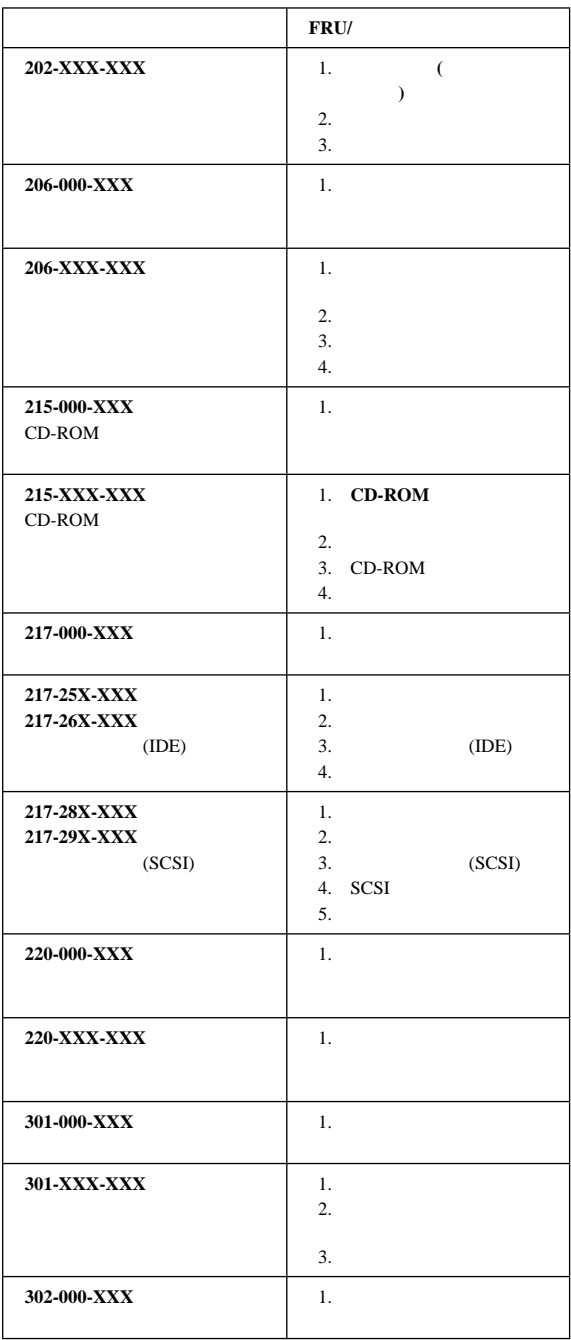

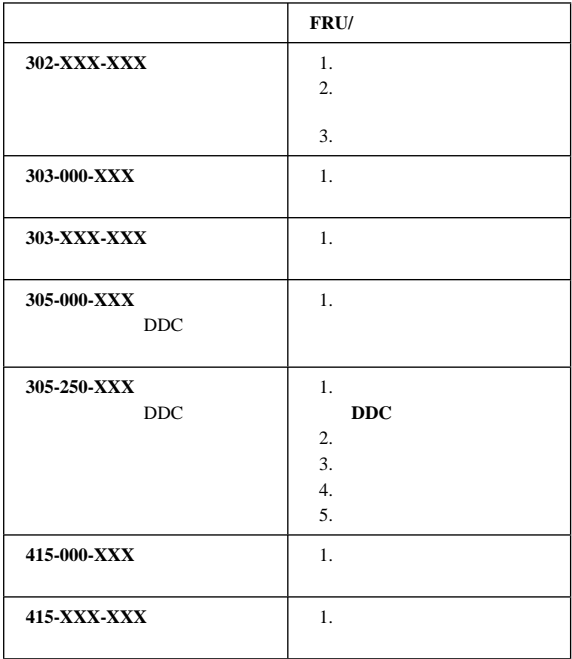

## Ethernet<br>————————————————————

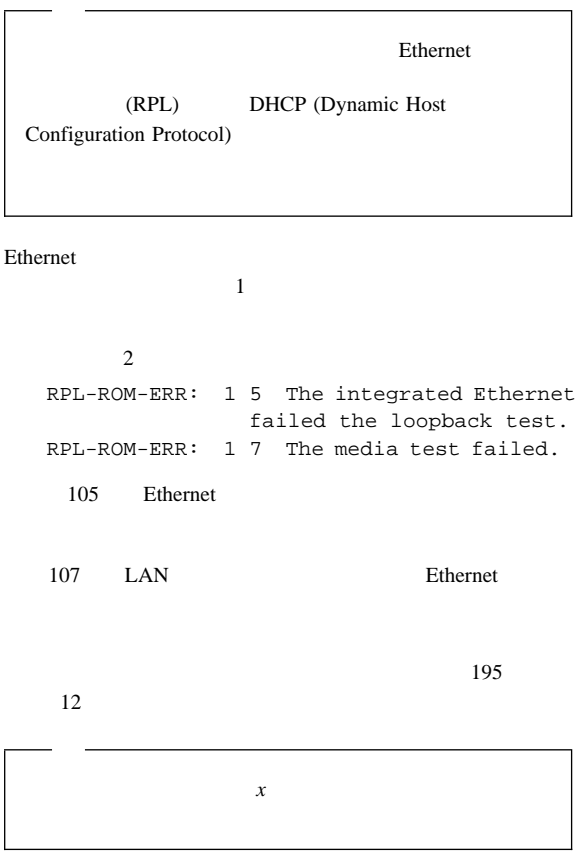

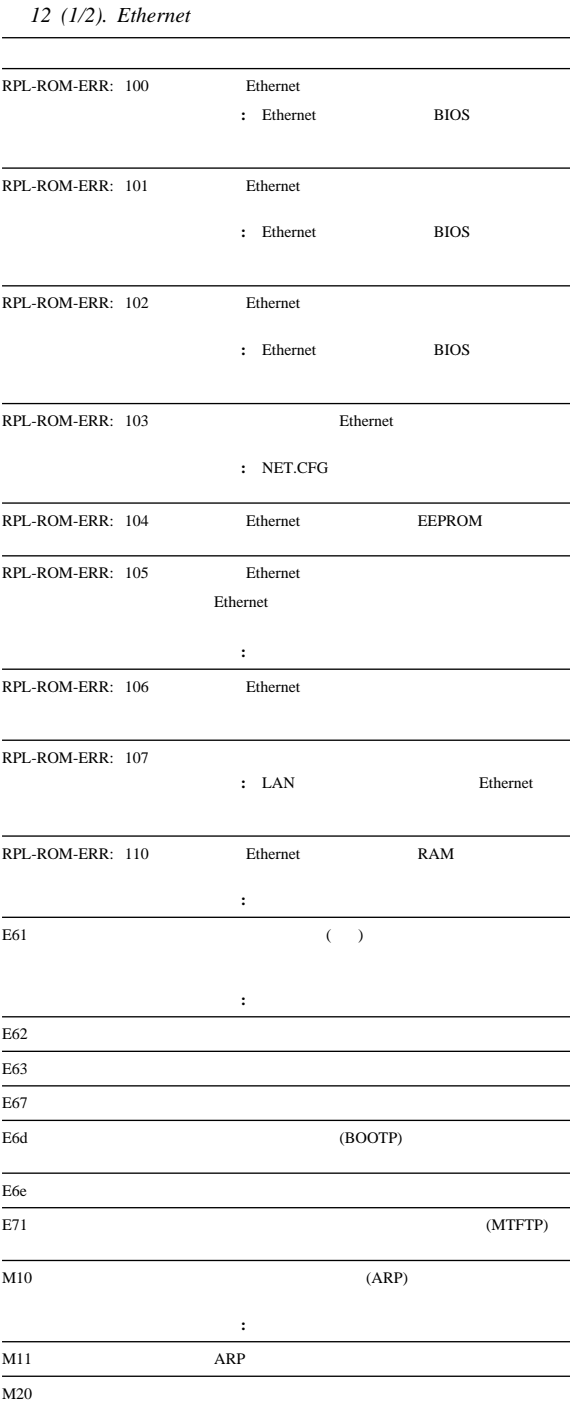

## *12 (2/2). Ethernet*

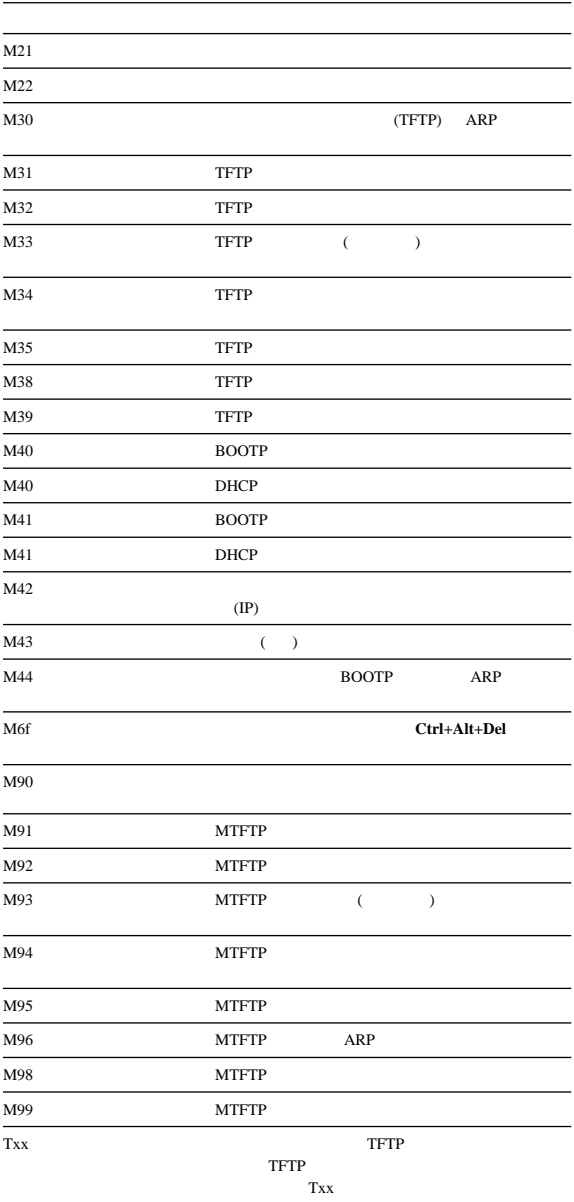

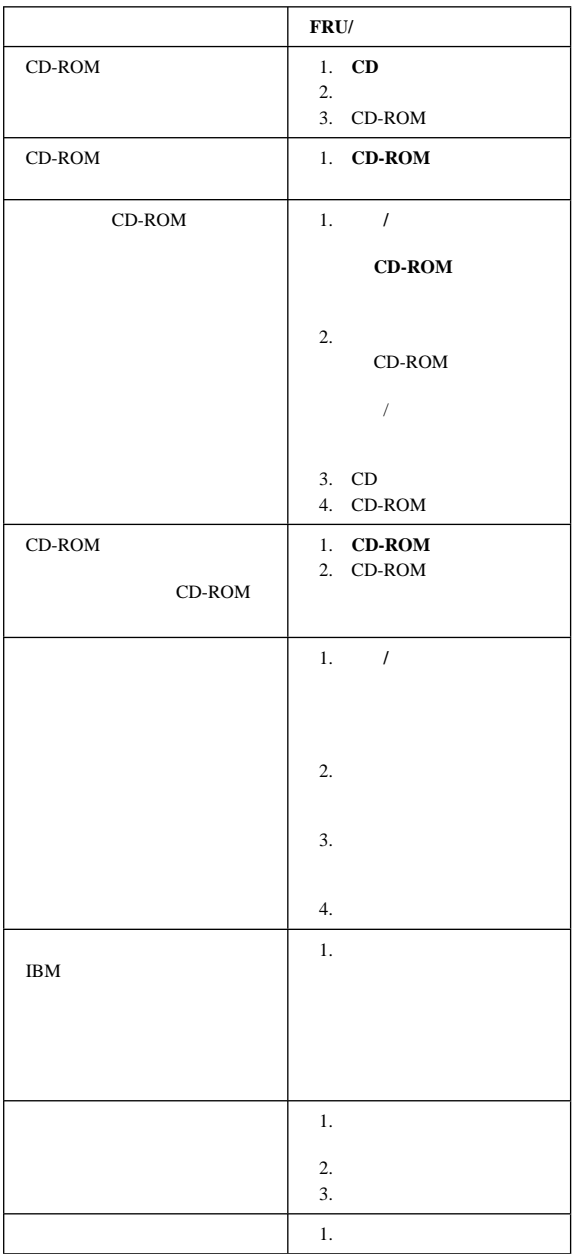

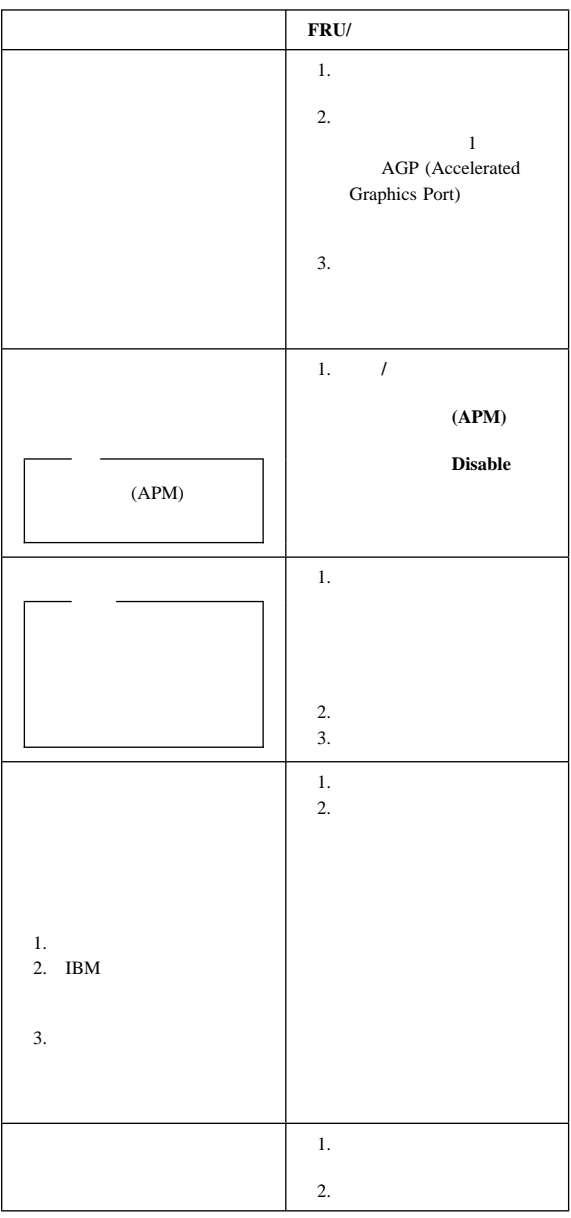

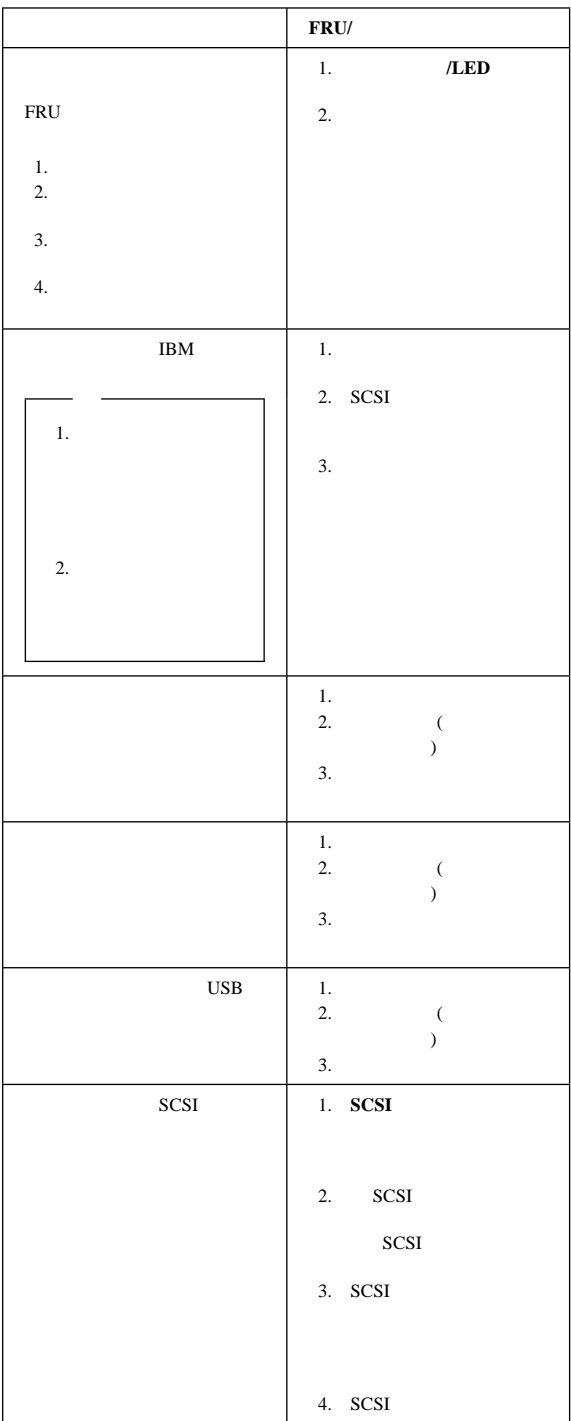

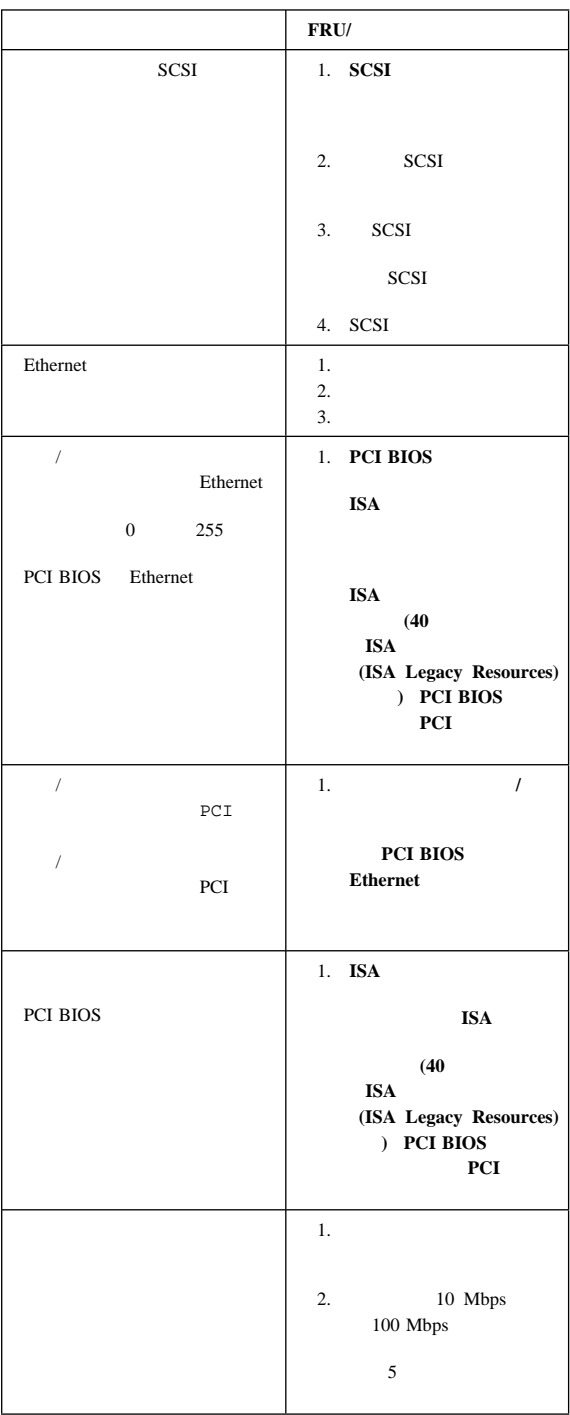

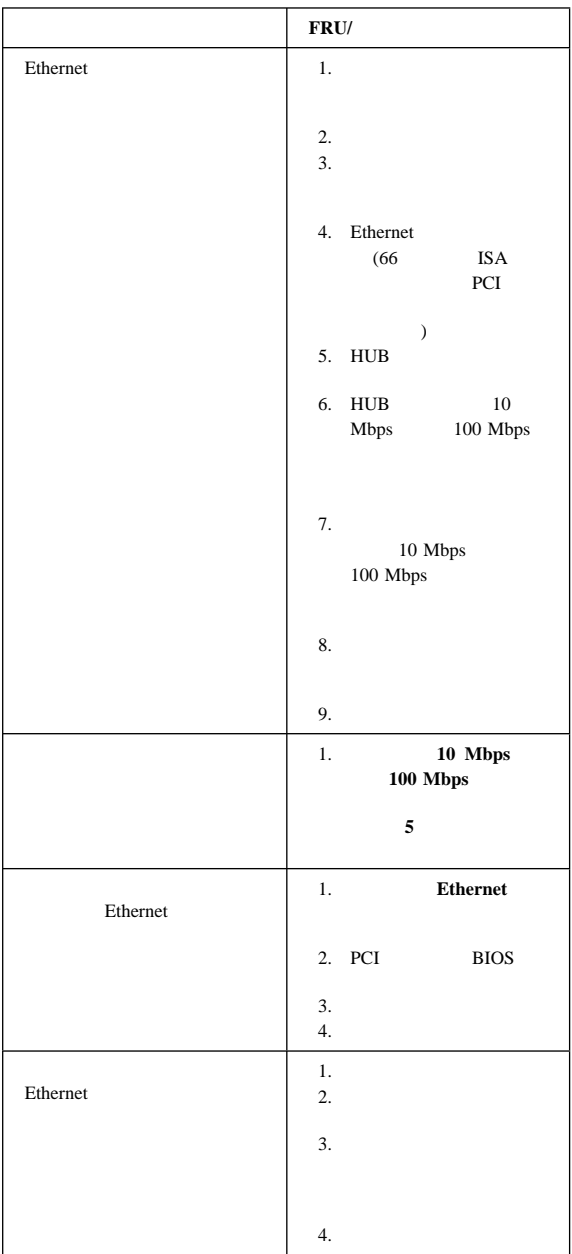

## **SCSI** メッセージ

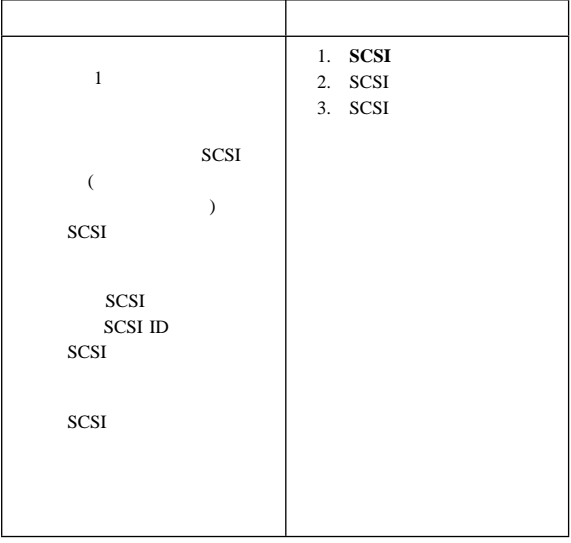

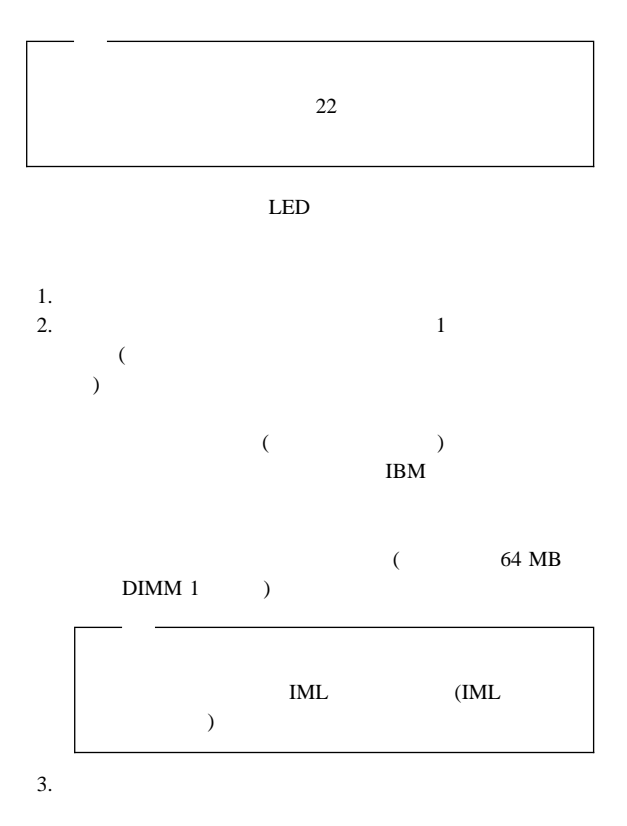

IBM Netfinity 3000 (8476 ) **203**

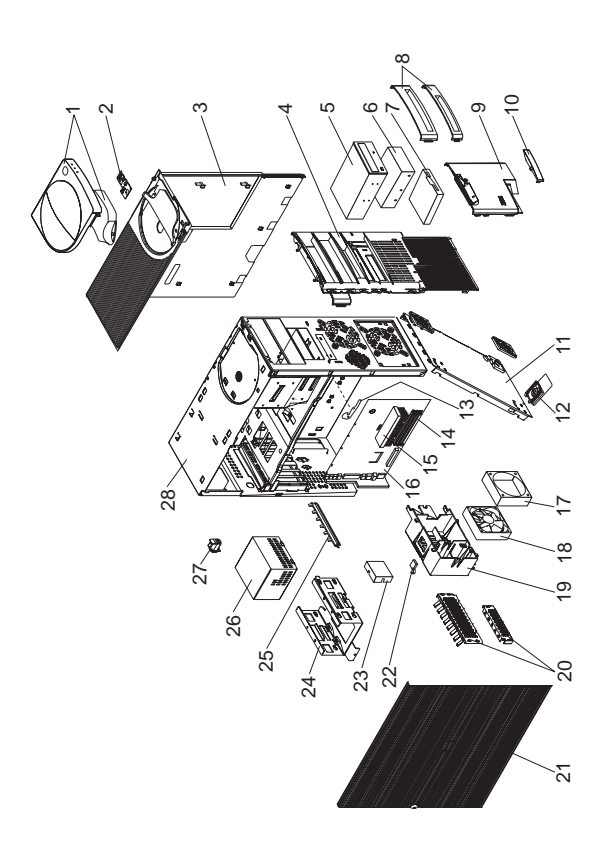

**(Netfinity 3000 (8476))** 

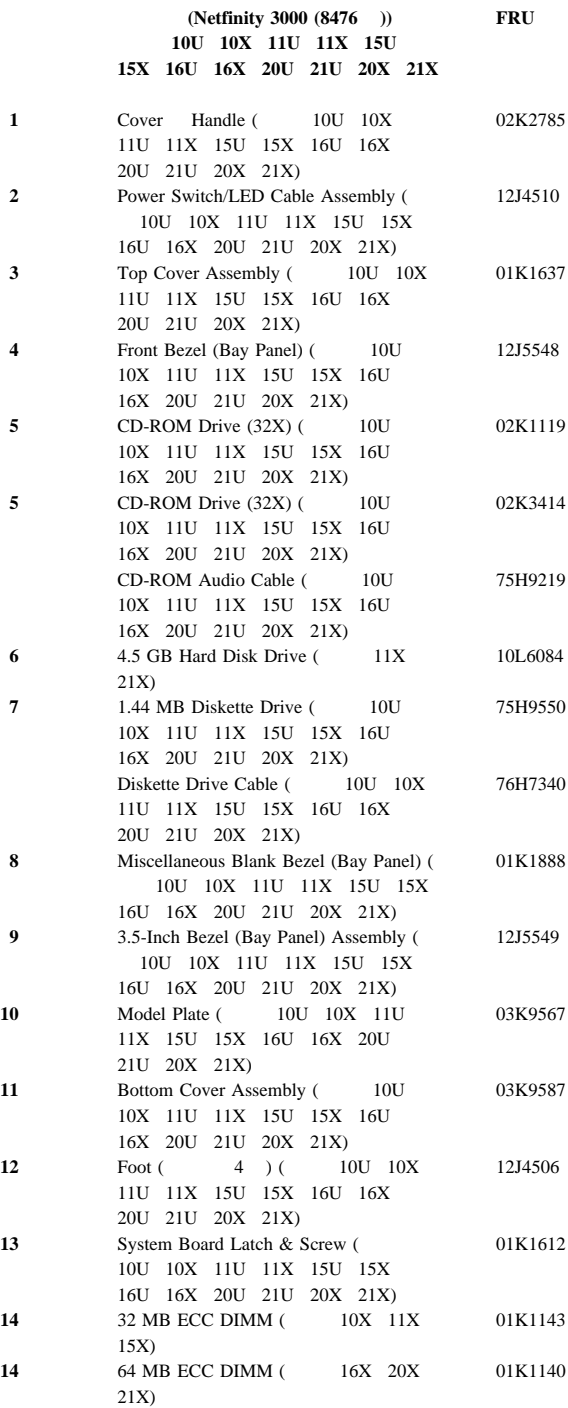

IBM Netfinity 3000 (8476 ) **205**

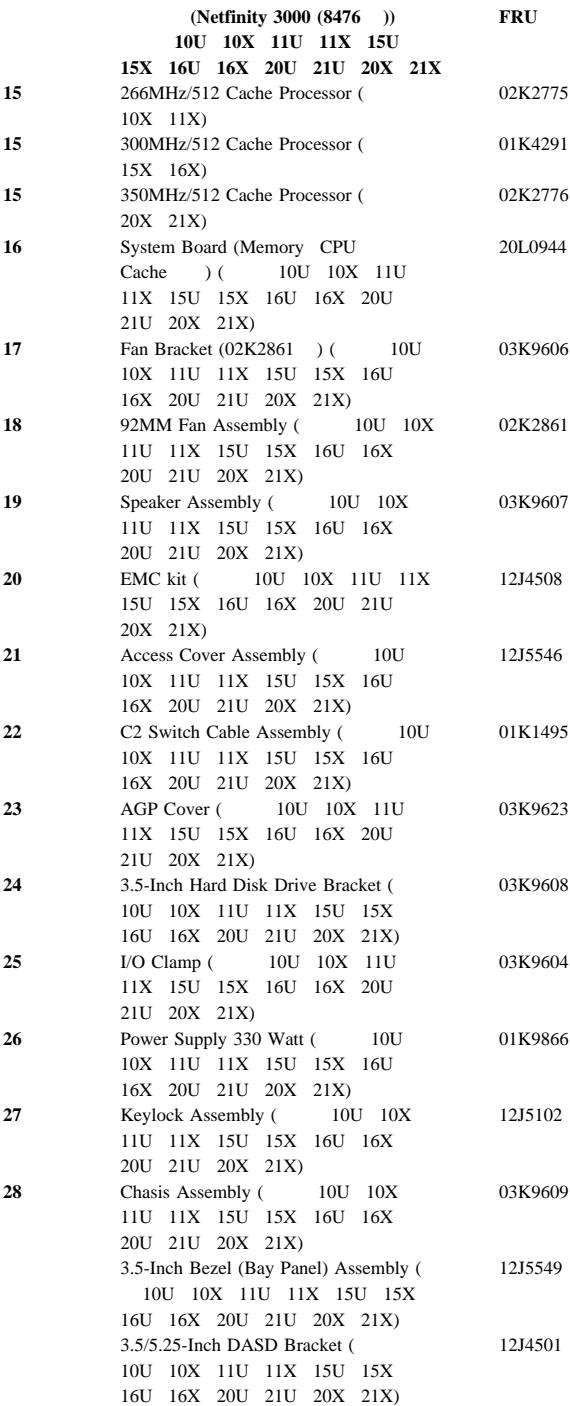

(Netfinity 3000 (8476 )) モデル **10U 10X 11U 11X 15U 15X 16U 16X 20U 21U 20X 21X FRU**  60MM Fan Assembly (10U 10X 10L5513 11U 11X 15U 15X 16U 16X 20U 21U 20X 21X) Card Guide (10U 10X 11U 11X 15U 15X 16U 16X 20U 21U 20X 21X) 03K9605 IDE (2X) Drive Cable (10U 10X 12J4518 11U 11X 15U 15X 16U 16X 20U 21U 20X 21X) Keyboard  $(208)$  ) ( 10U 10X 11U 11X 15U 15X 16U 16X 20U 21U 20X 21X) Miscellaneous Hardware Kit (10U 03K9603 10X 11U 11X 15U 15X 16U 16X 20U 21U 20X 21X) Miscellaneous Optional Bezel (Bay Panel) (モデル 10U 10X 11U 11X 15U 15X 16U 16X 20U 21U 20X 21X) 12J5551 Mouse ( 10U 10X 11U 11X 76H0889 15U 15X 16U 16X 20U 21U 20X 21X) Riser Card ( $10U$  10X 11U 11X 15U 15X 16U 16X 20U 21U 20X 21X) 20L0926 Riser Support (Front & Rear) ( 10U 10X 11U 11X 15U 15X 16U 16X 20U 21U 20X 21X) 02K2766  $SCSI$  Card ( $11X$  16X 21X) ( 10U 10X 11U 11X 15U 15X 16U 16X 20U 21U 20X 21X) 10L7095 SCSI Cable (10U 10X 11U 11X 15U 15X 16U 16X 20U 21U 20X 21X) 01K1467 SCSI LED Cable (10U 10X 11U 11X 15U 15X 16U 16X 20U 21U 20X 21X) 76H7344 System Board Rail (10U 10X 11U 11X 15U 15X 16U 16X 20U 21U 20X 21X) 03K9626

Arabic 02K0870 Belgian-French 02K0871 Belgian-UK/Dutch 02K0872 Brazil/Portugal 02K0869 Bulgarian 02K0873 Chinese/US 02K0900  $Czech$  02K0874 Danish 02K0875 Dutch 02K0876 French 02K0877 French/Canadian-ID 058 02K0863 French/Canadian-ID 445 02K0865 German 02K0878 Greek 02K0879 Hebrew 02K0880 Hungarian 02K0881 Icelandic 02K0882 Italian 02K0883 Japan ( $\qquad$ ) 02K0899 Latin/Spanish 02K0867 Norwegian 02K0884 Polish 02K0885 Portuguese 02K0886 Romania 02K0887 Russian 02K0888 Serbian/Cyrillic 02K0889 Slovak 02K0890 Spanish 02K0891 Swed/Finn 02K0892 Swiss French/German 02K0893 Thailand 02K0902 Turkish (ID 179) 02K0894 Turkish (ID 440) 02K0895 UK English 02K0896 US English 02K0861 UK English (ISO Compliant) 02K0898<br>
Yugoslavia/Lithuania 02K0897 Yugoslavia/Lithuania

 $FRU$
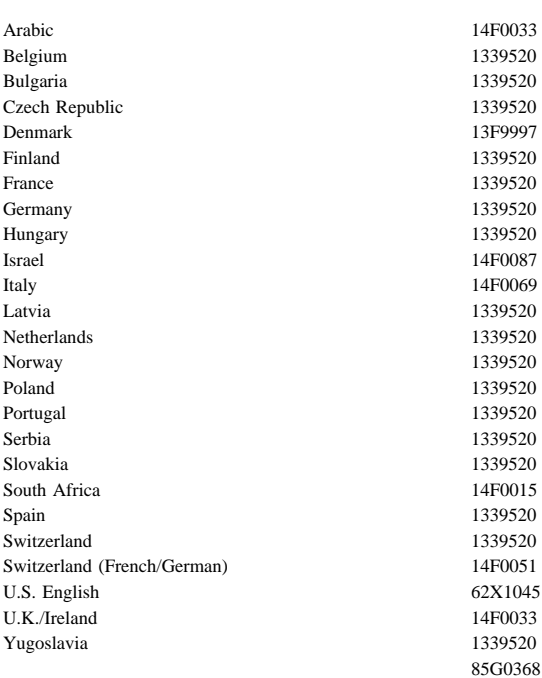

## PS/2 Hardware Maintenance Manual 83G8990 S52G-9971-02

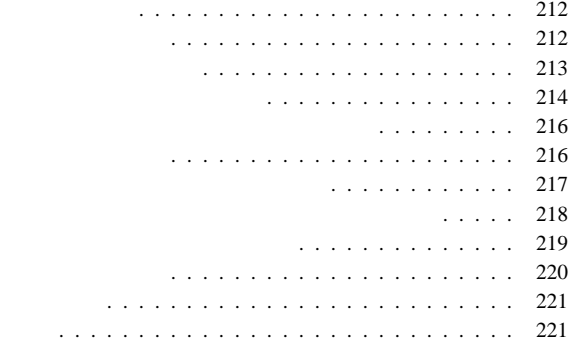

## IBM  $\blacksquare$

 $3.$ 

 $4.$ 

*16 kg (35 lb)* 

 $8$ 

1.  $\blacksquare$  $2.$ 

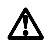

## (EPO)

 $-$  expression  $\mathbb{R}^n$ – 主要なユニットの取り外しと取り付け

– 電源切断の操作を熟知している人が、必ず自分のそばに

 $\equiv$  ( ) and ( ) and ( ) and ( ) and ( ) and ( ) and ( ) and ( ) and ( ) and ( ) and ( ) and ( ) and ( ) and ( ) and ( ) and ( ) and ( ) and ( ) and ( ) and ( ) and ( ) and ( ) and ( ) and ( ) and ( ) and ( ) and ( ) and

 $-$ 

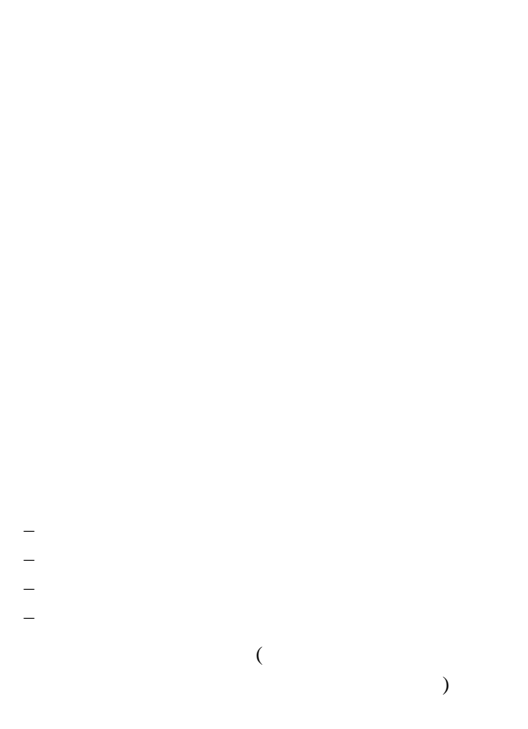

– テスターを使うときは、つまみを正しい位置に設定し

–  $\qquad \qquad (\qquad \qquad )$ 

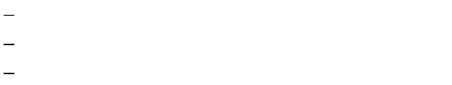

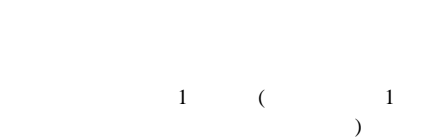

爆発の危険。破損した CRT 表面、膨らんだコンデンサーな

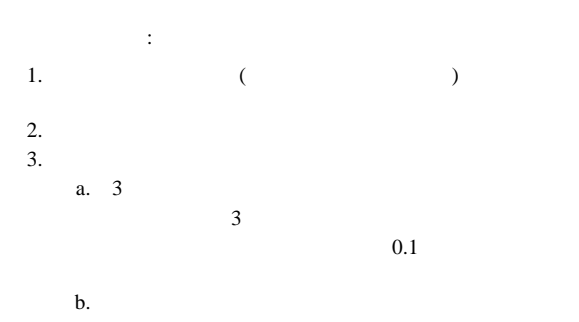

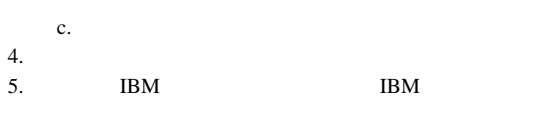

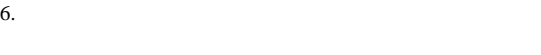

 $7.$ 

8.  $($ 

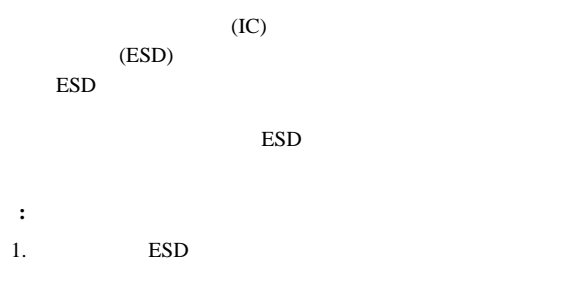

2. **ESD** (ISO 9000 )

 $ESD$ 

ESD  $ESD$ 

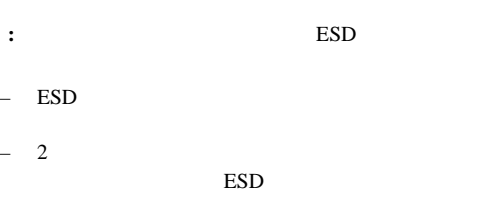

– AC  $AC$ 

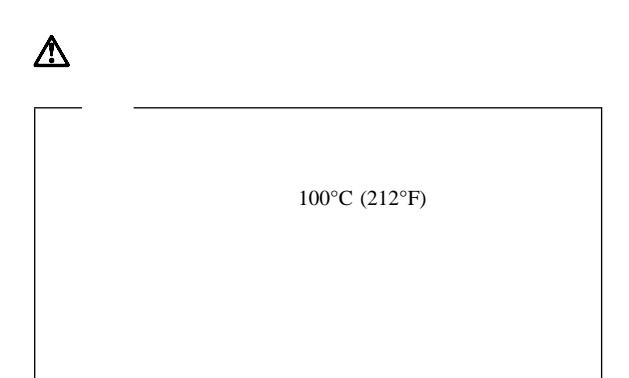

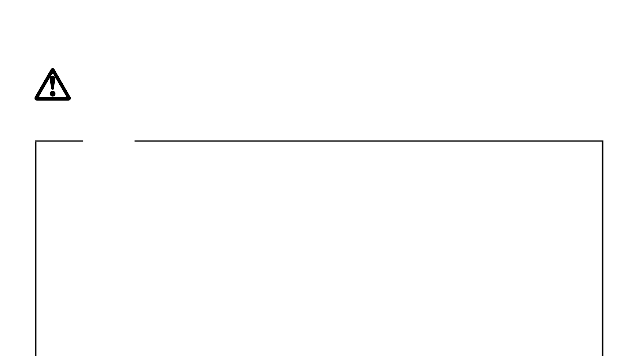

 $\rm{IBM}$ CD-ROM CD-ROM CD-ROM IBM CD-ROM 1 (DHHS 21 CFR)  $21$  (DHHS 21 CFR) J  $\mathbf 1$  . The contract is the contract to the contract  $\mathbf 1$  of  $\mathbf 2$  or  $\mathbf 3$   $\mathbf 1$ (IEC) 825 CENELEC EN 60 825

CD-ROM

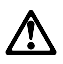

重要**:**

CD-ROM

危険**:**

CD-ROM

CD-ROM 3A 3B

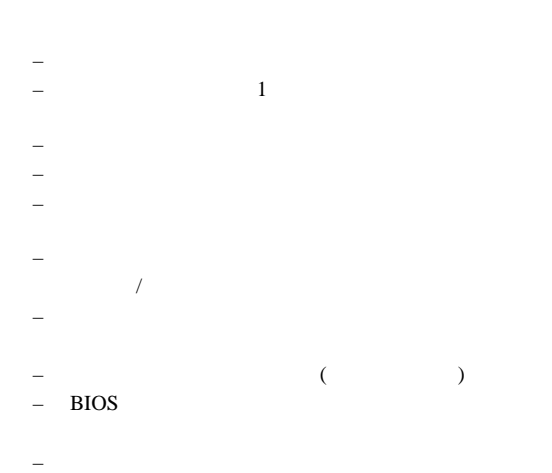

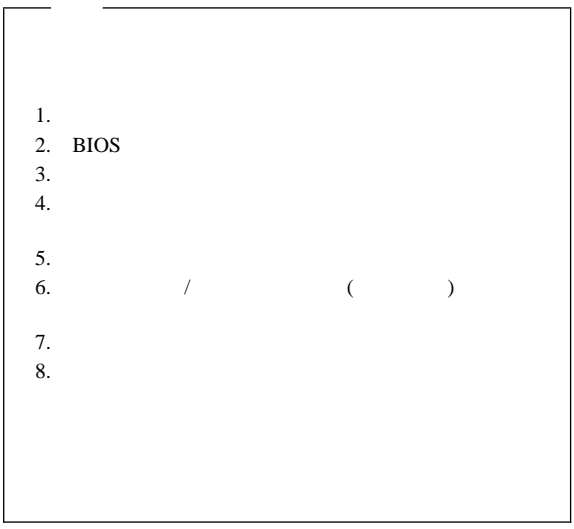

IBM (  $\Gamma$  $\text{IBM}$  $IBM$  $IBM$  $\text{IBM}$ IBM  $\text{IBM} \quad \text{(}$  $\lambda$ 106-0032  $3 \t 2-31$  $AP$ IBM World Trade Asia Corporation Intellectual Property Law & Licensing

## $IBM$

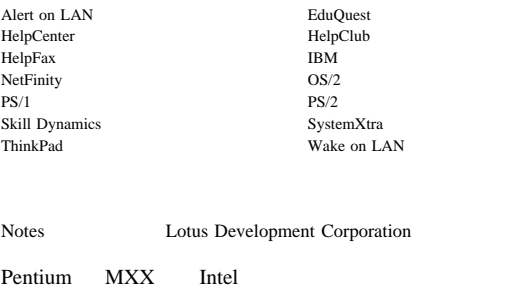

Windows Windows NT Microsoft

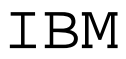

Printed in Japan

SA88-6535-

日本アイピーエム株式会社 〒106-8711 東京都港区六本木3-2-12